# Université Paul Valéry Montpellier III

Master 2ème année : Territoires et Sociétés, Aménagement et Développement Mention Professionnelle: Systèmes d'Information et Informations Géographiques pour la Gestion et la Gouvernance des Territoires Parcours Ressources Renouvelables

# Suivi d'Aires Protégées du Corridor Forestier **Malgache par Télédétection Spatiale**

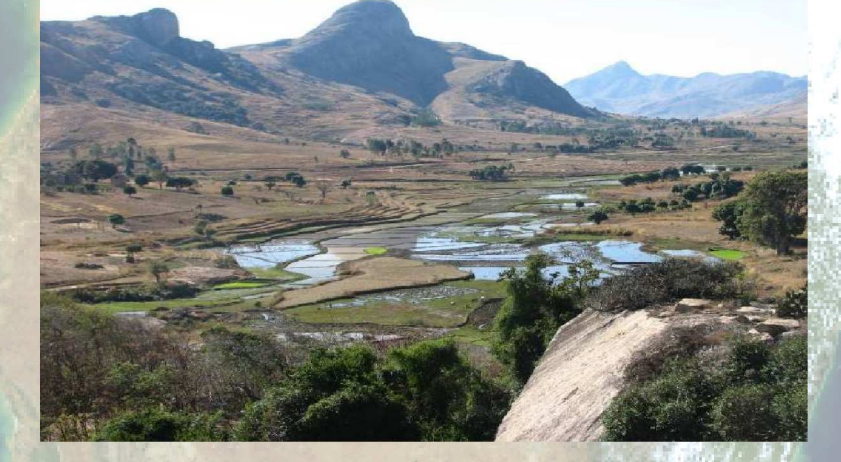

# **Parc National d'Andringitra**  $\mathsf{A}$ Réserve Spéciale du Pic d'Ivohibe

# **Liza DADU**

Année Universitaire 2008-2009

Sous la direction de : Eric Delaître (IRD), Dominique Hervé (IRD), Ahmed Batti (Société GEOHYD) Unité Espace/IRD - Maison de la Télédétection en Languedoc **Roussillon** 

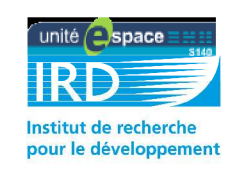

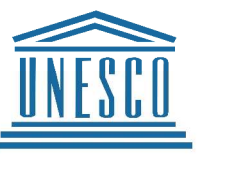

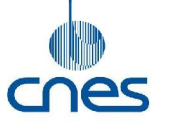

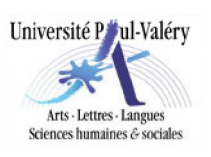

# **Lettre de Mission**

 **Stagiaire : Nom :** DADU **Prénom** : Liza

#### **Missions du stage :**

**Objectif :** Évolution de l'occupation du sol par imagerie sattelitaire pour le suivi des aires protégées du corridor forestier de Madagascar.

#### **Taches confiées au stagiaire :**

1/ Traitements des images satellitales acquises (22 images SPOT multi-spectrales, 10-20m)

2/ Réalisation de spatio-cartes à partir des expertises thématiques disponibles

3/ Intégration de ces informations dans un système d'information géographique (évolution de l'Occupation du Sol)

#### **Compétences requises :**

- Pré-traitements et traitements Images satellitaires (Corrections, Segmentation, Classification…)
- Détection de changement, SIG, Analyses spatiales

#### **Résultats / Produits :**

- Cartes thématiques d'évolution de l'occupation du sol à partir des données image
- Réalisation d'un système d'information géographique (intégration des données)

#### **Tuteur (s) de Stage :**

**Nom :** Delaître **Prénom :** Eric **Fonction :** Chercheur en télédétection et environnement tropical **Adresse :** Unité Espace S140 / IRD Montpellier / BP64501 / 34394 Montpellier cedex 5<br>**Tél :** 04.67.16.31.94 **Fax :** 04.67.16.31.99 **Mail** : eric.delaitre@ird.fr **Mail** eric.delaitre@ird.fr

(autres encadrants : Ahmed Batti - ahmed.batti@teledetection.fr - et Dominique Hervé dominique.herve@ird.fr

#### **Conditions du stage :**

**Lieu :** Maison de la Télédétection en Languedoc Roussillon – 500 rue Jean-François Breton – 34090 **Montpellier** 

**Descriptif rapide :** Centre de recherche IRD (Institut de Recherche pour le Développement) - Unité Espace – S140 au sein de la Maison de la Télédétection (recherche et formations de haut niveau en Télédétection et Information Géographique pour la gestion de l'agriculture, de l'environnement et des territoires.

#### **Équipements géomatiques** :

-Ordinateur avec les logiciels Definiens, Erdas imagine, ArcGis…

#### **Dates et Durée :**

Stage de 6 mois **Du** 02/03/2009 **au** 31/08/2009

 **Rémunération :** Gratification de stages conventionnés = 1/3 du SMIC (398,13)

Signature du stagiaire **Signature du Tuteur de stage** Signature du Tuteur de stage

# **Remerciements**

**Je souhaite remercier toutes ces personnes.**

**Elles ont fait en sorte que mon stage aie existé ou qu'il se soit déroulé de la meilleure façon qu'il soit :**

Cette étude concernant un sujet très important pour moi n'aurait pas existé sans l'**UNESCO**, l'**Unité Espace de l'IRD** et le **CNES**. Merci beaucoup.

Je remercie également toutes les personnes à la **MTD** qui m'ont aidée lors de mes recherches : **Agnès Begué, Valérie Soti, Benoît Mertens, Jacques Iltis, Maud Balestra, Nicole Iltis, Sylvie Blin**.

Un grand merci à **Éric Delaître, Ahmed Batti et Dominique Hervé** pour leur encadrement.

Je n'oublie pas **Hugo Lecharpentier et Joffray Lorrilière** qui m'ont agréablement accompagné tout le long de mon stage.

**L'université Paul Valéry de Montpellier**, tous mes **enseignants de SIIG3T** et surtout **Jean-Paul Bord**, Responsable de mon Master, pour m'avoir permis de suivre ces enseignements et pour toutes les connaissances qu'ils m'ont permis d'acquérir.

# **Planning du stage**

# **du 2 mars au 31 août 2009**

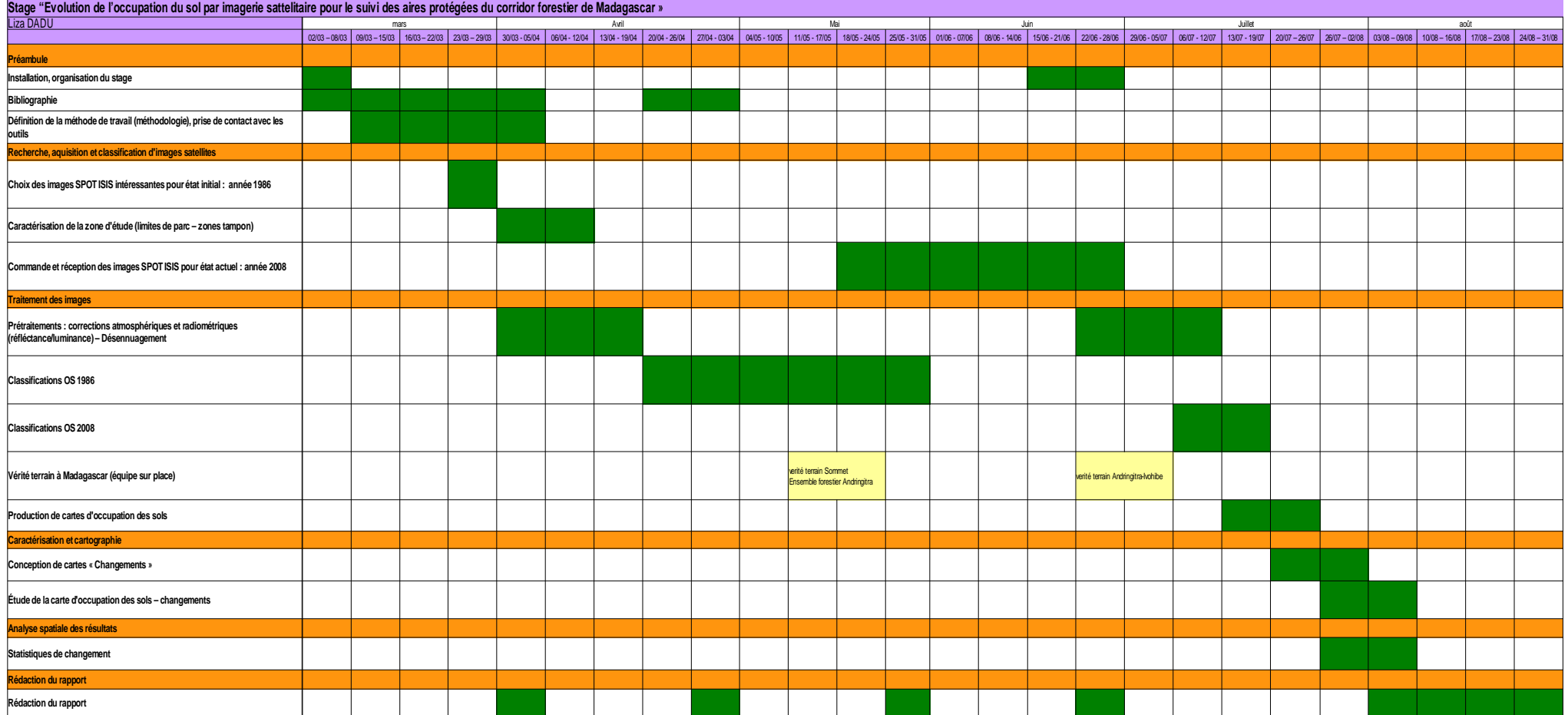

# **Suivi d'Aires Protégées du Corridor Forestier Malgache par Télédétection Spatiale**

**Parc National d'Andringitra et Réserve Spéciale du Pic d'Ivohibe**

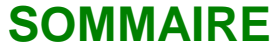

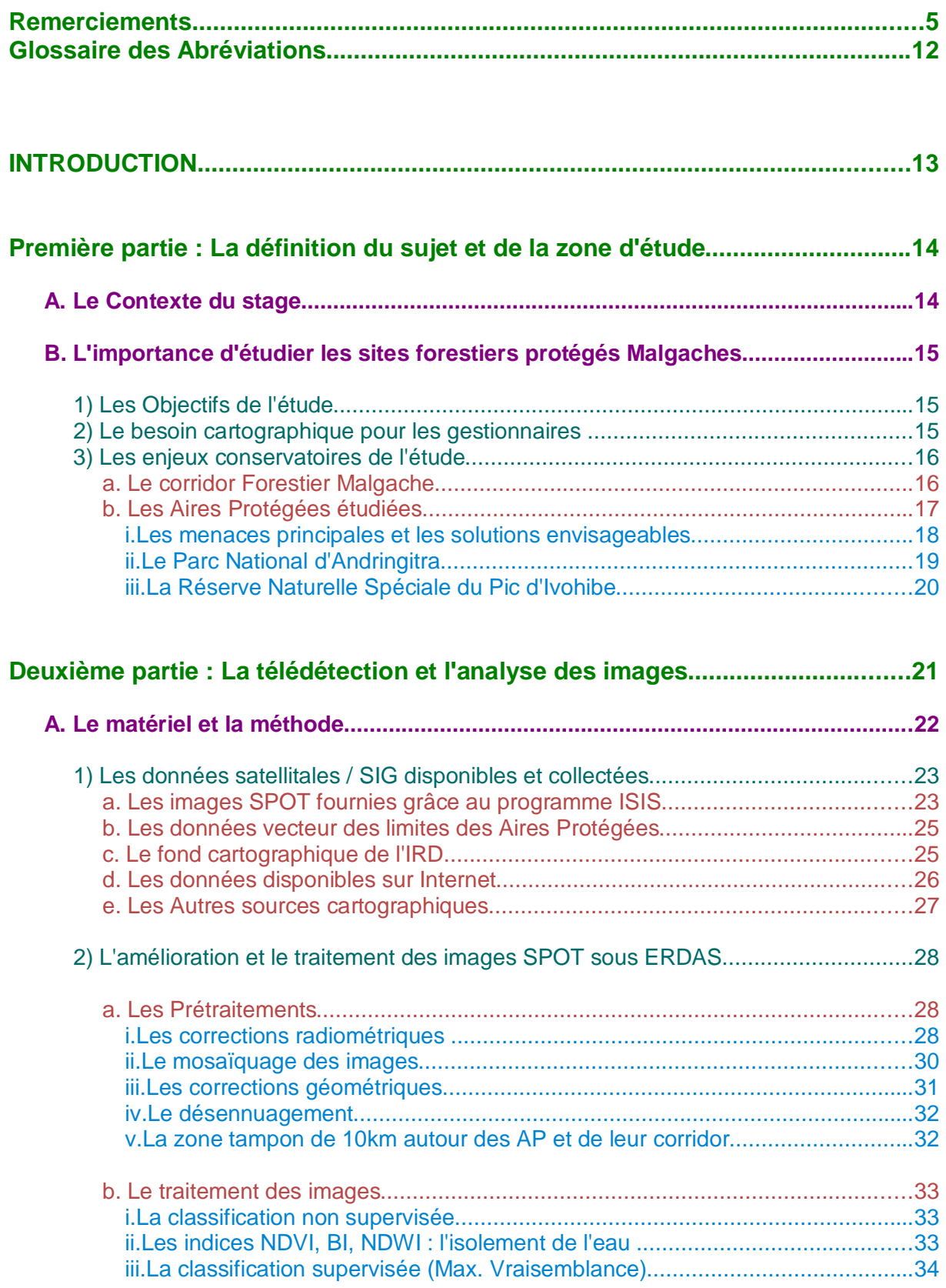

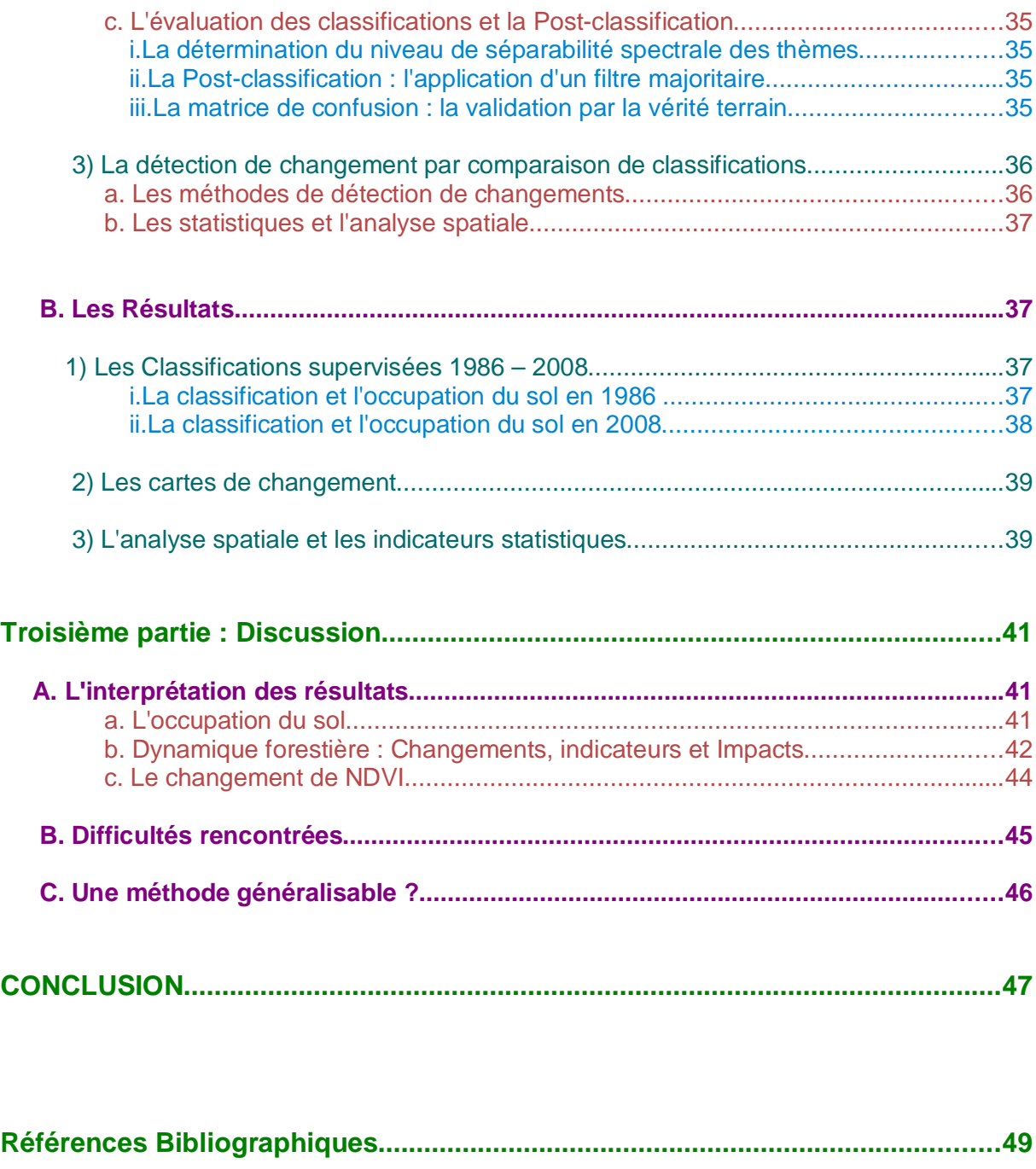

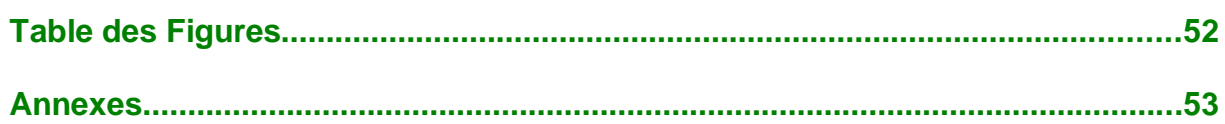

# **Glossaire des Abréviations**

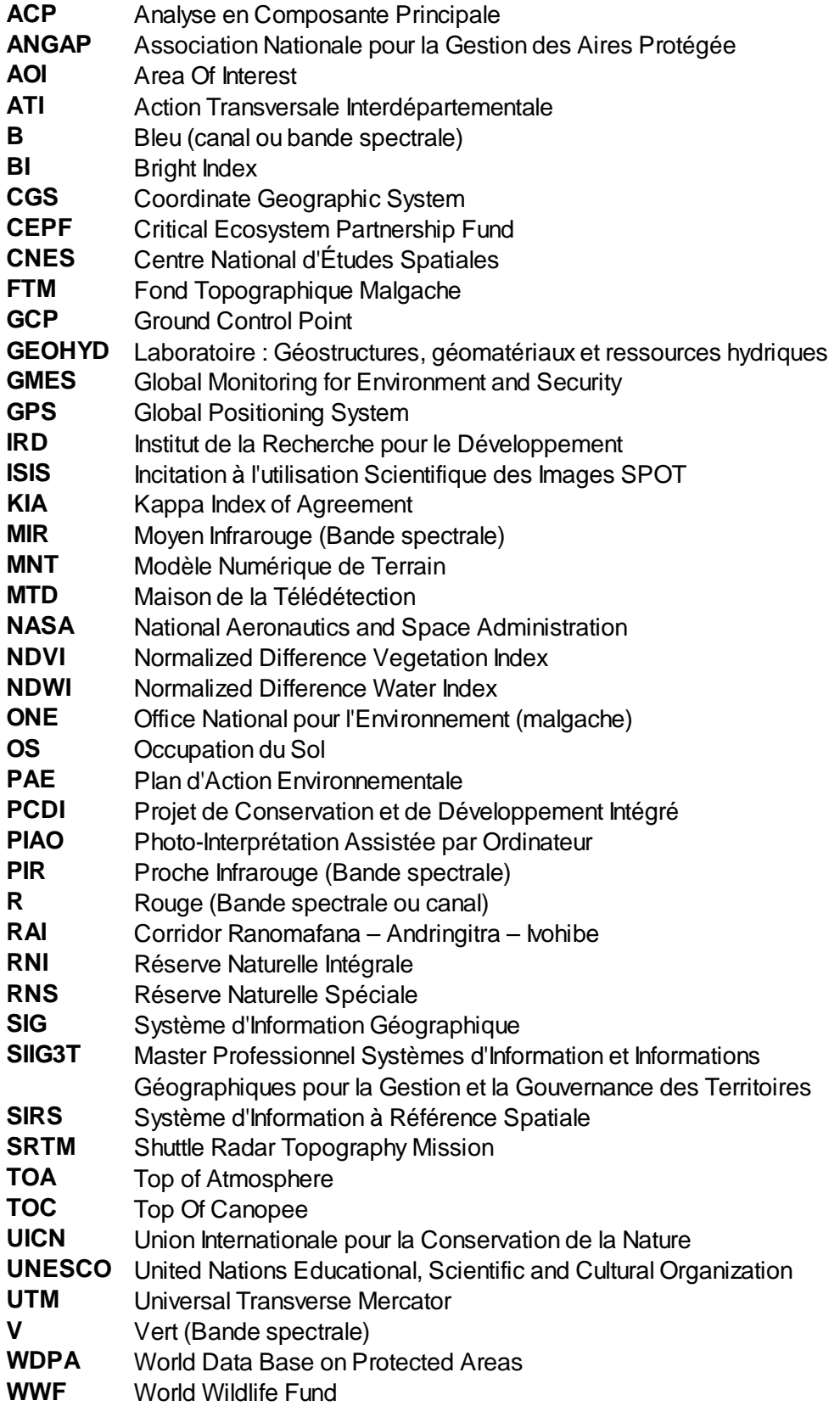

# **INTRODUCTION**

De nos jours, la prise en compte des corridors écologiques est de plus en plus généralisée dans le cadre de la gestion des aires protégées.

En France, le Grenelle 2 de l'Environnement préconise de laisser une trame verte et bleue lors d'un aménagement. Les corridors écologiques, qu'ils soient aquatiques (bleus) ou végétaux (verts) sont indispensables entre deux zones naturelles afin de permettre aux espèces animales de transiter de l'une à l'autre, sans trop de risques, et ainsi pouvoir notamment échanger leurs gênes entre populations. Cette nouvelle approche de conservation dite « paysage », qui intègre l'homme comme acteur, contraste avec l'ancienne approche dite « forteresse » qui isolait les zones protégées du reste du territoire, afin de les « protéger » des activités humaines (IRD-CNES, 2009).

L'UNESCO prévoit, dans cette même idée, d'incorporer les corridors forestiers actuellement sans statut légal, reliant les parcs et réserves entre eux, afin qu'ils s'intègrent facilement dans le patrimoine mondial et qu'ils bénéficient de facilités de gestion conservatoire. Le discours prononcé par le précédent président Malgache M. Ravalomanana lors du VIème congrès mondial sur les parcs (17 septembre 2003), annonçait la décision du gouvernement malgache de tripler la superficie des Aires Protégées de ce pays, notamment pour renforcer les réseaux entre les aires protégées et en particulier dans les forêts tropicales humides, formidables réservoirs de biodiversité. C'est dans ce contexte que s'inscrit ce stage.

L'étude portera sur deux aires forestières protégées malgaches en voie ou déjà classées au patrimoine mondial de l'UNESCO : le Parc National d'Andringitra et la Réserve Spéciale du Pic d'Ivohibe (en cours de classement).

Afin de permettre, par la suite, un zonage judicieux et une meilleure surveillance du corridor forestier, les zones de déforestation devront être identifiées par télédétection et les tendances au niveau des causes de celle-ci entre 1986 et aujourd'hui devront également être dégagées.

Le rapport est organisé autour des sections suivantes :

- Dans une première partie, le sujet dans son détail et le contexte dans lequel le stage s'est déroulé seront présentés (lieu, commanditaires...). Je détaillerai alors les objectifs et l'intérêt de cette étude. Puis, la zone d'étude sera décrite, en particulier ce qui concerne ses modalités de gestion conservatoire.
- Dans une deuxième partie, les analyses par télédétection effectuées pendant ce stage seront traitées. Les résultats seront présentés sous forme de cartes d'occupation du sol, de changement et d'indicateurs statistiques.
- La troisième et dernière partie concerne l'interprétation des résultats, les difficultés rencontrées dans ce stage ainsi que le pour et le contre des méthodes que j'ai utilisées.

# **Première partie : La définition du sujet et de la zone d'étude**

Cette section présente le sujet du stage et le contexte dans lequel il s'est déroulé : les objectifs, l'intérêt de ce travail (besoins et enjeux) ainsi que la définition de la zone d'étude (description, menaces principales, modalités de gestion).

# **A. Le Contexte du stage**

### **La Formation et le Cadre du stage**

Dans le cadre de la deuxième année de Master SIIG3T (Systèmes d'Information et Information Géographique pour la Gestion et la Gouvernance des Territoires) à l'Université Montpellier III (Paul Valéry), il est prévu d'effectuer un stage d'une durée de 6 mois en milieu professionnel. J'ai choisi d'effectuer ce stage à l'IRD (Institut de Recherche pour le Développement) au sein de l'Unité Espace, qui se situe à Montpellier au sein de la Maison de la Télédétection en Languedoc-Roussillon. Celle-ci regroupe des équipes de recherche de différents centres et instituts de recherche et constitue un pôle de recherche appliquée en télédétection et en information géographique.

Il était prévu, dans le cadre de ce stage, de me rendre sur le terrain à Madagascar, mais, au vu de la situation politique en mars 2009, ce voyage a été annulé. Une collaboration a donc été montée avec l'équipe de l'UR 199 « Dynamiques socioenvironnementales et gouvernance des ressources » pour disposer des points GPS des relevés effectués par cette équipe sur place et des interprétations des images satellites par les connaisseurs du terrain. Ceci sera tout de même très handicapant pour effectuer les classifications supervisées à partir de données de terrain (parcelles d'apprentissage). Les images satellites devront être analysées par photointerprétation et évaluées à l'aide de points GPS relevés par l'équipe présente sur place. Il est intéressant de voir quel degré de précision on peut atteindre en se limitant à la photo-interprétation en classification supervisée.

### **Le contexte de l'étude**

L'étude « Suivi des sites patrimoniaux UNESCO par télédétection spatiale » est réalisée par une équipe pluridisciplinaire coordonnée par l'Unité Espace de l'IRD en collaboration avec les sociétés EGEO, GEOMATIS et GEOHYD.

Cette étude est commanditée par le CNES (Centre National d'Études Spatiales) et l'UNESCO (Organisation des Nations Unies pour l'Éducation, la Science et la Culture). L'objectif général de cette étude est d'évaluer l'apport des données de télédétection spatiale à diverses résolutions pour suivre les sites patrimoniaux forestiers reconnus par l'UNESCO dans la perspective de proposer des méthodes et des outils de cartographie et de suivi aux gestionnaires de sites situés en Amérique Latine, en Afrique Centrale et à Madagascar.

Mon stage s'inscrit donc dans cette étude.

# **B. L'importance d'étudier les sites forestiers protégés Malgaches**

# **1) Les Objectifs de l'étude**

#### **La détection de la déforestation**

L'objectif de l'étude au cours de ce stage est de détecter les changements du couvert forestier par télédétection afin de dégager des tendances au niveau des causes de la déforestation (défrichement de la forêt pour l'agriculture, feux de brousse...). Les produits de ce travail devraient permettre aux gestionnaires des sites d'identifier nonseulement les zones fortement impactées mais également les causes de ces impacts. Des travaux antérieurs ont déjà porté sur cette problématique mais sur de larges zones. Ci-contre, illustration 1 : cartographie de la déforestation sur les hautes terres depuis l'époque coloniale jusqu'à 1990 (Moreau, 1997).

Illustration 1: Déforestation sur les hautes terres depuis l'époque coloniale jusqu'à 1990 (Moreau, 1997)

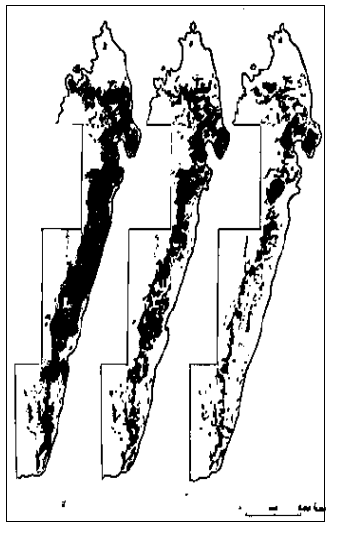

#### **La télédétection spatiale : Définition**

La télédétection, dans le domaine de l'astronautique, est l'ensemble des connaissances et des techniques utilisées pour déterminer les caractéristiques de la surface et de l'atmosphère de la Terre ou d'une autre planète, par des mesures effectuées à partir d'un engin spatial évoluant à distance convenable de cette dernière (satellite ou avion principalement). Le terme correspondant en anglais est remote sensing from space (Girard et al, 1999).

# **2) Le besoin cartographique pour les gestionnaires**

#### **Le peu de ressources cartographiques existantes**

Les Pays du Sud, ayant la plupart du temps peu de moyens, disposent de peu d'agents formés pour dresser une cartographie des aires protégées sur place. De plus, Madagascar présentant un fort relief et une forêt très dense, l'accès aux sites est difficile. Il y a donc actuellement peu de données sur l'occupation des sols et les cartes topographiques malgaches (FTM) ne correspondent pas au terrain (IRD-CNES, 2009 p.139 et com. pers. D.Hervé).

### **Un outil de contrôle et d'aide à la décision**

Dans ces sites, les enjeux de conservation sont en conflit avec l'utilisation de l'espace par les habitants (pour l'agriculture notamment). Il existe, au sein des gestionnaires, un fort besoin d'outils de contrôle quant à son évolution ou l'exploitation illégale de ces ressources. La détermination de l'occupation des sols par télédétection permettrait d'identifier les zones les plus impactées par les activités humaines en terme de déforestation et les causes de ces impacts afin de pouvoir agir localement par la suite, sur le terrain.

# **3) Les enjeux conservatoires de l'étude**

### **Madagascar : un Hot Spot de biodiversité**

Grâce à sa situation géographique tropicale mustration 2: Situation mondiale de Madagascar (source : Mapinfo Professional v.7.5) (cf illustration 2 : situation de Madagascar), sa forte diversité de paysages (forts reliefs, zones arides et tropicales humides - cf. carte en annexe 1) et à son isolement géographique depuis 60 millions d'années, l'ile de Madagascar possède une biodiversité parmi les plus uniques de la planète.

En effet, ce pays présente un grand intérêt écologique pour sa mégadiversité et son très

haut taux d'endémisme (80 à 90% pour tous les groupes), notamment sa population de primates (5 familles) et ses populations emblématiques de Lémuriens (au moins 25 espèces en forêt humide). Parmi les 123 mammifères non-volants que compte Madagascar, 78 sont présents dans les forêts humides, dont 72 figurent sur la liste rouge des espèces menacées de L'IUCN (Union Internationale pour la Conservation de la Nature). La plupart des groupes d'animaux et de végétaux sont des reliques de lignées aujourd'hui disparues dans les autres continents qui intéressent à ce titre les écologues et les évolutionnistes. De plus, la biodiversité représente notamment un enjeu économique pour la bio-prospection, la pharmacopée principalement (ATI-IRD, 2004 ; Nembrini, 1997)

### **Mieux connaître pour mieux protéger**

Il est nécessaire de bien connaître une zone, un écosystème ou une espèce pour mieux la protéger. Il en est de même pour ce corridor forestier. La télédétection permet, dans ce cas, de mieux connaître notre zone d'étude afin d'améliorer sa gestion conservatoire et ceci de façon régulière (Panchout, 2009).

### **a. Le corridor Forestier Est Malgache**

#### **Définition du concept de corridor écologique**

Le corridor écologique est une unité paysagère qui tranche dans l'espace environnant en raison de sa configuration linéaire relativement étroite, de caractère végétal ou topographique et qui relie d'autres unités paysagères plus massives mais de nature analogue, en créant une continuité qui permet aux espèces animales de circuler ou aux végétaux de se propager de l'une à l'autre sans devoir s'exposer à un milieu plutôt hostile. (Da Lage et Métailié, 2000 in ATI-IRD, 2004)

### **Les fonctions du corridor**

Les corridors permettent donc la dispersion dynamique des populations ainsi que l'échange génétique et ainsi l'évitement de la consanguinité. Celle-ci entrainant l'accroissement de maladies voire l'extinction de la population.

## **La description du corridor Forestier Malgache**

Le couloir forestier est malgache se caractérise par une forêt tropicale humide quasi-continue du nord au sud de l'île. Sur la carte de l'annexe 1, ce corridor est coloré en verts foncés. Long de 160 km, il est situé sur l'escarpement rocheux longeant la partie est de Madagascar et sépare la plaine côtière orientale et les hautes terres. Grâce à un effet de Foehn, qui bloque les nuages à l'est de la chaine montagneuse, le climat est de type tropical humide à l'Est et aride à l'Ouest. La végétation est essentiellement composée de forêts denses humides de basse, moyenne et de haute altitude, plus ou moins dégradées. Le corridor forestier qui relie les Parcs Nationaux de Ranomafana, d'Andringitra et la réserve Spéciale du Pic d'Ivohibe (corridor RAI) s'étend sur une superficie de 282 070 ha environ.

# **b. Les Aires Protégées étudiées**

## **Les « Forêts humides de l'Antsinanana » (Label UNESCO)**

Les forêts humides sont principalement localisées dans la partie orientale de Madagascar, à l'est de la ligne de partage des eaux. Cependant des blocs forestiers relativement grands sont éparpillés sur le Haut Plateau central et dans la partie septentrionale de l'île. Le climat est de type tropical humide, caractérisé par des précipitations abondantes. Du nord vers le sud, on rencontre plusieurs types d'écosystèmes représentatifs des forêts humides de Madagascar : forêt primaire et secondaire, forêt de transition, prairies d'altitude, savane naturelle...

Six aires protégées font déjà parties du patrimoine mondial de l'UNESCO dans cette région forestière. Ce sont les « forêts humides de l'Antsinanana » comprenant : les parcs nationaux de Marojejy, Masoala, Zahamena, Ranomafana, Andringitra et Andohahela (cf. carte en annexe 2). Ces aires protégées sont situées sur des reliefs très variés. Les chaînes de montagnes dépassent les 2000 mètres d'altitude (massifs de Marojejy et de l'Andringitra, chaînes Anosyenne). Lors de la nomination de ces parcs nationaux en juillet 2007, le Comité du Patrimoine Mondial et l'UICN ont recommandé une extension de ces biens.

La Réserve Spéciale du Pic d'Ivohibe est une aire protégée potentiellement éligible au Patrimoine mondial. Elle est directement reliée au Parc National d'Andringitra par le corridor forestier. Les commanditaires de ce travail souhaitent connaître l'évolution des surfaces forestières dans ces deux aires protégées et dans leur corridor, afin de quantifier l'impact des activités humaines et de mieux définir les limites de ces aires protégées.

### **Les gestionnaires et bailleurs de fonds du complexe Andringitra-Ivohibe**

En 1989, dans un soucis de développement durable, le gouvernement Malgache a développé des Plans d'Action Environnementale Malgache (PAE) mis en place par le biais de l'Association Nationale pour la Gestion des Aires Protégées (ANGAP) afin d'associer la conservation des aires protégées au développement local des zones périphériques. C'est à dire y améliorer les pratiques culturales.

L'ANGAP a donné, en 1990, à certaines réserves, le statut de Projet de Conservation et de Développement Intégré (PCDI) afin de valider l'hypothèse que la conservation passe avant tout par la mise en place de projets concrets de développement.

Depuis 1993, le complexe Andringitra-Ivohibe est géré par le World Wildlife Fund (WWF) en tant que PCDI.

## **i. Les menaces principales et les solutions envisageables**

Les menaces qui pèsent sur ces deux aires protégées sont de deux ordres : d'origine naturelle et d'origine humaine. Des solutions ont été envisagées (Nembrini, 1997).

#### **Les menaces naturelles :**

- − Les cyclones qui détruisent les arbres mais également qui perturbent les écosystèmes et la faune.
- − La grêle qui peut endommager la végétation.

#### **Les pressions anthropiques :**

- − Le feu, qui peut avoir comme origine :
	- soit les cultures itinérantes sur brulis, qu'on appelle Tavy, (cf. illustration 3 ci-contre : brûlis d'un marais pour la mise en place d'une rizière et des collines pour les cultures sur les versants. Auteur : D.Hervé)
	- − soit l'entretien par brûlis de la savane pour le pacage des animaux.
- − L'élevage extensif du bétail comme les zébus qui pénètrent dans la forêt et endommagent le sous-bois.
- − La collecte de bois (pour le bois de feu ou le bois d'œuvre), de plantes médicinales, les défriches de broussailles et la déforestation (souvent par brûlis) accroissent les risques d'érosion des bassins versants (la végétation ne peut plus jouer le rôle de barrière). Ceci a pour

Illustration 3 :Brulis

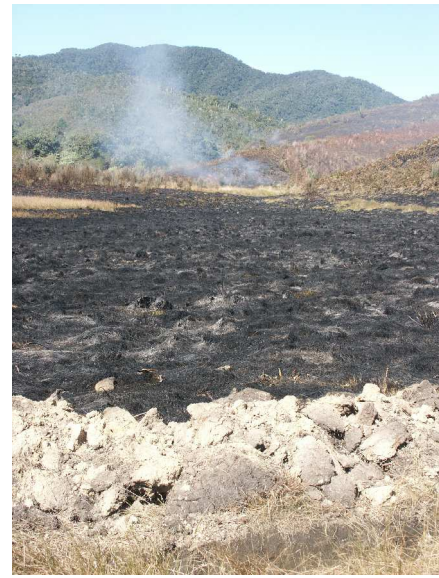

conséquence d'augmenter l'ensablement des rizières dans les bas-fonds (baisse de fertilité) et la perte de la forêt primaire (baisse de biodiversité).

- − Le braconnage, notamment celui concernant les lémuriens, qui entraine une baisse de biodiversité.
- − Les espèces envahissantes et allochtones amenées par l'homme (rat noir, souris domestique, chat ou chien) qui prédatent les autres espèces ou leur font concurrence. Ceci entraine également une baisse de biodiversité.

### **Les solutions envisageables**

- − Mieux matérialiser les limites des aires protégées afin d'avoir une surveillance plus efficace (SIG),
- − Identifier les zones de pression (feu et pâturage) (SIG)
- − Localiser (SIG) et entretenir les pare-feux et le brulage dirigé (Il s'agit de brûler les lisières de l'intérieur vers l'extérieur pour éviter que les tavy et les brûlis de savane ne s'étendent à la forêt),
- − Intensifier la production des rizicultures en aménageant les bas fonds et des barrages en incitant à la fertilisation afin de freiner l'agriculture sur brulis (Tavy) des versants afin de limiter l'érosion.
- − Programmes de sensibilisation : pépinières collectives et reboisements avec des essences à croissance rapide.

# **ii. Le Parc National d'Andringitra**

### **Localisation et description**

Latitude :22°07'- 22°21' Sud Longitude: 46°47'- 47°02' Est Superficie: 31 160 ha Altitudes: 650-2658m

Ce parc se situe à 47km au sud du village d'Ambalavao et à 120km au sud du parc National de Ranomafana. Il est situé sur 5 communes : Namoly, Andoharana, Ambatombay, Anatambohobe et Morarano. Il a été borné en 1966.

Groupe éthnique dominant : **Betsileo** (riziculteurs principalement)

Andringitra est caracterisé par de hautes montagnes et des crêtes (point culminant 2658m : Le pic Boby) et par des vallées profondes. Andringitra est un des parcs ayant la plus forte biodiversité de Madagascar, il est constitué de 3 écozones forestières distinctes (source : www.wildmadagascar.org) :

- 1) la forêt pluviale de basse altitude,
- 2) la forêt de moyenne altitude (étage montagnard)
- 3) la végétation et la forêt de haute altitude (étage subalpin).

## Le climat : **Tropical humide**

Températures moyennes annuelles : 10-25°C Précipitations moyennes annuelles : 130-400 cm/an Le climat (et donc la végétation) varient avec l'altitude.

### La faune :

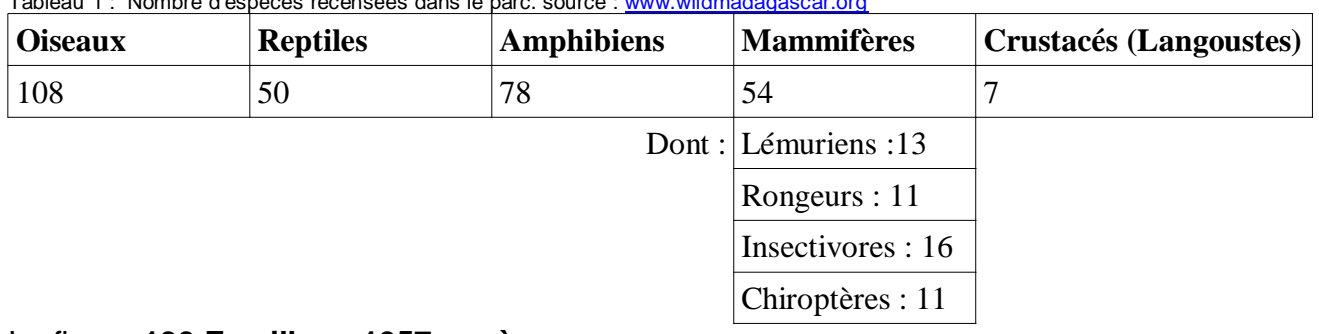

Tableau 1 : Nombre d'espèces recensées dans le parc. source : www.wildmadagascar.org

### La flore : **130 Familles - 1057 espèces**

- − De 650 à 1000 m: Forêt tropicale humide avec une canopée de 25-30 m et dominée par Canarium madagascariense (Burseracée) et Sloanea rhodantha (Elaeocarpacée).
- − De 1000 à 1200 m: zone de transition entre la forêt de basse altitude et la forêt de moyenne altitude (caractérisée par la présence de Podocarpus madagascariensis) et des filipia.
- − De 1200 à 1625 m: Forêt sclérophylle de haute montagne avec une canopée de 5-10m et d'abondants lichens et mousses. Bosquets de bambous Arundinaria et Nastus, avec des Podocarpus madagascariensis (Podocarpacée), Weinmannia (Cunoniacée), Pandanus (Pandanacée), Cyathea et des Symphonia (Clusiaceae)

− au dessus de 1625m : la forêt est remplacée par une mosaïque de végétation de haute montagne composée de lichens et d'affleurements rocheux.

Illustration 4 ci-contre : Forêt primaire et secondaire (D.Hervé). Grands arbres en canopée : Filipias (secondaire), à gauche un Pandanus (arbre sclérophyllle de forêt primaire), au centre une fougère arborescente Cyathea dregei et en premier plan un bambou liane Arundinaria (forêt primaire).

### Le statut de conservation de l'aire:

Cette aire protégée, au départ simple forêt domaniale, a été classée en 1927 en Réserve Naturelle Intégrale (RNI), ce qui signifiait qu'aucune entrée n'était permise sans autorisation. Dans un soucis de développement durable, la protection intégrale qu'exigeait le statut de la réserve n'était plus

Illustration 4 : Forêt primaire et secondaire (D.Hervé)

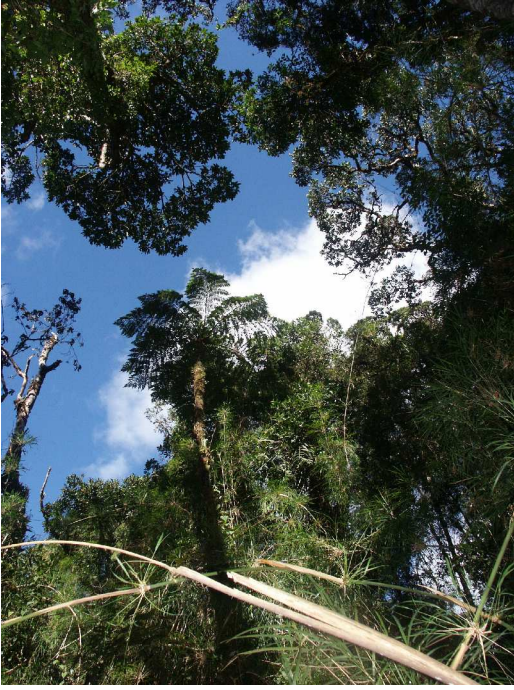

possible. Voilà pourquoi en 1998, la Réserve d'Andringitra a été déclassée en Parc National, permettant ainsi l'écotourisme et donc en théorie l'autonomie financière du site.

## **iii. La Réserve Naturelle Spéciale du Pic d'Ivohibe**

## **Localisation et description**

Latitude : 22°27' - 22°34' Sud Longitude : 46°55' - 47°01' Est Superficie: 3 453 ha Altitudes : 750-2580m

Cette réserve se situe à 20km au sud d'Andringitra. Elle est située sur une seule commune : celle d'Ivohibe. Elle a été bornée en 2001.

Groupe éthnique dominant : **Betsileo, Bara** (pasteurs semi-nomades - zébus)

Le climat : **Tropical humide** (cf climat d'Andringitra)

#### La faune:

#### (source : www.wildmadagascar.org)

77 espèces d'oiseaux, dont le fameux Bulbul à tête grise (Phyllastrephus cinereiceps) et la Fauvette de Rand (Randia pseudozosterops), tous deux endémiques de Madagascar, ont été recensées dans la réserve. On y a également retrouvé des micromammifères, des carnivores, des lémuriens (comme Microcebus rufus, Avahi laniger, Lepilemur mustelinus, Hapalemur griseus et le fameux Lemur catta, ci contre en illustration 5) et des amphibiens.

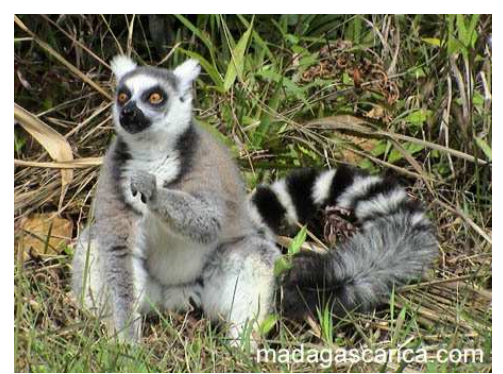

Illustration 5 : L'emblématique lémurien Maki Catta. Source : internet

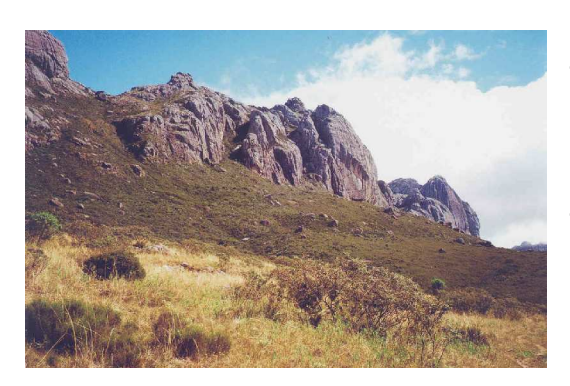

Illustration 6 : Savane et éricacées. Auteur : D.Hervé

#### La flore:

La forêt dense humide de basse altitude du pic d'Ivohibe est peuplée de grands arbres. La forêt dense humide de moyenne altitude a des arbres moins hauts et de plus petits diamètres. La forêt de montagne qui est en même temps une forêt dense humide de montagne et une forêt sclérophylle de montagne comporte de petits arbres plus ramifiés. On retrouve aussi sur les hauteurs, une végétation rupicole, sortes de pelouses à xérophytes éricoïdes (Illustration 6 : Savane en premier plan en jaune et éricacées en vert foncé) des fourrés de montagne et une savane parsemée d'arbres surtout en fond de vallées et à l'est du Pic Ivohibe.

#### Le statut de conservation de l'aire:

c'est une Réserve Naturelle Spéciale (RNS) n°7, cré ée en 1964.

Le corridor entre ces deux aires protégées est constitué de 12552 ha de forêt. Bien qu'aucun plan de gestion n'ait encore été mis en place sur celui-ci, il serait prévu d'accroitre sa protection (ATI-IRD, 2004).

# **Deuxième partie : La télédétection et l'analyse des images**

Cette section détaille les analyses par télédétection ainsi que les différents traitement d'images réalisés. Les résultats seront présentés sous forme de cartes d'occupation du sol, de cartes de changement et d'indicateurs statistiques.

# **A. Le matériel et la méthode**

Cette partie, présente en détail les données récoltées, les logiciels utilisés, ainsi que la démarche méthodologique. Le choix des méthodes et des images sera justifié. Ci dessous, l'illustration 7 résume la démarche de l'étude :

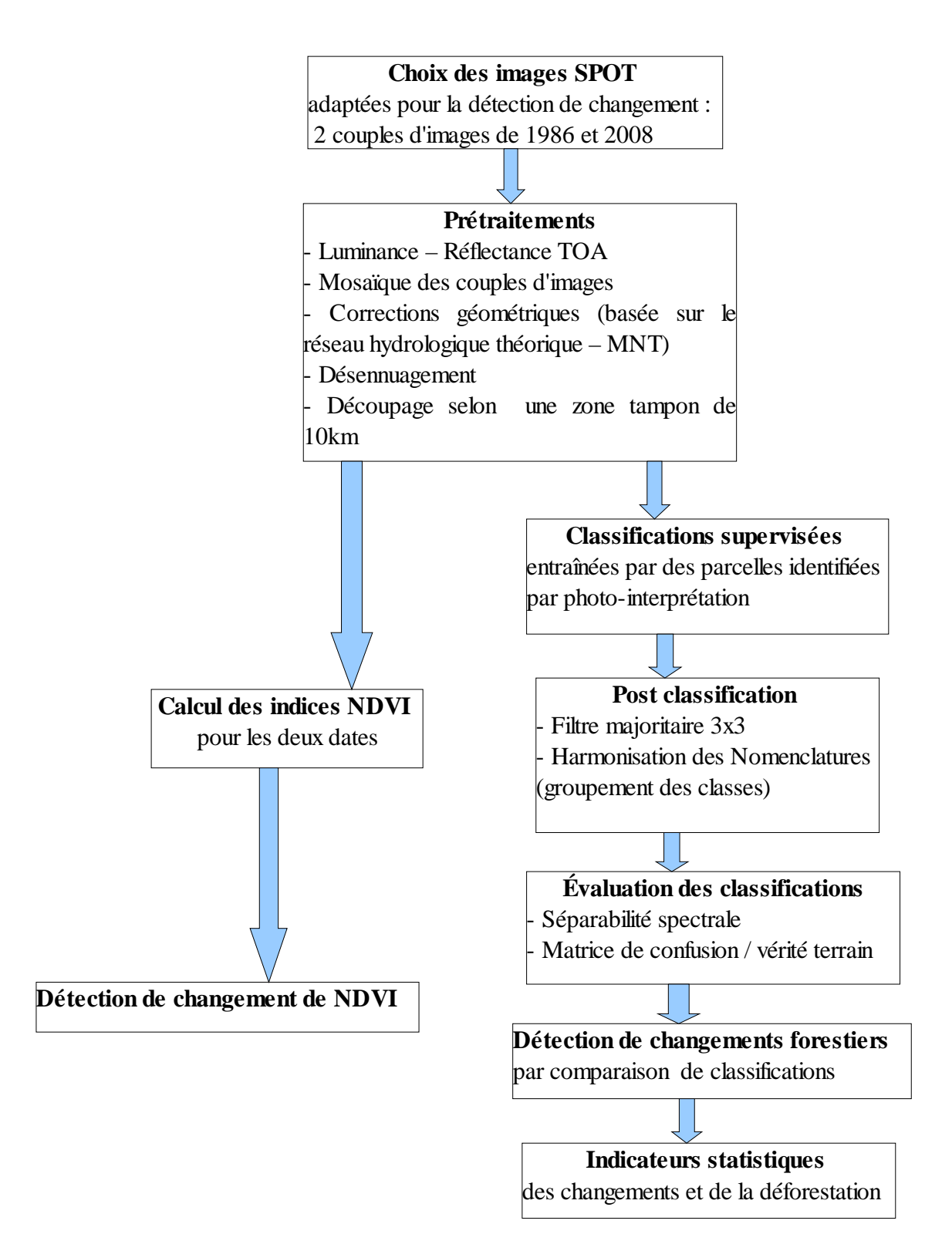

Illustration 7 : Démarche résumée de l'étude

# **1) Les données satellitales / SIG disponibles et collectées**

Il existe plusieurs sources de données disponibles sur la zone d'étude : les images satellites SPOT, les données cartographiques fournies par l'UNESCO, les fonds de carte de l'IRD sur Madagascar, les données récoltées sur internet, ainsi qu'une classification supervisée actuelle de l'occupation du sol du Parc de Ranomafana. Un SIG existe déjà sur cette zone, effectué par l'École Polytechnique de Lausanne (Nembrini, 1997). Les couches qu'il contient seront présentées.

Les images raster et les couches vecteur ont toutes été géoréférencées ou reprojetées en UTM WGS 1984 zone 38S pour faciliter leur usage par la suite. Leur utilisation sera simplifiée pour les personnes qui reprendront les données de ce travail.

# **a. Les images SPOT fournies grâce au programme ISIS**

# **Le programme ISIS du CNES (www.isis-cnes.fr).**

Le programme national ISIS (Incitation à l'utilisation Scientifique des Images SPOT) vise à promouvoir l'utilisation de l'imagerie spatiale SPOT auprès de la communauté scientifique française en lui permettant d'acquérir ces données satellitales à un tarif préférentiel. ISIS est accessible à tout chercheur et étudiant travaillant dans un laboratoire européen.

Les données Spot obtenues via ISIS restent réservées à une utilisation purement scientifique ou visant à démontrer l'apport de l'imagerie spatiale pour la mise en œuvre du GMES (Global Monitoring for Environment and Security), en particulier le contrôle des Conventions Internationales (Protocole de Kyoto), le suivi des stress environnementaux, la sécurité alimentaire et la prévention des risques majeurs.

# **Les 22 images SPOT multidates**

Dans le cadre du programme ISIS, l'IRD a pu commander 22 images satellites couvrant le corridor forestier du Parc Ranomafana (au nord) jusqu'au Pic d'Ivohibe (au sud), à différentes dates de 1986 à 2008.

Les résolutions sont de 20m avant 2004 (sauf pour les 2 images de 2007) et de 10m pour celles après 2004. Le niveau de traitement est 2A, ce qui signifie que la précision interne de l'image est améliorée mais la précision en localisation absolue reste celle du niveau 1B (soit une erreur possible de géo-référencement d'environ 800 m).

Pour notre analyse diachronique de la forêt, deux couples d'images ont été choisis (Cf. Tableau 2).

Elles ont été choisies selon les caractéristiques suivantes :

- − les deux dates sont les plus éloignées possibles (1986 et 2008)
- − le recouvrement de la zone d'étude doit être complet pour une même date (il n'y a pas forcément un couple d'image pour chaque année couvrant Andringitra et Ivohibe)
- − un faible taux de nuages (max 20%) ou hors de la zone étudiée
- − une résolution spatiale maximale de 20m et optimale de 10m

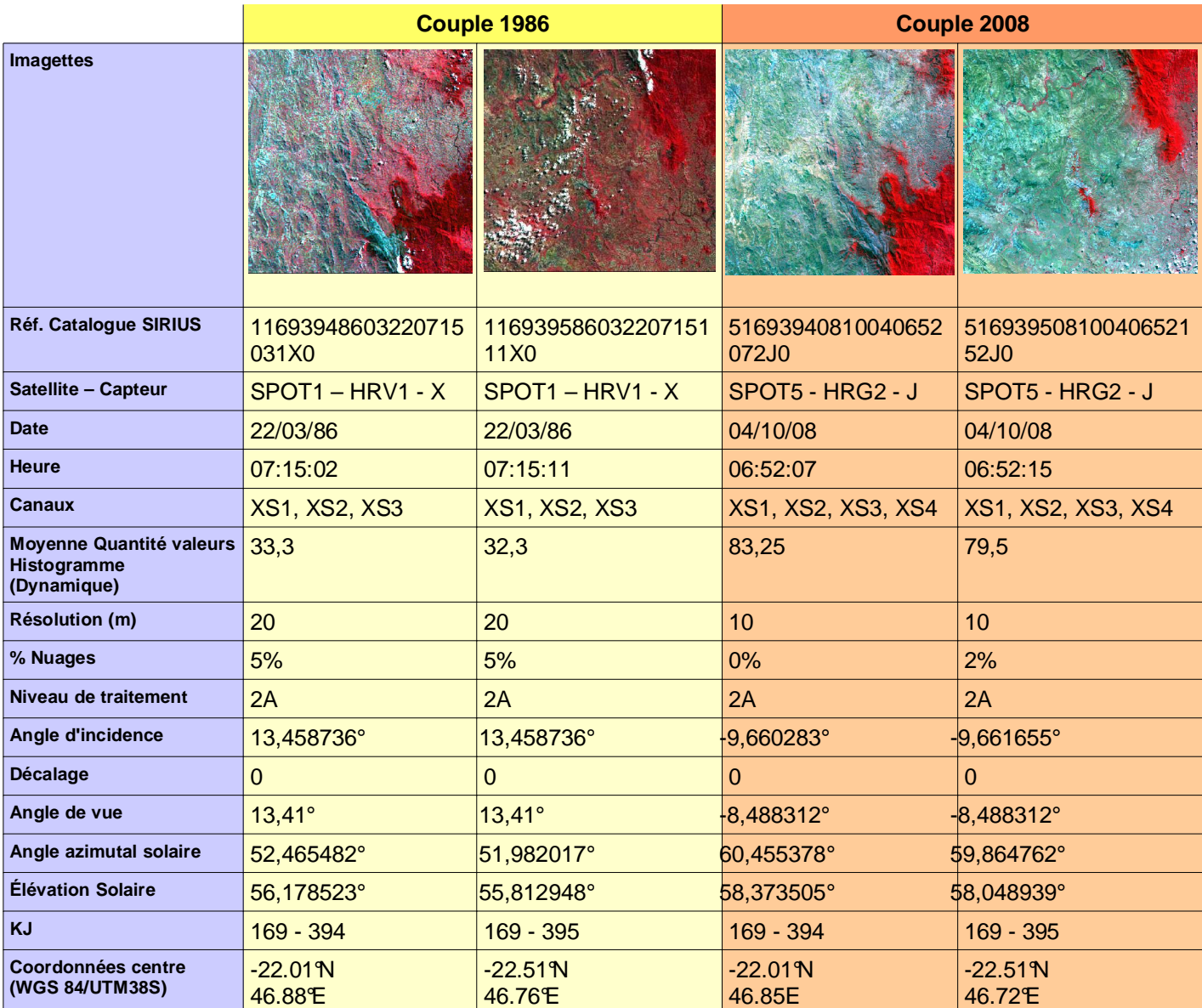

#### Tableau 2 : Caractéristiques des images retenues pour l'analyse diachronique

Canaux SPOT, les longueurs d'onde :

**SPOT 1** :

XS1: 0,50 - 0,59 µm = Vert XS2: 0,61 - 0,68 µm = Rouge XS3: 0,78 - 0,89 µm = PIR

**SPOT 5**, un canal en plus :  $XS4: 1,58 - 1,75 \,\mu m = MIR$ 

On peut noter la faible dynamique des images de 1986. Ceci sera déterminant pour la suite, notamment dans les opérations de classification.

## **b. Les données vecteur des limites des Aires Protégées**

Ces couches vecteurs délimitent les aires protégées forestières de Madagascar. Elles sont projetées en Laborde (cf ci-dessous) et sont imprécises. En effet, selon Nembrini (1997), les bornes sont des cairns sur le terrain dont les coordonnées ont mal été relevées. Dans son rapport, ces erreurs ont été corrigées mais les couches qu'utilisent encore les gestionnaires, c'est-à-dire celles dont nous disposons, sont toujours les premières et sont donc mauvaises. Elles sont disponibles en format \*.kml (Google Earth) sur le site du World Data Base on Protected Areas (WDPA) : http://www.wdpa.org/

### **Une projection propre à Madagascar : Laborde**

Cette projection date de 1928 et n'a pas été modifiée depuis. Elle est uniquement utilisée à Madagascar. La projection Laborde est très proche de la projection Oblique Mercator (version Hotine) mais elle a été construite différemment : Laborde est projetée sur une sphère conforme alors que Hotine utilise une forme intermédiaire appelée aposphère (Laskowski, 1989). Afin de permettre la projection des données vecteurs fournies par Madagascar, nous avons créé une projection sur ArcGis qui s'en rapproche (car elle n'existe pas par défaut) puis nous avons tout converti en UTM WGS 1984 zone 38 Sud, par souci d'accessibilité des données par la suite.

Voici les caractéristiques de cette projection de Laborde créée sous ArcGis à partir de Laskowski (1989) :

Laborde **Projection:** Hotine Oblique Mercator Azimuth Center **False\_Easting:** 400000,000000 m **False\_Northing:** 800000,000000 m **Scale\_Factor:** 0,999500° **Azimuth:** 18,900000° **Longitude\_Of\_Center:** 46,437229° **Latitude\_Of\_Center:** -18,900000°

GCS\_Tananarive\_1925 **Name:** GCS\_Tananarive\_1925 **Remarks: Angular Unit:** Degree (0,017453292519943299) **Prime Meridian:** Greenwich (0,000000000000000000) **Datum: D\_Tananarive\_1925 Spheroid:** International\_1924 **Semimajor Axis:** 6378388,000000000000000000 m **Semiminor Axis:** 6356911,946127946500000000 m **Inverse Flattening:** 297,000000000000000000

# **c. Le fond cartographique de l'IRD**

La cartothèque du secteur de Cartographie de l'IRD rassemble plus de 17 000 références couvrant une vaste zone géographique et plus particulièrement le domaine tropical : cartes, notices de cartes, atlas, ouvrages cartographiques, toujours sous format raster (pdf) et non-géoréférencés.

Pour ce qui est de Madagascar, il existe des cartes d'archives concernant l'agronomie, la végétation, l'entomologie médicale, la géographie humaine (ethnologie, politique), la géologie et la pédologie ainsi que l'hydrologie.

Ces images pourraient nous permettre de digitaliser les fleuves, les pistes, les limites forestières dans les années 70, etc.

Site : http://www.cartographie.ird.fr/sphaera/tableaux/assemblage/listeTbl.html

## **d. Les données disponibles sur Internet**

Sur internet, il est possible de trouver des données, en vecteur ou en raster, géoréférencées ou non, sur la zone d'étude. Voici un aperçu des données cartographiques disponibles concernant Madagascar :

### **Le MNT SRTM3 dalle 46-17**

Téléchargement : http://srtm.csi.cgiar.org/SELECTION/inputCoord.asp

Les MNT (Modèles Numériques de Terrain) sont des images dont chaque pixel comporte comme valeur la hauteur moyenne relevée. La résolution (surface que représente le pixel dans la réalité) détermine la surface sur laquelle sera faite cette moyenne.

Le gouvernement américain a récemment (en septembre 2003) autorisé la distribution des fichiers SRTM (Shuttle Radar Topography Mission) qui offrent une résolution de 90 mètres pour environ 80 % des terres émergées s'étendant de 56° de latitude Sud à 60° de latitude Nord. Ces valeurs on t été obtenues au cours d'une mission par une navette spatiale en utilisant l'interférométrie radar.

Dans certaines zones de fort relief (comme sur notre zone d'étude), les dépressions empêchent les relevés altimétriques de se faire correctement. Il y a donc des zones « No-data » qu'il faut « reboucher » par la suite, sur un logiciel de SIG.

Le raster a été téléchargé au format Geotiff et est projeté en UTM WGS 1984 Zone 38S. Il permet ainsi de nombreuse applications : draper les images sur un relief en 3D (Cf. illustration 8) faire des calculs de pente, d'orientation, de bassin versant et de réseau hydrique théorique. La dalle correspondant à la zone d'étude est la 46-17.

Illustration 8 : Drapage des images 1986 sur le MNT SRTM.

### **Le site « Digital Chart of the World »**

Ce site rassemble des couches vecteur et raster du monde entier. Sur Madagascar, des couches routes, hydrologie, population et villes sont disponibles en format ArcInfo (\*.e00). Elles doivent être converties pour être lues sur ArcGIS. Nous avons utilisé le traducteur universel de Mapinfo Pro 7.5 : d'abord converties en \*.tab puis en \*.shp. Elles sont initialement en Lat/Long (degrés décimaux) datum WGS1984. Lien : http://www.maproom.psu.edu/dcw/

### **Le site de l'Office National pour l'Environnement malgache (ONE)**

Ce site offre des ressources cartographiques en raster, non calées mais très récentes. Elles concernent : la végétation (forêts domaniales et protégées, la localisation des feux, la fertilité des rizières, l'évolution de la déforestation...), les catastrophes et phénomènes naturels (inondations, érosion, sècheresse...), les données sur le milieu physique (pédologie, perméabilité des sols) et humain

(Toponymie, gestion, évolution de la population, exploitation du minerai...). Sur une autre page, on peut également retrouver des cartes climatiques (températures, pluviométrie...) :

http://www.pnae.mg/ www.pnae.mg/ie/tbe/national/cgt\_clim/donnees/region\_clim.htm

# **Le site « Map-library.org »**

http://www.maplibrary.org/stacks/Africa/Madagascar/index.php

Sur ce site, des couches vecteurs de limites administratives de pays en voie de développement sont disponibles dans divers formats. Elles sont projetées en UTM WGS 1984 zone 38 Sud pour Madagascar.

# **Le site « Royal Botanic Garden »**

Http://www.kew.org/gis/projects/madagascar/download.html

Le projet du CEPF (Critical Ecosystem Partnership Fund) a consisté à cartographier la végétation de Madagascar (2003-2006) notamment par télédétection. La carte de végétation (vecteur) disponible en téléchargement a été produite par Faramalala (1988 &1995), dérivée d'images LANDSAT. Une autre carte en vecteur délimite les zones géologiques et a été numérisée à partir d'une carte papier (Besairie, 1964). Ces références bibliographiques sont sur le site. Ces couches sont en format shape et en Lat/Long (Datum WGS1984).

# **Le site « Global Land Cover Facility » (NASA)**

## http://glcf.umiacs.umd.edu/data/

Ces images sont des classifications produites par la NASA grâce à plusieurs types d'images satellites (Modis, Landsat...). Mais la résolution est très faible. Ces produits peuvent être téléchargés librement sous plusieurs formats différents (GRID ou Binaire) et dans deux systèmes de projection différents (Projection de Goode ou en Lat/Long).

# **e. Les Autres sources cartographiques**

# **Le SIRS environnemental de Nembrini (1997)**

Lors de l'étude bibliographique, en début de stage, un rapport de fin d'études a attiré mon attention, car il traite de la zone d'étude et de la constitution d'un Système d'Information à Référence Spatiale (SIRS) sur celle-ci. Bien qu'étant la constitution d'un prototype de SIG, des couches vecteurs sont apparemment déjà en possession du WWF, mais nous ne les avons pas encore récupérées.

- Parcellaire des communes
- Cartes topographiques FTM 1960 numérisées
- Carte réseau hydrographique 1/100 000e numérisée (c'est la couche de référence utilisée pour caler les autres)
- Bornes des limites d'Andringitra re-géoréférencées en 1996 (corrigées)
- Végétation (échelle 1/50000e) à deux niveaux : forêt/non-forêt ; forêt dégradée / non-dégradée / savane / rocher / autres. Les unités végétales ont été identifiées par PIAO (très contestée).
- Évolution de la végétation de 1957 à 1991 avec le type de changement (dégradation ou régénération), forêt devenue savane, végétation dense à clairsemée.

### **La Classification supervisée sur le PN de Ranomafana**

Au début du stage, j'ai pu m'inspirer du travail effectué par Ahmed Batti sur le Parc National de Ranomafana, plus au Nord. Il a effectué une classification supervisée à partir de relevés de terrain, mais elle n'est pas encore évaluée à ce jour. L'image a été classée sur une zone tampon de 10km autour de l'aire protégée (Annexe 3). Voici la Typologie utilisée pour cette classification avant groupement des classes :

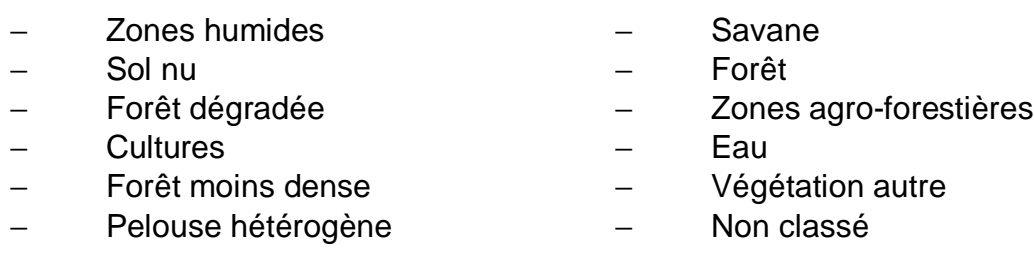

# **2) L'amélioration et le traitement des images SPOT sous ERDAS**

L'amélioration des images est nécessaire afin d'avoir des valeurs radiométriques comparables entre plusieurs images et une superposition géographique optimale entre elles et avec d'autres données. Également, plusieurs prétraitements sont nécessaires pour simplifier les traitements des images par la suite (mosaïquage, découpage de la zone à étudier...)

Les classifications permettent ensuite d'automatiser la production de données (exemple des cartes d'occupation du sol) qui serait fastidieuse si l'on devait le faire à la main par PIAO sur de vastes étendues. Les opérations suivantes sont effectuées sur Erdas Imagine v.9.2 et ArcGIS v.9.2.

### **a. Les Prétraitements**

Lorsque les images sont réceptionnées, elles n'ont subi que très peu de prétraitement. Beaucoup de déformations ne sont pas traitées, le géoréférencement est imprécis et les valeurs radiométriques sont brutes, telles qu'elles, prises par le capteur. Or, beaucoup de phénomènes modifient cette radiométrie, il faudra donc les corriger.

### **i. Les corrections radiométriques**

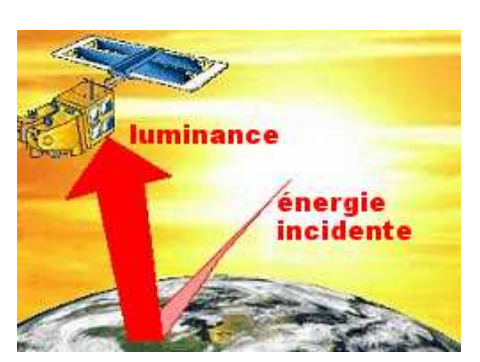

Illustration 9 : Luminance / énergie incidente = la réflectance (source : internet)

Tous les capteurs des satellites ne fournissent pas forcément les mêmes valeurs de radiométrie. La correction de ces valeurs brutes fournies par les capteurs revient à faire un calcul permettant d'obtenir des valeurs réelles ou absolues de « luminance ».

De plus, la lumière solaire qui éclaire les objets est renvoyée par l'atmosphère et n'éclaire pas tous les objets sous un même angle. Ensuite, elle doit également traverser l'atmosphère avant d'être analysée par le capteur du satellite et cette traversée perturbe également le signal. Ces perturbations sont dues à la présence de gaz et de

poussières qui peuvent absorber et/ou réfléchir certaines longueurs d'ondes, modifiant ainsi les propriétés spectrales du rayonnement. Elles peuvent être corrigées par un calcul de « réflectance ». La réflectance est égale au rapport entre la luminance et l'énergie incidente = « albédo » (d illustration 9).

Il existe certains modèles complexes corrigeants les effets atmosphériques comme le modèle 6S (Vermote et al, 1997) mais leur application suppose que l'on connaisse les valeurs de certains paramètres (tels la composition de l'atmosphère) lors et au lieu de la prise de vue, ce qui est rarement possible, comme dans notre cas. Lorsque l'on reste à des corrections d'angle solaire, on dit qu'on passe en réflectance Top Of Atmosphere (TOA). Si l'on essaie de corriger les effets de l'atmosphère, on dit que l'on passe en réflectance Top Of Canopee (TOC).

Les formules ci-dessous proviennent des ours de Master 2 SIIG3T d'Agnès Bégué. Les angles mentionnées dans celles-ci sont illustrés en Annexe 4 (Yang, 1990).

## **La luminance**

Le passage de l'image brute à une image en luminance consiste à appliquer des facteurs de corrections propre au capteur du satellite. En effet, les capteurs modifient la radiométrie réelle des objets, il faut donc recalibrer l'image (Gain) et appliquer une amélioration du bruit par exemple (Offset). Ces variables sont fournies avec les images (fichier metadata).

Formule de la Luminance TOA : L<sub>λ TOA</sub> en **W.m <sup>2</sup>.sr** (watt par mètre carré par stéradian) **- -1** 

$$
L_{\lambda \text{ TOA}} = A_{\lambda} X_{\lambda \text{ TOA}} - D_{\lambda}
$$

avec:

 $X_{\lambda \text{TOA}}$ : Compte numérique (CN) de la bande spectrale λ (image brute)

 $A_{\lambda}$ : Coefficient de calibration absolue = Gain

 $D_{\lambda}$ : Bruit de fond ou « Offset » (= 0 dans les images Spot)

## **La réflectance TOA**

La réflectance solaire est le rapport entre l'énergie solaire réfléchie et l'énergie solaire incidente sur une surface (=albédo). Par exemple, une réflectance de 100% signifie que la surface en question réfléchit toute l'énergie solaire dans l'atmosphère et n'en absorbe aucune fraction.

Formule de la réflectance TOA :  $ρ_{\lambda \text{ TOA}}(θ$ s,φs,θν,φν) Sans unité ; s'exprime entre 0 et 1 ou entre 0% et 100%

 $\rho_{\lambda \text{ TOA}}(\theta s, \varphi s, \theta v, \varphi v) = \pi.L_{\lambda \text{ TOA}}(\theta v, \varphi v) / E_{\lambda} s(\theta s, \varphi s)$ 

avec :

Eλ s (θs,φs) : Éclairement incident du soleil suivant la direction de l'éclairement caractérisée par les angles θs (angle zénithal solaire) et φs (angle azimutal solaire)  $L_{\lambda \text{TOA}}$  : Luminance mesurée dans la direction d'observation suivant laquelle le satellite vise l'objet = direction de l'énergie réfléchie caractérisée par les angles θv (angle zénithal sattelitaire = angle entre la verticale locale et la direction du satellite

qui varie de  $0^{\circ}$ à 90°) et  $\omega$  (angle azimutal sattelitaire = angle entre la direction du Nord et le plan vertical contenant la direction de la visée du satellite).

Une formule plus complète, intégrant la variation de la distance terre-soleil et utilisant les coefficients fournis par Spot (Irradiance et élévation) permet ce passage en réflectance :

 $R_{\lambda \text{TOA}} = (L_{\lambda \text{TOA}} \cdot \pi) / E_{\lambda}$  s (θs,φs) . (do/d<sup>2</sup>) . Cos (θs)

avec :

L'irradiance =  $E_\lambda$  s ( $\theta$ s, $\phi$ s). (do/d<sup>2</sup>)

do : distance Terre-Soleil à la date d'acquisition et d : distance terre-soleil moyenne θs : angle azimutal solaire = (90 – élévation solaire) = angle entre l'horizontale et le soleil.

C'est cette dernière équation qui a été utilisée pour nos images. J'ai donc créé un Modèle Graphique sous Erdas Imagine permettant son application (Cf annexe 5 : exemple pour une image à 3 bandes).

## **La correction des versants ombragés**

La création d'un modèle graphique de réflectance TOA qui prendrait en compte l'éclairement selon l'exposition des versants (pente et orientation) a été tenté mais sans succès. Cela aurait été très intéressant dans notre zone d'étude car la différence d'éclairement entre les versants exposés au soleil et ceux à l'ombre est très forte, à cause de l'importance du relief. Ce modèle graphique est en annexe 6 (pour une image à 4 bandes spectrales) et se base sur la thèse de Yang (1990).

 $\rho_{\lambda}$  <sub>TOA</sub>( $\theta$ s, $\varphi$ s, $\theta$ v, $\varphi$ v) = ( $L_{\lambda}$  <sub>TOA</sub>  $\pi$ ) / Irradiance . Cos i

avec :

 $Cos i = Cos θn$ . Cos θs + sin θn . sin θs . Cos ( $φs - φn$ )

θn : Angle azimutal de la pente du sol (orientation du versant)

φn : Angle zenithal de la pente du sol (angle d'incidence du soleil sur le sol = exposition)

Ces deux dernier angles ont été calculés sur ArcGIS avec l'extension Spatial Analyst à partir du MNT SRTM et ont pour forme une image raster dont les pixels sont les valeurs des angles.

Ce modèle ne fonctionne pas, pour des raisons inconnues.

# **ii. Le mosaïquage des images**

Le mosaïquage des images consiste à réunir plusieurs images dans une seule. La zone d'étude étant sur deux images, nous avons fait des mosaïques. Avant de les réunir, il faut que les deux images soient calées géométriquement entre elles (cf paragraphe 2 a) iii) et que leurs radiométries soient harmonisées. Une zone de superposition permet de repérer des points de calage tels que les embouchures de rivières, les pistes, etc. Cependant, nous n'avons pas eu besoin de caler ni de normaliser nos images puisqu'elles

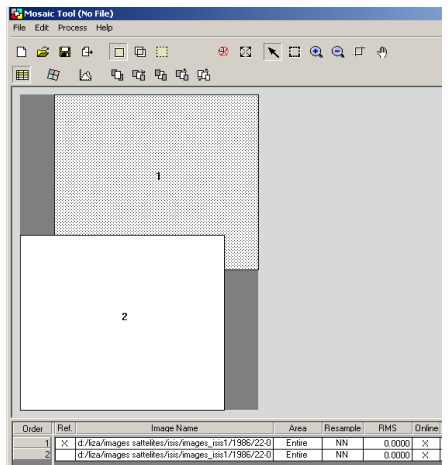

30 Illustration 10 - capture d'écran du Mosaic Tool d'Erdas.

étaient prises à la suite, sur la même « trace » lors du même passage du satellite. La correction géométrique et le géoréférencement Spot étant le même, il n'y a pas eu besoin de calage.

Sur Erdas, un module permet de faire facilement cette manipulation : Le mosaic Tool. Il suffit de choisir quelle image se placera sur l'autre, il est également possible de choisir la ligne de découpage. Voir Illustration 10 : capture d'écran du Mosaic Tool d'Erdas.

### **iii. Les corrections géométriques**

Les corrections géométriques des images sont essentielles en détection de changement. Ces corrections permettent, selon Lagabrielle (2003), la comparaison de scènes positionnées dans un même référentiel géographique ainsi que leur superposition avec d'autres sources de données (vectorielles notamment).

Les problèmes de localisation sont dus à des erreurs de positionnement du satellite sur son orbite, au fait que la terre tourne sur son axe durant l'enregistrement de l'image (déformations), aux effets du relief terrestre, etc. Dans les zones à fort relief, les erreurs de parallaxe engendrées par le relief sont une source importante de déformations, surtout lorsque les images ont été enregistrées en vue oblique.

Les images Spot commandées ont été traitées au niveau 2A. Cela signifie que, comme le niveau précédent (1B), les images ont été corrigées des effets de distorsion dus à l'objectif (champ de vue large), à la courbure de la terre et sa rotation.

Le niveau 2A apporte un certain calage de l'image mais il est très peu précis (800m de précision) et ne se base pas sur des points GPS connus (GCP : Ground Control Points). Les images sont projetées en UTM WGS84 par défaut.

Cependant, les distorsions dues au relief et à la prise de vue ne sont pas corrigées (parallaxe).

Afin d'obtenir la meilleure superposition possible des 2 dates, nous avons tout d'abord calé la mosaïque de 2008 sur l'image de 1986 (méthode « image to image »), selon une transformation polynomiale d'ordre 2, sur les cours d'eau principalement. Le calcul des valeurs des pixels ont été faites selon la méthode des plus proches voisin, méthode qui modifie le moins la radiométrie (53 points d'amer). Mais les images étaient décalées par rapport aux autre couches (vecteur, MNT...), car 1986 n'était à la base, pas bien calée.

N'ayant pas de GCP disponibles ni de points GPS identifiables sur les images, nous avons pensé à recaler nos images selon un réseau hydrologique précis. Ne disposant pas d'une telle couche, nous avons calculé un réseau hydrologique théorique à partir du MNTSRTM (ArcGIS Spatial Analyst) et calé l'image sur les embouchures des rivières qui sont les points les plus surs (Cf illustration 11). La transformation était également polynomiale d'orde 2 et selon la méthode de calcul des plus proches voisins (19 points d'amer pour 1986 et 2008).

Les images se calent désormais quasiparfaitement entre elles au moins en plaine et

Illustration 11 : Calage des images SPOT sur le réseau Hydrologique Calculé (MNT) grâce au GCP Tool d'Erdas

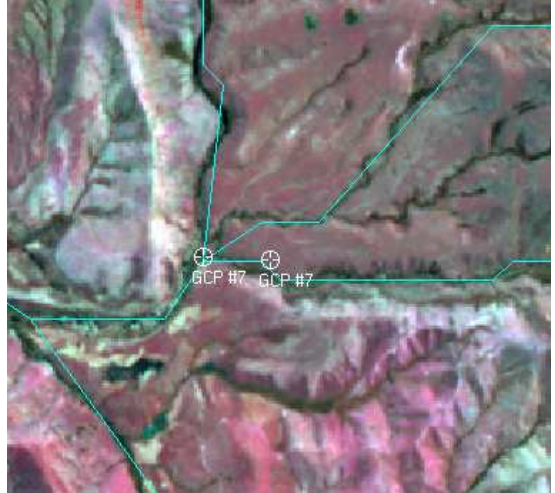

avec les autres couches (notamment le MNT) mais il demeure toujours le décalage du à la prise de vue sur les sommets, les erreurs de parallaxe.

# **iv. Le désennuagement**

L'intérêt d'exclure les nuages de la classification est double :

- les nuages, reflétant une grande partie du spectre du soleil, ont une réflectance proche de celle des sols nus clairs.
- l'ombre (faible réflectance) créée par les nuages se confond avec les zones en eau, qui absorbe pratiquement toutes les longueurs d'onde à part le bleu.

Il existe une formule qui permet de détecter automatiquement les nuages (utilisé en météo) mais elle nécessite le MIR (Moyen Infrarouge qui permet de bien discriminer l'humidité, car l'eau absorbe plus dans le MIR) ou des données d'infrarouge thermique (Infrarouge lointain) car les nuages sont bien plus froids que les autres objets (Rossow, 1989).

Bien qu'il y ait un canal en MIR sur les images de 2008, il est absent sur l'image de 1986. Nous avons donc décidé, comme il y a peu de nuages sur les images et un risque de confusion entre l'ombre des nuages avec l'eau sur l'image de 2008, de ne pas utiliser le MIR. Nous avons simplement délimité les nuages et leurs ombres avec des AOI (Area of Interest sous Erdas, objets vecteurs) puis rempli ces zones avec la valeur 0 qui correspond à des pixels qui ne seront pas pris en compte lors

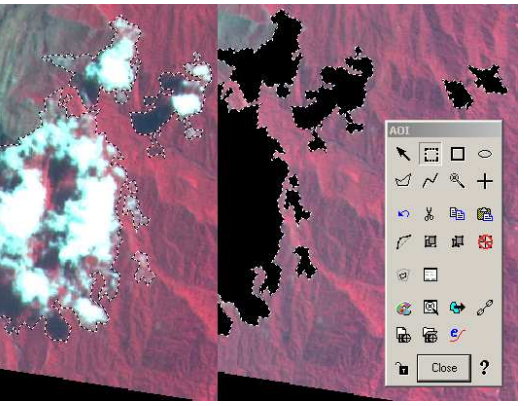

des traitements tout comme le montre Illustration 12 : AOI et remplissage des nuages sous Erdas. l'illustration 12.

# **v. La zone tampon de 10km autour des AP et de leur corridor**

Afin de prendre en compte l'environnement immédiat des aires protégées et leur corridor, nous avons décidé, ainsi que l'avait fait Ahmed Batti sur le Parc de Ranomafana, de considérer également l'occupation du sol sur 10km à l'extérieur des limites des aires protégées, sur la zone périphérique.

Pour cela, nous avons calculé, grâce au logiciel ArcGIS une zone tampon de 10km autour des vecteurs limites d'Andringitra et d'Ivohibe ainsi qu'autour d'un vecteur « corridor » créé pour l'occasion.

Afin de masquer les images, il a fallu convertir le vecteur tampon de 10km en raster.

Les valeurs du raster sont de 0 à l'extérieur de la zone tampon et de 1 à l'intérieur. La résolution est de 10m pour 2008 et de 20m pour 1986 (Cf illustration 13). La fonction Mask d'Erdas ne fonctionnant pas, j'ai créé un modèle graphique « masque » qui multiplie les deux images Raster masque et l'image satellite (annexe

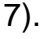

Illustration 13 : Masquage de la zone d'étude par une zone tampon de 10km

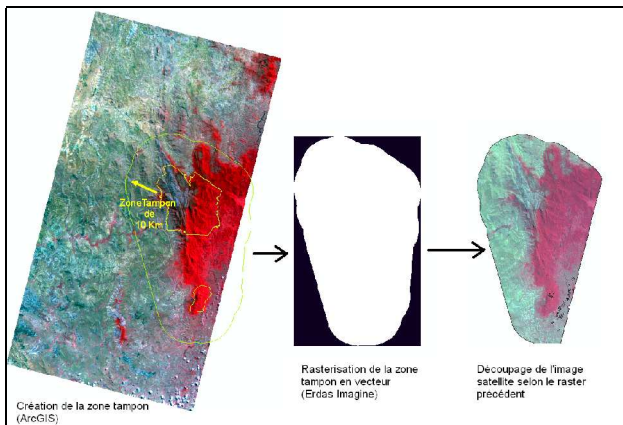

### **b. Le traitement des images**

Afin de mettre en évidence les changements qui se sont produits au sein de la forêt sur la zone d'étude, nous allons tout d'abord classer les images afin d'en dégager une carte d'occupation du sol. Ces cartes seront comparées, puis superposées pour la détection de changement et enfin, nous extrairons des indicateurs statistiques de ces cartes.

### **i. La classification non supervisée**

Dans cette approche, on laisse l'ordinateur analyser l'ensemble des valeurs dans tous les canaux de tous les pixels de l'image, et déterminer statistiquement des groupements, c'est-à-dire regrouper les pixels sur base de signatures spectrales similaires. Dans certains cas, l'utilisateur peut imposer le nombre de catégories qu'il souhaite obtenir en fin de classification.

Le principal avantage de cette méthode est d'être très rapide, puisqu'elle ne requiert pratiquement pas d'intervention de l'utilisateur. De plus, cela permet de se faire une première idée de la qualité de l'image et de la séparabilité des thèmes.

Son principal défaut est de se baser exclusivement sur les différences spectrales, qui ne correspondent pas toujours à des catégories naturelles d'occupation du sol. Cela entraine souvent de grandes confusions thématiques.

Les classifications non-supervisées (Algorithme *Isodata*) que nous avons faites permettent de fixer un grand nombre de classes (50) puis de les regrouper ensuite selon l'interprétation visuelle (photo-interprétation). Ceci a été fait sous Erdas Imagine (Grouping Tool).

Un autre algorithme existe : K-means. Contrairement à l'*Isodata*, où l'on fixe le nombre de classes, K-means détermine le nombre de classes le plus probable avant de classer les pixels dans celles-ci.

### **ii. Les indices NDVI, BI, NDWI : l'isolement de l'eau**

Lorsque l'on analyse une image multispectrale, on peut mettre en évidence certaines signatures spectrales par le calcul d'indices. Ceux-ci consistent souvent en une différence ou un rapport entre deux canaux. Le plus connu est le NDVI (Normalized Difference Vegetation Index) qui met en valeur l'activité chlorophyllienne de la végétation (ou son absence) en calculant une différence normalisée entre le canal PIR et le Rouge. En effet, la végétation, contrairement à d'autres couvertures, absorbe beaucoup dans le Rouge mais reflète énormément dans le PIR. On aura donc des valeurs proches de 1 lorsque l'activité photosynthétique sera forte et proche de -1 lorsque celle ci sera absente (Cf illustration14).

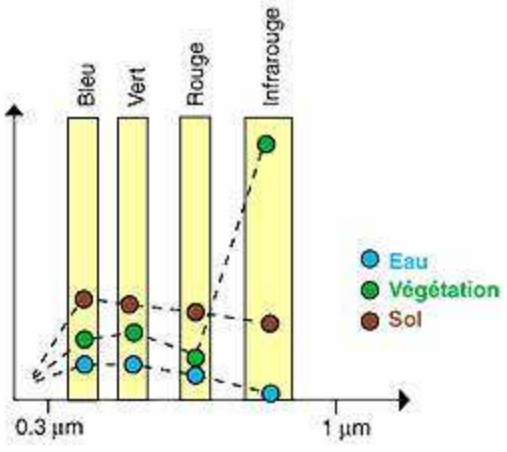

Illustration 14 : Signatures spectrales des principales occupation du sol. source :/eoedu.belspo.be

Les formules d'indices ci-après sont tirées du manuel de télédétection de Girard et al (1999) et de l'article de Soti and al (2009) :

> $|NDVI = (PIR-R) / (PIR+R)|$ Tucker (1979) ; Tow nshend and Justice (1986) in Soti and al (2006)

Le NDVI peut être utile en détection de changement concernant la végétation. J'ai donc calculé cet indice grâce à un modèle graphique sous Erdas (en annexe 7) pour

D'autre indices peuvent également être utiles comme l'indice de brillance IB qui permet de faire ressortir le bâti ou la roche nue, le NDWI<sub>2</sub> (Normalized Difference Water Index 2) qui permet d'isoler l'eau, etc.

les deux dates.

 $IB =$  racine (PIR<sup>2</sup>+R<sup>2</sup>)

 $NDW<sub>2</sub> = (Vert-PIR) / (Vert+PIR)$ Mc Feeters (1996) in Soti and al (2009)

Ce dernier indice a été utilisé (meilleur que le NDVI) pour discriminer l'eau sur 1986 en seuillant l'image NDWI<sub>2</sub> à 120 et en nettoyant les quelques restes de confusion, à la main (principalement des ombres dans le massif granitique) en utilisant la fonction « fill ». (cf chapitre 2)a.iv). L'indice NDWI2 a été programmé sous forme de modèle graphique (cf. Annexe 8)

La classe « eau » a ainsi pu être isolée pour la suite des classifications. En effet, l'image de 1986 ayant une dynamique très faible (33 valeurs/255 en moyenne par bande), j'ai procédé pour cette image par élimination en masquant les classes au fur et à mesure qu'elles semblaient correctes.

# **iii. La classification supervisée (Max. Vraisemblance)**

La méthode de classification appliquée dans le cadre de cette étude de changement forestier est une méthode supervisée, le maximum de vraisemblance, couramment utilisée en traitement d'images. Celle-ci utilise des zones-échantillon ou parcelles d'entrainement pour déterminer les caractéristiques radiométriques des classes d'objets. La probabilité d'appartenance à chacune des classes proposées est calculée pour chaque pixel qui sera affecté à la classe pour laquelle cette probabilité est la plus élevée.

Les parcelles d'apprentissage ont été construites par photo-interprétation car je n'ai eu des données de terrain que très tardivement (récoltées début juillet, disponibles début aout). Elles n'ont pas pu être utilisées pour les parcelles d'entraînement. 18 parcelles pour l'image de 1986 et 48 pour 2008 ont été créées par photointerprétation uniquement (Cf captures d'écran en annexe 9 et 10). Pour 1986, j'ai du procéder par élimination à cause de la faible dynamique de l'image : extraction d'une classe lorsqu'elle me paraissait correcte, masquage de l'image avec cette classe puis re-classification. Par contre pour 2008, les classifications se sont très bien déroulées. Pour les rizières, les images ont été traitées en deux fois, car elles se confondaient radiométriquement avec les éricacées. J'ai alors découpé l'image selon un tampon de 1km autour du réseau hydrologique théorique (MNT) et traité ces deux parties différemment : avec ou sans éricacées / rizières.

La nomenclature finalement retenue pour l'occupation du sol devait être la même pour 1986 et 2008 afin d'être comparables et comme l'image de 1986 n'offrait que peu de classes possibles, voici les classes finales :

|   | <b>Solnu</b>        |  |
|---|---------------------|--|
|   | 2 Foret             |  |
|   | $3$ Eau             |  |
|   | 4 Ericacées         |  |
|   | 5 Herbacées seches  |  |
|   | 6 Herbacées actives |  |
|   | 7 Rizières          |  |
|   | 8 Ombres fortes     |  |
| 9 | Nuages              |  |
|   | 10 Zone brulée      |  |

Tableau 3 : Nomenclature finale des classes d'occupation du sol

## **c. L'évaluation des classifications et la Post-classification**

Lorsque la classification est terminée, une évaluation de la précision doit être effectuée pour déterminer la valeur de l'opération de classification. Ces mesures servent à évaluer la qualité de la classification. Deux méthodes sont utilisées : la séparabilité spectrale des classes (ou thèmes) et la matrice de confusion entre classification et vérité terrain.

### **i. La détermination du niveau de séparabilité spectrale des thèmes**

On peut représenter ce niveau de séparabilité par deux graphes : les signatures spectrales des parcelles d'échantillonnage, afin de voir si deux classes n'ont pas le même comportement radiométrique et un diagramme bidimensionnel entre deux bandes spectrales afin d'évaluer la séparabilité des classes. Ce dernier représentera la répartition de tous les pixels de l'image selon les 2 canaux et les classes (représentées par les parcelles d'apprentissage) sous forme d'ellipses.

Ces deux graphes sont disponibles sur Erdas Imagine via le « signature editor ».

## **ii. La Post-classification : l'application d'un filtre majoritaire**

Cette étape consiste à « nettoyer » la classification. Il s'agit ici de faire passer l'image classée dans un filtre majoritaire 3x3 (les pixels isolés sont transformés en pixels voisins majoritaires dans un carré de 3 pixels sur 3 autour du pixel considéré. La classification est simplifiée, débarrassée de ses pixels isolés.

## **iii. La matrice de confusion : la validation par la vérité terrain**

N'ayant pas pu me déplacer à Madagascar et ne connaissant pas le terrain, l'équipe sur place (Dominique Hervé, IRD) a pu faire les relevés pour entrainer et valider les classifications. Les relevés sur le terrain sont des points GPS renseignant l'occupation du sol, des photos et des parcelles identifiées tout le long de l'itinéraire sur le terrain (avant l'excursion) puis numérisées sous ArcGIS dans une couche de polygones.

La nomenclature des points GPS a du être transcrite pour correspondre à celle des classifications (Cf. Tableau 3) comme montré sur le tableau 4 suivant :

Tableau 4 : Transcription des relevés selon la nomenclature retenue

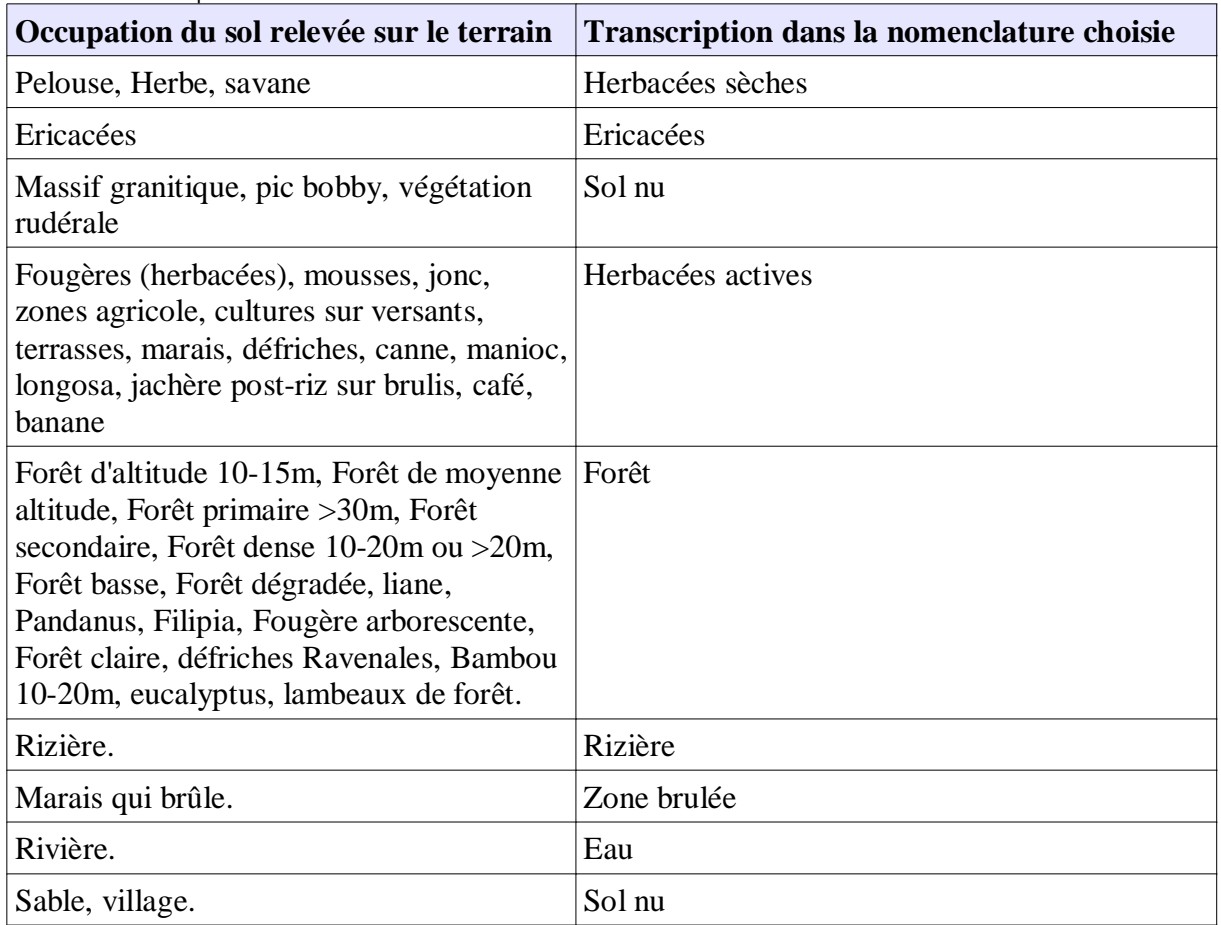

Les 201 points GPS relevés sur place sont visibles sur la carte d'occupation du sol de 2008 en annexe 16.

# **3) La détection de changement par comparaison de classifications**

L'objectif de cette méthode de détection de changement est double :

- − créer des cartes mettant en évidence les zones de déforestation et de reprise ainsi que les types de changement (de quelle classe vers quelle autre)
- − quantifier les changements avec des indicateurs statistiques et des graphiques

## **a. Les méthodes de détection de changements**

Bien qu'il existe de nombreuses méthodes de détection de changement (Cf synthèse détection changement en annexe 11, d'après Inglada, 2001 et Frederik, 1999), nous avons choisi celle-ci car, ayant un décalage de parallaxe entre les 2 dates, les pixels ne se superposent pas parfaitement. Toutes les méthodes type comparaison directe entre pixels ne sont pas adaptées (ACP, NDVI...).

La carte de changement par comparaison de classifications a été créée sur Erdas grâce au knowledge enginneer (Cf arbre de décision en annexe 13).

En ce qui concerne l'image de changement de NDVI, l'image de 1986 étant prise en mars (début de la saison sèche) et celle de 2008 en octobre (début de la saison des pluies), les stades de végétation sont très différents et les cultures également (Cf calendrier cultural en annexe 12 d'après Bouayad et al, 1995) notamment pour les
rizières qui sont à sec en octobre, labourées ou tout juste repiquées (faible NDVI) et qui en mars, sont en début de période de récolte avec des pics de végétation très forts. Cependant, bien que ne donnant pas d'information sur la nature des changements, nous avons tout de même essayé cette méthode de comparaison de NDVI.

# **b. Les statistiques et l'analyse spatiale**

Afin de quantifier les changements au sein de la foret, plusieurs indicateurs statistiques ont été calculés et des graphes facilitent la lecture de ceux ci :

- − l'évolution de chaque classe (en terme de surface en 1986 et en 2008) sous forme d'histogramme
- − la diminution de la surface de la forêt entre 1986 et 2008 et le taux annuel théorique de déforestation.
- − les graphiques circulaires montrant les changements d'occupations du sol ne concernant uniquement la forêt (reprise forestière ou déforestation). Ceci peut permettre de voir les causes de la déforestation et de la reprise.
- une matrice des changements qui montre et quantifie les changements entre 1986 et 2008 en terme de surface.

# **B. Les Résultats**

# **1) Les Classifications supervisées 1986 – 2008**

Les classifications supervisées donnent ici les meilleurs résultats thématiques. En effet, avec les classification non-supervisées qui se basent sur la ressemblance des pixels entre eux et non pas sur un groupe de pixels modèle, produisent beaucoup de confusions. La zone étudiée est très diversifiée thématiquement (forêt à l'ouest, savane à l'est, massif granitique au centre, rizicultures en labour ou en activité, lacs et marais, cultures...) et beaucoup moins radiométriquement. Surtout sur l'image de 1986 ou la dynamique est très faible, donc ses pixels sont très ressemblants les uns des autres.

Ainsi, pour l'analyse de changement à partir de classifications, nous n'avons utilisé que les classifications supervisées. Afin d'être comparables pour la détection de changement, elles ont la même typologie des classes.

## **i. La classification et l'occupation du sol en 1986**

### **L'évaluation (séparabilité) de la classification**

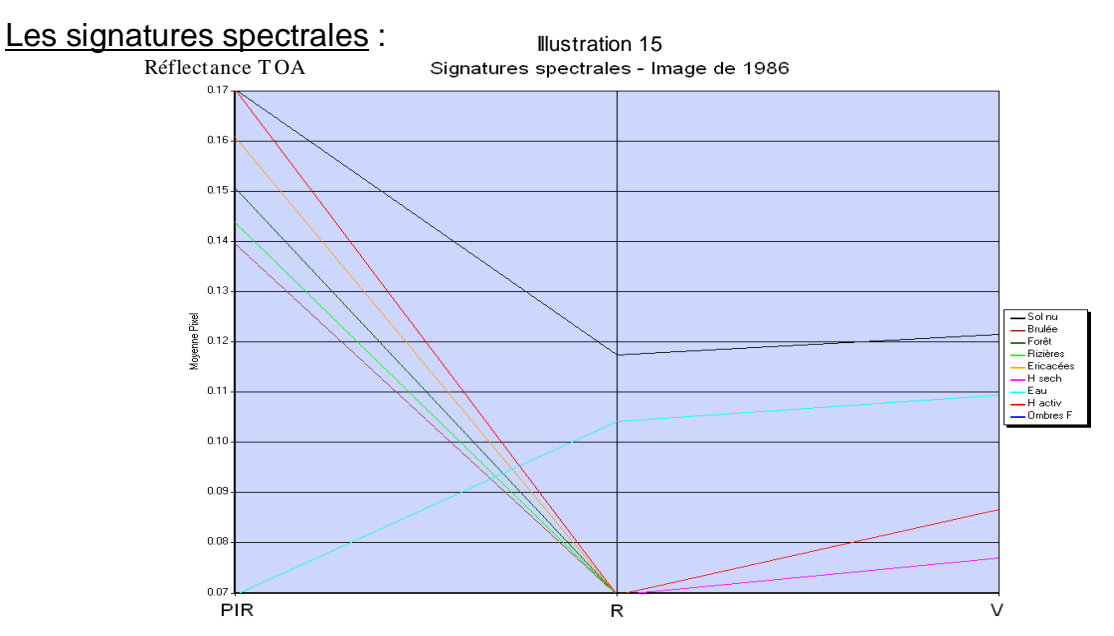

Le graphe bidimensionnel de 1986 (en annexe 14) a été établi sur le plan le plus discriminant pour cette image : le PIR en abscisse et le Rouge en ordonnée.

## **La carte d'Occupation du Sol de 1986**

Cette carte est visible en annexe 15.

# **ii. La classification et l'occupation du sol en 2008**

### **L'évaluation (séparabilité et matrice de confusion) de la classification**

Les signatures spectrales :

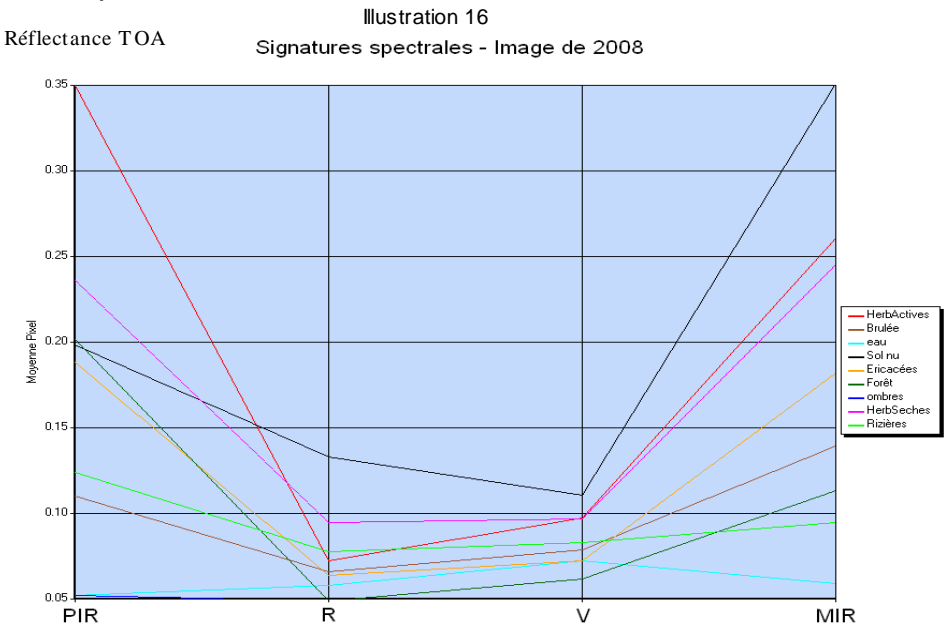

Le graphe bidimensionnel en annexe 14 (2008) a été établi sur le plan le plus discriminant pour cette image : le Vert en abscisse et le MIR en ordonnée.

#### La matrice de confusion

Tableau 5 : Matrice de confusion de la classification supervisée de 2008.

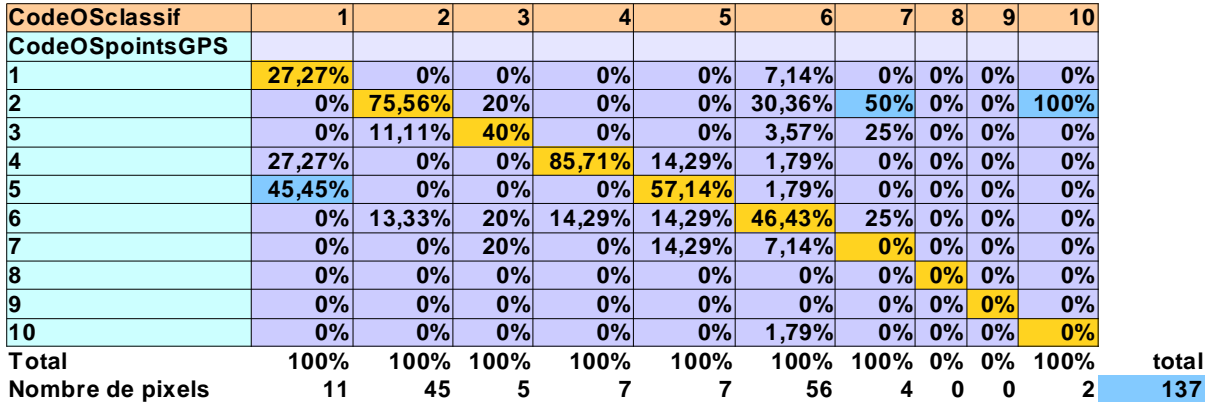

En ligne : l'échantillonnage (vérité terrain) et les erreurs d'omission ; En colonne : la classification et les erreurs de commission ; sur la diagonale : les pixels correctement classés en %.

L'indice KIA de Kappa est de **54,74%** (somme des pixels correctement classés/ total des pixels).

Il signifie que 54,74% des pixels de la classification sont correctement classés par rapport aux relevés de terrain.

#### **Carte d'Occupation du Sol de 2008**

Située en annexe 16, elle rassemble la classification, l'itinéraire de relevés sur le terrain ainsi que les points GPS.

# **2) Les cartes de changement**

Voici les différentes cartes de changement effectuées pendant le stage :

#### **Les cartes de changement de NDVI (superposition et seuil de changement)**

En annexes 17 et 18, 2 cartes sont présentées : une composition colorée des NDVI aux deux dates ( $R = 1986$ ,  $V = 2008$  et B=2008) et une carte de changement de NDVI seuillée à 20% de variation (3 classes : diminution, augmentation et pas de changement de NDVI).

#### **Les cartes de changement entre les deux classifications**

#### La Carte des changements forestiers

Cette carte (visible en annexe 19), ne concerne que les changements à l'intérieur de la forêt. En effet, s'il avait fallu créer une carte de changement pour toutes les classes, cela aurait eu pour résultat une image avec 10² possibilités de changements soit cent classes. Ce qui ne serait pas lisible sur une carte et difficile à interpréter.

#### La Carte de la dynamique forestière (déforestation - reprise)

Cette carte (cf annexe 20) est issue de la carte générale des changements forestiers précédente. Elle est simplifiée et ne concerne que le devenir de la forêt. C'est à dire qu'elle expliquerai les raisons de son recul.

# **3) L'analyse spatiale et les indicateurs statistiques**

#### **Les changements de superficie des classes entre 1986 et 2008**

Tableau 6 : Superficies des classes en 1986 et en 2008 **Illustration 17 : Histogramme des superficies** des classes en 1986 et en 2008

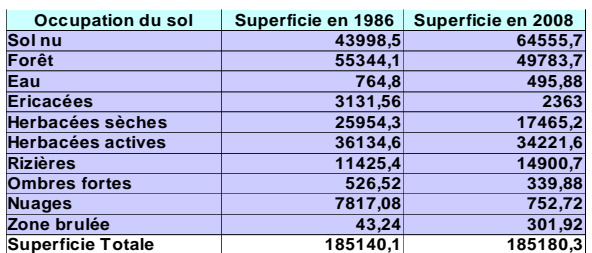

La déforestation a été de **5560,4 ha** (**10%** de la forêt) en 22 ans soit un **taux annuel** de **0,45%** (**252,75 ha/an**).

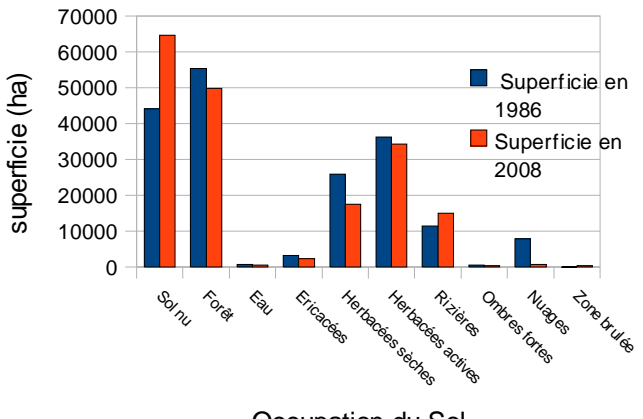

#### **La matrice des changements entre les classifications :**

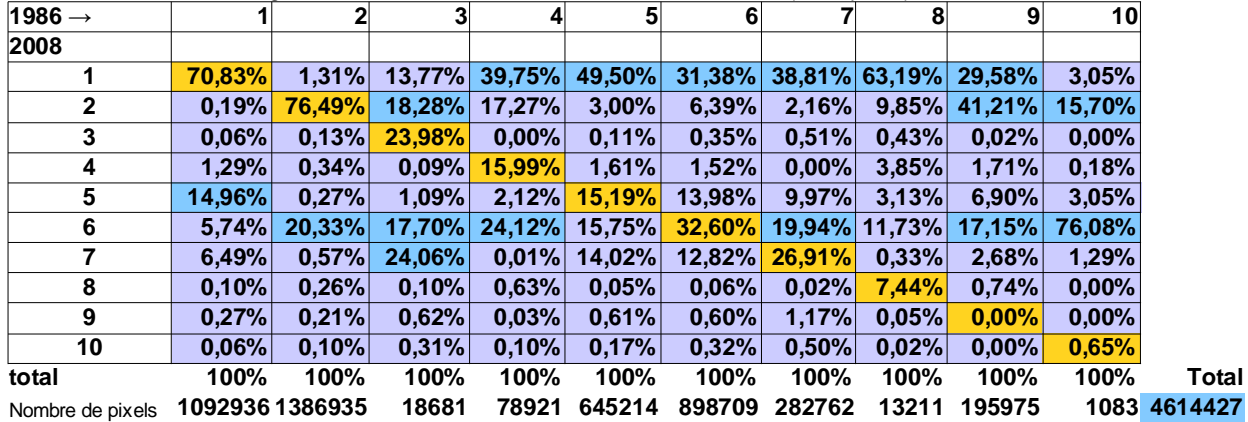

Tableau 7 : Matrice de changement de la classification de 1986 vers celle de 2008 (% de pixels)

Cette matrice représente le croisement des pixels des deux classifications de 1986 et de 2008. En colonne, le pourcentage des pixels de l'image d'occupation du sol de 1986 qui se retrouve dans les classe de 2008, en ligne. En diagonale, le pourcentage des pixels inchangés, restés dans la même classe d'occupation du sol. L'indice KIA de Kappa est de **50,28%.**

#### **Les causes probables de déforestation et la dynamique de la reprise forestière**

Ces graphes en secteur (illustration 18 et 19) sont directement extraits de la carte de changement forestier (annexe 19). Ceux-ci représentent les superficies des classes remplaçant la forêt disparue et les classes qui ont été reprises par la forêt (hors nuages, eau et ombres fortes).

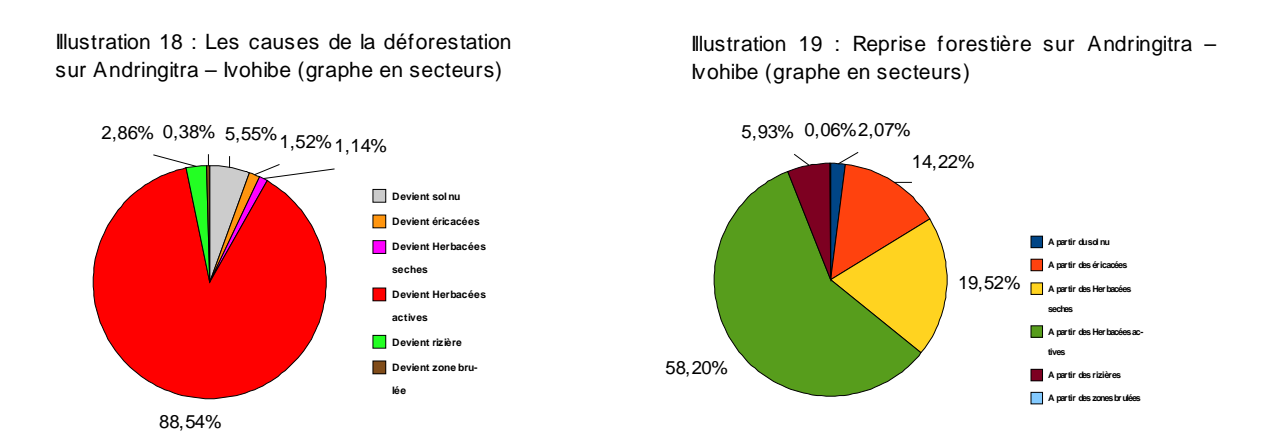

Autant à l'intérieur de la zone d'étude que dans la zone périphérique, les causes de diminution de la forêt sont à plus de 75% dues à son remplacement par des « herbacées actives ».

# **Troisième partie : Discussion**

Cette dernière section traite de l'interprétation des résultats. C'est également dans celle-ci que nous discuterons des difficultés rencontrées lors du stage ainsi que de la reproductibilité de la démarche utilisée ici.

# **A. L'interprétation des résultats**

### **a. L'occupation du sol**

#### **Les Classifications de 1986 et de 2008**

Les deux classifications localisent bien la zone de forêt à l'est, le massif granitique au centre (sol nu). Les rizières sont assez bien individualisées même s'il persiste des confusions avec les zones qui sont apparemment de la savane, surtout sur l'image de 2008.

Les éricacées ont été très bien séparées et se situent soit en bordure du massif granitique soit en limite de la forêt, ce qui correspond bien aux observation de terrain de l'équipe de Dominique Hervé (Cf photo en illustration 6).

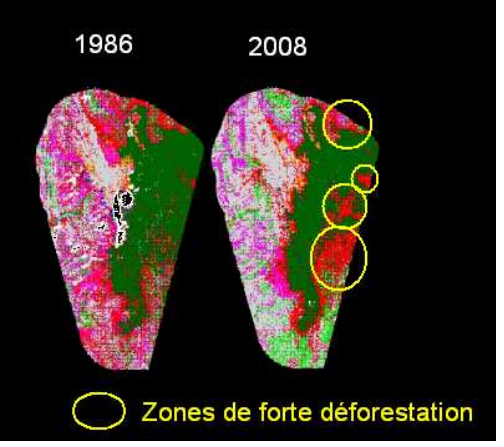

Illustration 20 : zones de déforestation identifiables par comparaison visuelle entre les deux classifications

Lorsque l'on compare directement les deux classifications, on voit très nettement un grignottage de la forêt au sud-est par des « herbacées actives » (Cf. illustration 20) à proximité et au sud d'Ambatomboay, le long des rivières. Cela correspondrait bien au comportement de la population locale qui cultive à proximité des rivières. Également, les alentours des villages d'Ambalamanenjana et d'Anatolaka semblent avoir aussi des zones « Herbacées actives » plus larges en 2008.

Les « herbacées actives » contiendraient apparemment les cultures de canne, de bananes, de café etc. Les « herbacées sèches » seraient plutôt de la savane.

#### **Les signatures spectrales et les graphes bidimensionnels**

Il est clair que sur l'image de 1986, les confusions sont énormes entre toutes les classes exceptées le sol nu et l'eau. Toutes les autres ont une signature similaire et une valeur identique quasi-nulle dans le rouge. Ceci n'est pas normal, l'image est de très mauvaise qualité radiométrique. Ceci pourrait s'expliquer par la saturation du capteur à cause du passage d'une réflectance relativement faible (forêt) vers une réflectance forte (massif granitique).

En ce qui concerne l'image de 2008, la séparabilité est relativement bonne. Cependant, le graphe bidimensionnel rend compte de confusions entre herbacées sèches et sol nu. Ceci est en partie du au fait que la savane, contenue dans la classe « herbacées sèches » est constituée d'herbacées et de sol nu. Sur ce graphe, on peut également remarquer la confusion de l'eau avec les ombres. Mais lors de la classification, la confusion ne demeure pas, l'ombre ayant une réflectance quasi nulle. C'est pour cela qu'elle n'apparait pas dans le graphe des signatures spectrales, aussi bien en 1986 qu'en 2008.

### **Validation : Un faible indice de Kappa**

Les traitements numériques de l'image de 2008 ont été validés par l'analyse statistique des résultats (matrice de confusion) à 54,74% (kappa) grâce à 2 visites post-classification sur le terrain. Les résultats ne sont qu'à 54% fiables. Afin de pouvoir réellement valider cette classification, il aurait fallu un Indice de Kappa d'au moins 80% , comme dans la plupart des travaux sur les forêts humides (Dibi N'da et al, 2008).

Cette faiblesse peut être expliquée par plusieurs facteurs :

- les parcelles d'entrainement qui ont été établies par photo-interprétation ont certainement introduit des erreurs et des confusions thématiques (ce que reconnaît l'œil n'est pas forcément identique radiométriquement ni thématiquement)
- Le calage des points GPS est parfois imparfait. Dans certains cas, ce serait le GPS lui même qui serait défaillant, notamment lorsque la couverture arborée est importante (perte du signal avec les satellites) . Dans d'autres cas, le décalage du à l'erreur de parallaxe, déformant l'image, décalerai les points de validation de quelques centaines de mètres.
- Le temps qui s'est écoulé entre la prise de vue et les relevés sur le terrain est de presque 9 mois. Des changements d'occupation du sol ont pu intervenir. De plus, la saison diffère. L'état des cultures peut donc également être différent.

## **b. Dynamique forestière : Changements, indicateurs et Impacts**

Nos résultats semblent montrer que la cause principale de déforestation dans cette zone est l'agriculture, représentée principalement par la classe « herbacées actives ». Également, un effet saisonnier d'assèchement semble rentrer en compte (passage de la saison des pluies en 1986 vers la saison sèche en 2008).

Voici les éléments d'interprétation des résultats qui nous permettent de donner ces conclusions.

### **Les cartes de changement**

Dans les cartes de changement, cela paraît clair. Comme nous l'avons déjà souligné lors de la comparaison entre les occupations du sol des deux années, quelques zones semblent particulièrement touchées (Cf. illustration 20) et ceci était déjà visible sur les images brutes (parcelles défrichées en vert foncé), notamment à l'est d'Ambatomboay (Cf. illustration 21 ci-dessous) et cela l'est encore d'avantage sur la carte de changement forestier (en rouge).

Illustration 21 : Déforestation à l'Est d'Ambatomboay, visible sur les images SPOT

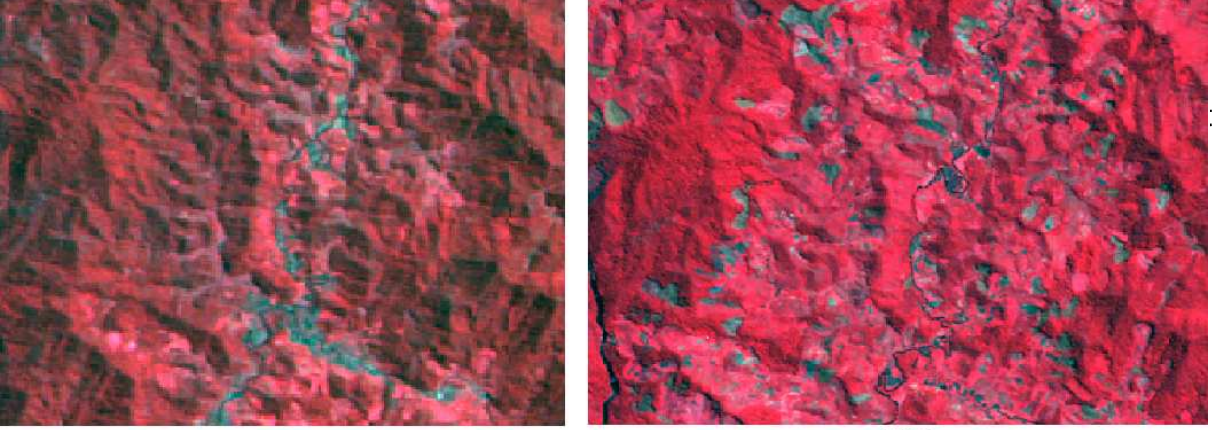

#### **Les variations de superficies des classes**

L'histogramme des superficies des classes, nous montre que globalement, en l'espace de 22 ans (1986-2008), le taux moyen de déforestation annuel est de 252,75 ha/an. Pour avoir un ordre d'idée, à ce rythme, les forêt de ces deux aires protégées et de leur corridor disparaitraient totalement dans moins de 200 ans. Ce qui est un taux assez faible, comparé à d'autres études similaires comme celle de Dibi N'da et al (2008) concernant la forêt tropicale de côte d'ivoire, ils ont obtenu un taux de déforestation égal à 1,27% soit environ le double de notre taux.

La superficie des sols nus a augmenté entre 1986 et 2008.

L'augmentation des superficies de zones brulées est probablement du à la meilleure qualité de l'image de 2008. En effet, se sont de petites surfaces qui sont certaienement très peu repérables avec une résolution de 20m.

Cependant, les « Herbacées actives », apparemment en cause dans la déforestation n'ont pas augmenté, elles auraient même diminué.

#### **La matrice de changement**

L'indice de Kappa montre que **50,28%** des pixels n'ont pas changé de classe.

La matrice de changement nous montre en détail quelle classe a remplacé quelle autre :

Le sol nu et la forêt sont restés stables. Même si **20, 33%** de la forêt présente en 1986 a été remplacée par des « Herbacées actives » en 2008.

Cependant, celles-ci ont également diminué, remplacées par du sol nu. Les cultures se seraient-elles déplacées, laissant derrière elles un sol nu et appauvri?

En ce qui concerne les éricacées, elles sont passé à du sol nu à près de 40%. Étant sur les hauteurs, proches des affleurements granitiques, les fortes erreurs de parallaxe dues au relief, ont certainement décalé les zones à éricacées d'une image à l'autre, il en serait de même pour l'eau, élément linéaire étroit, dont un faible décalage suffit pour créer des erreurs de superposition.

Les herbacées sèches de 1986, contenant en très grande partie les formations type savane, ont changé pour du sol nu en 2008. Ceci peut s'expliquer par la différence de saison entre les deux images. En effet, la savane en mars 1986 est plus active car sortant de la saison des pluies qu'en octobre 2008 en fin de saison sèche. Elle passerait donc de « herbacée sèches » à « sol nu ».

Les rizières semblent avoir le même comportement et passent à plus de 40% vers du sol nu. En Octobre 2008, les rizières sont en grande majorité sarclées donc à nu, pas encore irriguées.

Les ombres sont en majorité transformées en « sol nu », cela peut-être parce que les plus fortes ombres sont sur les reliefs les plus accidentés, donc sur le massif granitique.

Ce qui est intéressant dans l'analyse des changements des zones brulées, c'est qu'elles deviennent à 76% des « herbacées actives ». Ce qui est logique puisque les parcelles sont souvent brulées pour l'agriculture.

Les nuages, étant très variables, influencent fortement les résultats. Car, ils sont plus nombreux en 1986 et d'avantage situés sur la forêt qu'en 2008. On a donc une partie de la forêt qui n'est pas prise en compte dans l'état initial (41,21% des nuages sont de la forêt en 2008 = 3221ha).

La déforestation serait donc plus forte que calculée selon les superficies. La forêt initiale serait de 58565,1 ha (3221 + 55344,1ha) et donc la déforestation serait de 8781,4ha ( 58565,1 – 49783,7ha) soit 14,99%. Le nouveau taux annuel est de **0,68%** soit **399,2ha/an.**

#### **Les graphes en secteur et la dynamique forestière**

#### La Déforestation

Il apparaît sur les graphes que la cause principale de la perte de forêt serait son remplacement par des « herbacées actives », qui atteint 88% de la surface déforestée. Si nous supposons qu'il s'agit effectivement de cultures, la principale cause de déforestation est le défrichage, les brulages de la forêt pour l'installation de celles-ci.

#### La Reprise forestière

Mis à part l'effet des nuages masquant un bout de forêt en 1986, 15,70% des zones brulées en 1986 sont devenues de la forêt en 2008. N'ayant pas fait la différence entre forêt dégradée et forêt primaire ou même avec les plantations d'eucalyptus, Il existe peut-être un phénomène de déprise des terres après plusieurs années d'exploitation sur brûlis qui finissent par se fermer et revenir à une formation du type forêt.

### **c. Le changement de NDVI**

Les cartes de changement de NDVI sont floues à cause de la différence de saison. Le NDVI a fortement changé sur toute la moitié ouest (diminution) certainement à cause de l'état végétatif de la savane suivant les saisons (Cf. paragraphe précédent).

Cependant, on retrouve les zones déforestées autour des villages d'Amblamanenjana et d'Anatolaka ainsi qu'au sud Est d'Andringitra déjà mises en évidence par la comparaison directe entre les classifications.

Cette méthode n'est donc effectivement pas adaptée si les saisons sont trop différentes et ne nous renseigne pas sur le type d'impact sur la forêt.

# **B. Difficultés rencontrées**

La méthode de détection de changement par comparaison est effectivement la plus adaptée pour nos images prises à deux saisons différentes et présentant quelques décalages. Cependant, il demeure des effets saisonniers puisque la savane passe d' « herbacée sèche » à « sol nu » selon le régime des pluies. Cette méthode reste néanmoins longue puisqu'il faut effectuer deux classifications avec tous les prétraitements que cela implique.

Par exemple, le détourage des nuages a été très long. Sur l'image de 1986, il a fallu une semaine pour tous les éliminer. Également, le traitement de l'image de 1986 a été fastidieux car, à cause de sa faible dynamique radiométrique, les classes se confondaient toutes. La procédure par masquages successifs a allongé le traitement de cette image (quasiment 2 mois).

Pour ce qui est de l'image de 2008, il a fallu découper les zones de rizières pour éviter une confusion avec les éricacées. Cette confusion est très étrange car les rizières sont très humides et les éricacées très sèches.

De plus, les délais de traitements pour la détection de changement ont été très longs, en partie à cause de la réception des images de 2008, très tardive (fin juin), puisqu'elles ont été commandées en complément. Nous avions commencé à faire des classifications sur une mosaïque d'image 2007-2008 pour l'état actuel mais les résultats étaient très peu satisfaisants, les résolutions (10 et 20m), l'angle de prise de vue étaient différents entre 2007 et 2008 et le taux de nuages beaucoup trop élevé sur la partie nord – 2008 (15%) et concentré sur la forêt. De plus, les données de terrain n'ont été réellement exploitables que lors de la visite de Dominique Hervé en France en mi-août, alors que je commençais la rédaction du présent rapport. C'est pour ces raisons que je n'ai pas eu le temps d'effectuer une classification supervisée plus détaillée sur 2008.

Sur le terrain comme pour les traitement d'images, l'absence de carte topographique précise et bien calée est très handicapante. En effet, il a été très difficile de bien caler les images dans leur référentiel, et sans celles-ci, les agents sur le terrain ont beaucoup de mal à se repérer dans une forêt luxuriante où les GPS parfois perdent le contact avec les satellites et donnent de fausses coordonnées.

La projection Laborde, largement utilisée dans les cartes malgaches n'est pas programmée dans les SIG et les GPS. Elle est reconstituée de manière approximative sur ArcGIS afin d'être convertie en UTM. Beaucoup de données et de cartes sont enregistrées sous cette projection. Cela ne rend pas facile leur utilisation.

Le fait que j'ai été à distance de l'équipe travaillant sur cette étude a été une difficulté lors de mon stage : nous communiquions par mail sur des questions de photointerprétation, ce qui n'est pas évident.

La photo-interprétation a été difficile et cela se reflète dans le nombre et les noms des classes des classifications, peu précises. Je ne connais pas du tout le terrain et nous ne disposions pas d'images de très haute résolution sur la zone afin de créer des parcelles d'entrainement dont l'occupation du sol n'était pas floue, contrairement à une image à 10 ou 20m de résolution. Sur Google Earth, des images très haute résolution sont disponibles mais elles ne couvrent pas la zone d'étude.

# **C. Une méthode généralisable ?**

Bien que la détection de changement soit une pratique très répandue en télédétection, la comparaison de classification n'est pas celle que j'ai le plus fréquemment vu lors de mon étude bibliographique. La plupart des études sur les changements d'occupation du sol par télédétection se basent sur une comparaison d'image, soit par ACP, NDVI ou autres. Certainement parce que la création de classifications est une étape très longue.

Par exemple, Certains (Frederick, 1999) ont d'abord analysé les changements de NDVI avec une composition colorée incluant 3 dates. Mais il était impossible de quantifier les changements. Les auteurs procèdent donc souvent à une comparaison d'occupation du sol faites par Photo-interprétation en vecteur et non pas avec des classifications (Frederick, 1999 ; Ali, 1997).

D'autres (Deshayes et al, 1997 ; Durrieu et Deshayes, 1994) utilisent la différence d'image mais ils ont tout d'abord procédé à une normalisation relative (reflectance TOC), ce qui n'est pas possible sur des images de saisons différentes.

La plupart du temps, la détection de changement consiste à comparer visuellement deux états (classifications ou images) sans quantifier ceux-ci (Font, 1991 : Lagabrielle, 2003).

Cependant, la méthode que nous avons employée est connue et très utilisée si ce n'est que l'entrainement d'une classification supervisée ne se fait en général pas par photo-interprétation mais à partir de données de terrain (N'Da, 2008). Il existe une étude de détection de changement sur des cartes d'occupation du sol construites par photo-interprétation (à la main) mais cela ne concerne qu'une petite zone (Frederik, 1999).

Pour ce qui est de la reproductibilité de mon étude, je suis rédige actuellement un document méthodologique du type « pas-à-pas » pour les gestionnaires qui voudraient se former sur ma démarche.

# **CONCLUSION**

Au terme de notre étude, nous pouvons faire un bilan sur le parcours effectué et les résultats obtenus par rapport à nos objectifs de départ.

Ce rapport a présenté l'étude des changements d'occupation du sol sur le secteur des aires forestières protégées du Parc National d'Andringitra et de la Réserve Naturelle Spéciale du Pic d'Ivohibe, sur une période de 22 ans à partir d'images Spot de 1986 et 2008. La méthode d'analyse utilisée a été la comparaison de classifications supervisées en raison de différences de conditions de prise de vue (saison et angle de visée) et de la demande de la part des commanditaires d'une carte d'occupation du sol de la zone.

Dans l'état actuel de nos résultats, les données chiffrées auxquelles nous aboutissons donnent à estimer que la dégradation du couvert forestier entre 1986 et 2008 a concerné près de 15% de la superficie de notre zone d'étude. En effet, la superficie de forêt est passée de 58 565,1ha à 49 783,7ha, en 22 ans. Ces zones ont été essentiellement converties en « Herbacées actives » à 88%, contenant en grande partie les champs cultivés. La classification étant très « grossière », nous ne savons pas exactement quel occupation du sol a remplacé la forêt. Il apparaît également un phénomène de reprise forestière à partir des zones brûlées en 1986. Il s'agit peut-être d'une recolonisation de la forêt après une déprise agricole des parcelles.

Notre approche pour mettre en évidence les changements du couvert forestier a reposé sur une classification supervisée très imprécise, car entrainée par des parcelles identifiées par photo-interprétation. En raison de cette imprécision, nous estimons la portée et la fiabilité des documents cartographiques avec une certaine réserve. Son application a été aussi soumise aux limites de mes connaissances du terrain d'une part, et à la précision des données cartographiques d'autre part. L'indice de Kappa de 54,74% de la matrice de confusion entre les points GPS et la classification supervisée de 2008 reflète bien cette imprécision, autant dans la méthode de classification que dans les coordonnées des relevés sur le terrain.

Il est prévu à l'IRD de continuer à travailler sur ce projet en exploitant les données de terrain disponibles (polygones), d'ortho-rectifier les images afin de se défaire des erreurs de parallaxe, et ainsi pouvoir tester les autres méthodes de détection de changement. Cette étude étant une première sur cette zone, il est donc également prévu de publier un article sur ce travail.

Il apparaît de ce travail un besoin urgent de la part des gestionnaires et des chercheurs sur le terrain de disposer d'une carte topographique précise.

# **Références Bibliographiques**

#### **Sites web :**

http//eoedu.belspo.be http://glcf.umiacs.umd.edu/data/ http://srtm.csi.cgiar.org/SELECTION/inputCoord.asp http://www.cartographie.ird.fr/sphaera/tableaux/assemblage/listeTbl.html http://www.isis-cnes.fr/ Http://www.kew.org/gis/projects/madagascar/download.html http://www.maproom.psu.edu/dcw/ http://www.maplibrary.org/stacks/Africa/Madagascar/index.php http://www.pnae.mg/ http://www.wdpa.org/ http://www.wildmadagascar.org

### **Rapports :**

#### **Gestionnaires**

ATI – IRD d'Orléans, 2004. Une aire protégée composite : parcs et corridors dans la région de Fianarantsoa. Réunion de L'ATI (Action Transversale Interdépartementale Aires protégées) 14-15 décembre 2004 Thème Madagascar. 53p.

Deshayes M., Fabre G., Stach N., 1997. Préparation à l'utilisation des données SPOT 4 MIR. Suivi du couvert végétal et de l'érosion dans le bassin versant de l'oued Ouergha (Maroc). Rapport Final CNES France. 49p.

IRD-CNES, 2009. Suivi des sites patrimoniaux UNESCO par télédétection spatiale. Rapport final 2009. 160p.

#### Stages – thèses

Ali F.M., 1997. Étude de l'évolution de l'écosystème forestier du Day dans le massif montagneux des Godas (Djibouti) : analyse diachronique comparative par télédétection aérospatiale 1950-1962-1984. Rapport de stage de Mastère SILAT – cemagref-engref . 59p.

Bouayad M., Clement J., Guillaume J., 1995. Gestion Sociale de l'eau sur les réseaux d'irrigation traditionnel. Région Betafo, Vakinonkaratra, Madagascar. Mémoire. Bibliothèque de l'IRD – Montpellier.

Dibi N'Da H., Kouakou N'Guessan E., Egnankou Wadja M., Affian K., 2008. Apport de la télédétection au suivi de la déforestation dans le parc National de Marahoué (Côte d'ivoire). Revue teledetection, vol 8, nº1, p.17-34.

Font F., 1991. Évaluation des données satellitaires SPOT-1 pour l'inventaire et l'aménagement forestier. Étude de la cartographie de la végétation naturelle et de l'occupation des sols dans une forêt tropicale humide. Exemple du district d'Ulu Tembeling, Etat de Pahang Malaisie occidentale. Mémoire de fin d'études ESAT 2ème année. 88p

Frederick M., 1999. Détection des changements d'occupation du sol de la lagune de Segara Anakan, Indonésie. Mémoire du projet de mastère SILAT, 13p.

Lagabrielle E., 2003. Télédétection des changements et SIG : Application à l'étude de l'évolution des modes d'occupation du sol à la réunion entre 1989 et 2002. Rapport de stage de Mastere SILAT. 50p.

Moreau S. ,1997. Les Paysans et les Arbres. Mémoire de DEA, Université Paris VI. 128 p.

Nembrini A., 1997. Conception d'un SIRS Environnemental pour la gestion des réserves naturelles d'Andringitra et du pic d'Ivohibe à Madagascar – Travail pratique de diplôme - École Polytechnique Fédérale de Lausanne – Belgique. 50p.

Yang CJ., "Correction radiométrique des effets topographiques sur les images satellitaires". Thèse de doctorat, Septembre 1990 au LCT CEMAGREF-ENGREF. 179p

#### **Livre :**

Girard M.C., Girard C.M, Courault D., 1999. Traitement des données de télédétection – Editions Dunod. 527p.

#### **Articles scientifiques :**

Durrieu S., Deshayes M., 1994. Méthode de comparaison d'images satellitaires pour la détection des changements en milieu forestier. Application aux monts de Lacaune (Tarn, France). Ann Sci For n°51, pp147-161

Inglada J., 2001. État de l'art en détection de changements sur les images de télédétection. Note Technique CNES Toulouse, 20p.

Laskowski P.H, 1989. Incorporating the Laborde projection into an existing software package. Proceedings of the International Symposium on Computer-Assisted Cartography April 2 - 7, 1989, Baltimore, Maryland.

Panchout, J., 2009. Pourquoi évaluer périodiquement l'efficacité de gestion dans les aires protégées? 4 p. (publié sur le site du Rapac : www.rapac.org)

Rossow W.B., 1989. Mesuring Cloud Properties from space : A Review. Journal of Climate Vol.2 pp.201-213.

Soti V., Tran A., Bailly J.-S., Puech C., Lo See, D., Bégué A., 2009. Assessing optical Earth Observation Systems for mapping and monitoring temporary ponds in arid areas. International Journal of applied earth observation and geoinformation. 11 (5) : 344-351

Vermote E.F., Tanré D., Deuzé J.-L, Herman M., Morcrette J.-J., 1997. Second Simulation of the Satellite Signal in the Solar Spectrum, 6S : An Overview. IEEE Transactions on geoscience and remote sensing, Vol. 35 n°3. pp 675 - 686.

# **Table des Figures**

#### **Illustrations**

**Illustration 1 :** Déforestation sur les hautes terres depuis l'époque coloniale jusqu'à 1990 (source : Moreau, 1997)

**Illustration 2 :** Situation mondiale de Madagascar (source : Mapinfo Professional v.7.5)

**Illustration 3 :** Photo de brûlis (marais). Auteur : D.Hervé.

**Illustration 4 :** Forêt primaire et secondaire. Auteur : D.Hervé.

**Illustration 5 :** le célèbre lémurien Maki catta – source : internet

**Illustration 6 :** Savane et éricacées. Auteur : D.Hervé

**Illustration 7 :** Démarche résumée de l'étude

**Illustration 8 :** Drapage des images 1986 sur le MNT SRTM (Composition de l'auteur sur ArcScene)

**Illustration 9 :** Luminance / énergie incidente = la réflectance (source : internet)

**Illustration 10 : Capture d'écran du Mosaic Tool d'Erdas.** 

**Illustration 11 :** Calage des images SPOT sur le réseau Hydrologique Calculé (MNT) grâce au GCP Tool d'Erdas

**Illustration 12 :** AOI et remplissage des nuages sous Erdas.

**Illustration 13 :** Masquage de la zone d'étude par une zone tampon de 10km

**Illustration 14 :** Signatures spectrales des principales occupation du sol. Source internet : /eoedu.belspo.be

**Illustration 15 :** Signatures spectrales – Image de 1986

**Illustration 16 :** Signatures spectrales – Image de 2008

**Illustration 17 :** Histogramme des superficies des classes en 1986 et en 2008

**Illustration 18 :** Les causes de la déforestation sur Andringitra – Ivohibe (graphe circulaire)

**Illustration 19 :** Reprise forestière sur Andringitra – Ivohibe : Dynamique (graphe circulaire)

**Illustration 20 :** Zones de déforestation identifiables par comparaison visuelle entre les deux classifications

**Illustration 21 :** Déforestation à l'Est d'Ambatomboay, visible sur les images SPOT

### **Tableaux**

**Tableau 1 :** Nombre d'espèces recensées dans le Parc National d'Andringitra (source www.wildmadagascar.org)

**Tableau 2 :** Caractéristiques des images SPOT retenues pour l'analyse diachronique

**Tableau 3 :** Nomenclature finale des classes d'occupation du sol

**Tableau 4 :** Transcription des relevés GPS selon la nomenclature retenue

**Tableau 5 :** Matrice de confusion de la classification supervisée de 2008.

**Tableau 6 :** Superficies de classes en 1986 et en 2008

**Tableau 7 :** Matrice de changement entre les classification de 1986 et 2008 (% de pixels)

# **Annexes**

#### **Table des annexes**

**Annexe 1 :** Carte des écosystèmes naturels de Madagascar (source : site web PNAE)

**Annexe 2:** Carte des Aires Protégées Labellisées UNESCO (ou en voie de labellisation) (source : composition de l'auteur à partir des couches map-Library.org, Royal Botanic et Limites d'aires Protégées )

**Annexe 3 :** Classification supervisée 2004 sur le Parc National de Ranomafana. Auteur : Ahmed Batti / GEOHYD.

**Annexe 4 :** Les angles utiles en télédétection d'après Yang (1990).

**Annexe 5 :** Modèle graphique (Erdas Imagine) de Calcul de Réflectance pour une image à 3 bandes spectrales

**Annexe 6 :** Modèle graphique (Erdas Imagine) calculant la réflectance en incluant les effets topographiques (exposition et ombres).

**Annexe 7 :** Modèle graphique (Erdas Imagine) pour masquer l'image avec la zone tampon (préalablement rastérisée).

**Annexe 8 :** Modèle graphique (Erdas Imagine) calculant le NDWI<sub>2</sub> sur des images SPOT.

**Annexe 9 :** Parcelles d'entrainement pour l'image de 1986 identifiées par photo-interprétation

**Annexe 10:** Parcelles d'entrainement pour l'image de 2008 identifiées par photo-interprétation

**Annexe 11 :** Synthèse des méthodes de détection de changement

**Annexe 12 :** Calendrier cultural de Madagascar (Région Betafo, Vakinonkaratra) – Bouayad et al, 1995

**Annexe 13 :** Arbre de décision du Knowledge Engineer pour la détection de changement en forêt entre 1986 et 2008 (Erdas Imagine).

**Annexe 14 :** Séparabilité spectrale des classes (1986 et 2008)

**Annexe 15 :** Carte d'occupation du sol de 1986 (classification supervisée)

**Annexe 16 :** Carte d'occupation du sol de 2008 (classification supervisée) et relevés de terrain (GPS)

**Annexe 17 :** Superposition des images NDVI aux deux dates

**Annexe 18 :** Carte de changement de NDVI seuillée à 20% de changement.

**Annexe 19 :** Carte de changement forestier par comparaison de classification 1986-2008

**Annexe 20 :** Carte de dynamique de la déforestation 1986-2008.

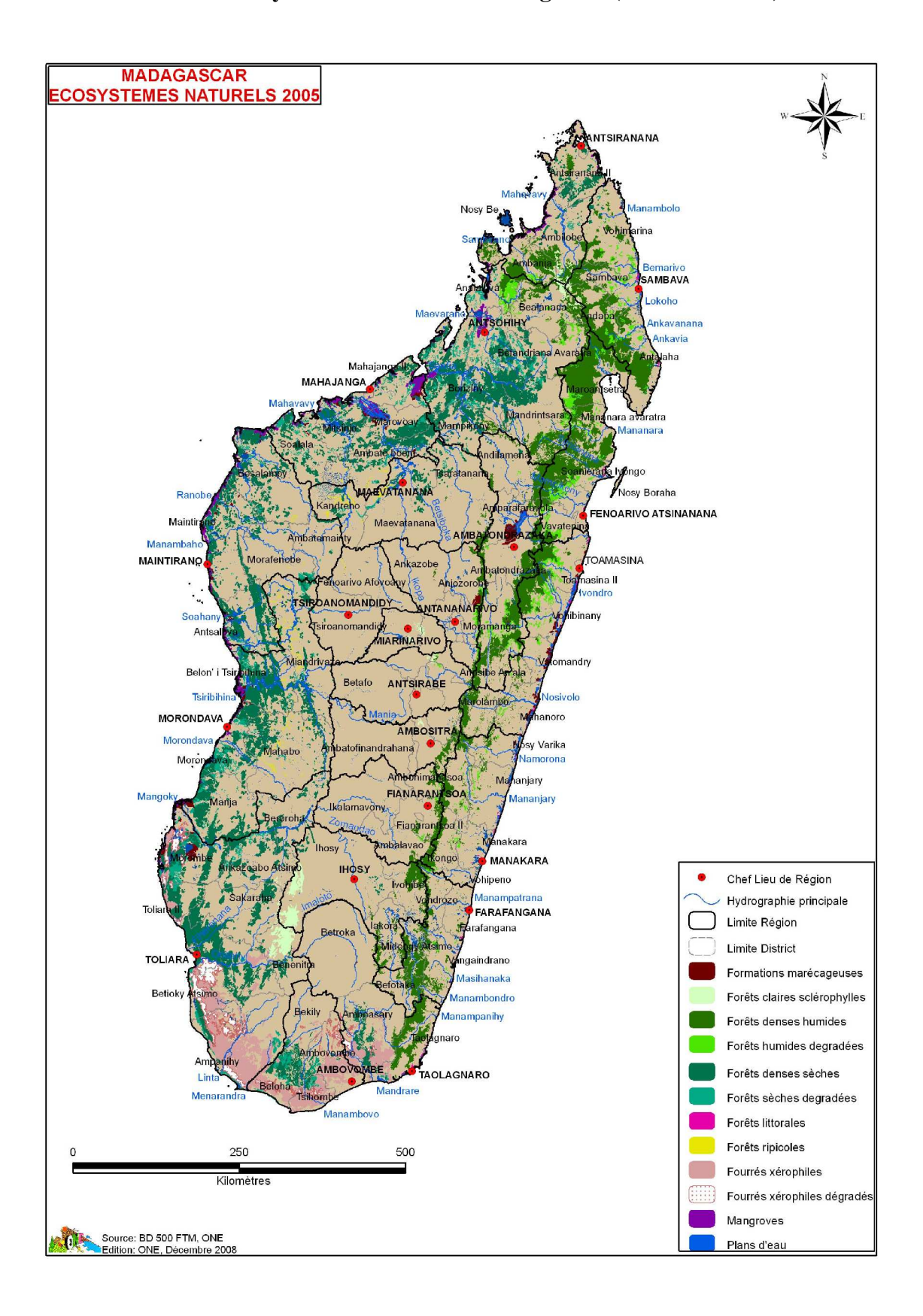

### **Annexe 1 : Carte des écosystèmes naturels de Madagascar (source : PNAE)**

**Annexe 2 : Carte des Aires Protégées Labellisées UNESCO (ou en voie de labellisation) (source : composition de l'auteur à partir des couches map-Library.org, Royal Botanic et Limites d'aires Protégées )**

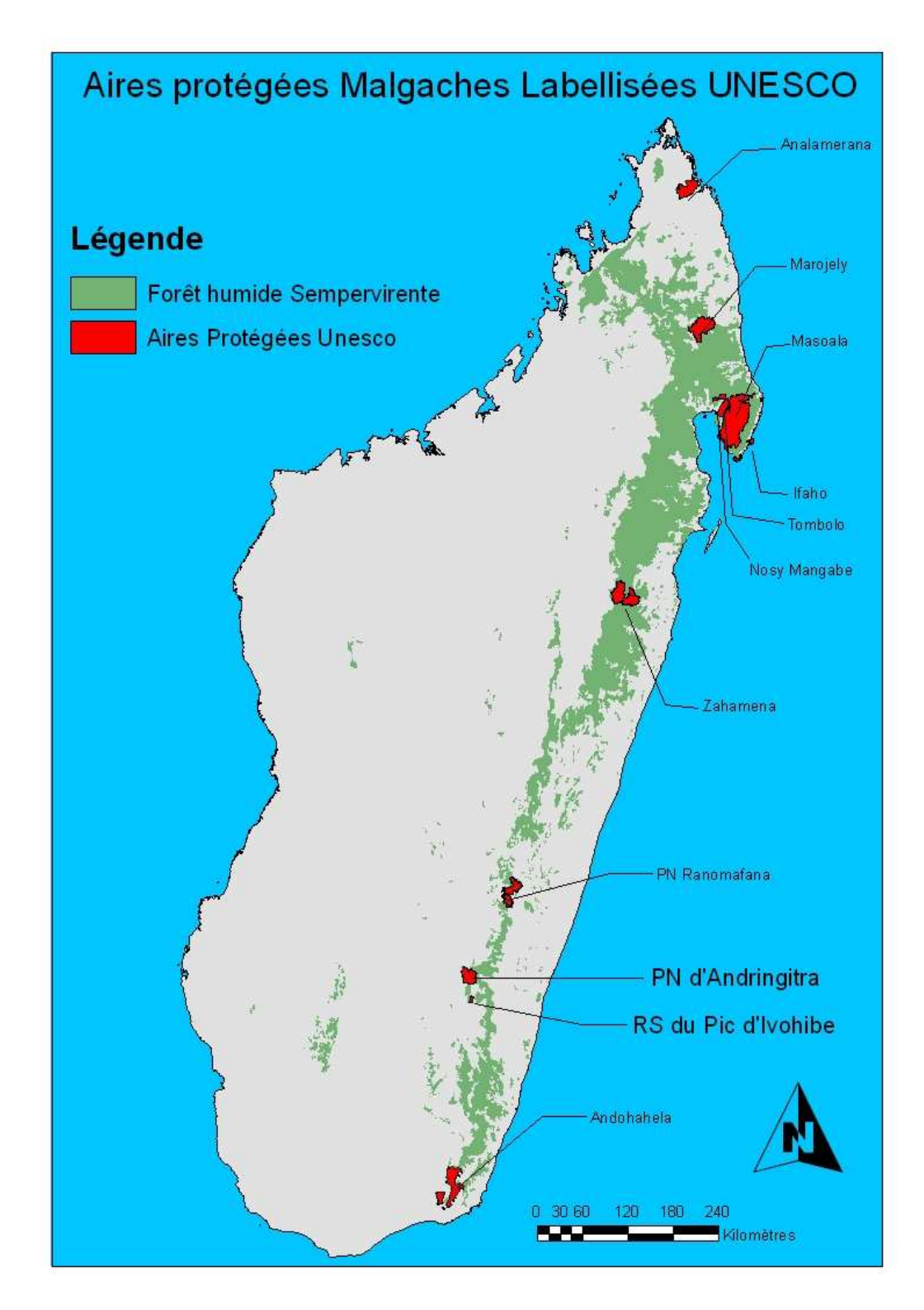

**Annexe 3 : Classification supervisée 2004 sur le Parc National de Ranomafana. Auteur : Ahmed Batti-GEOHYD.**

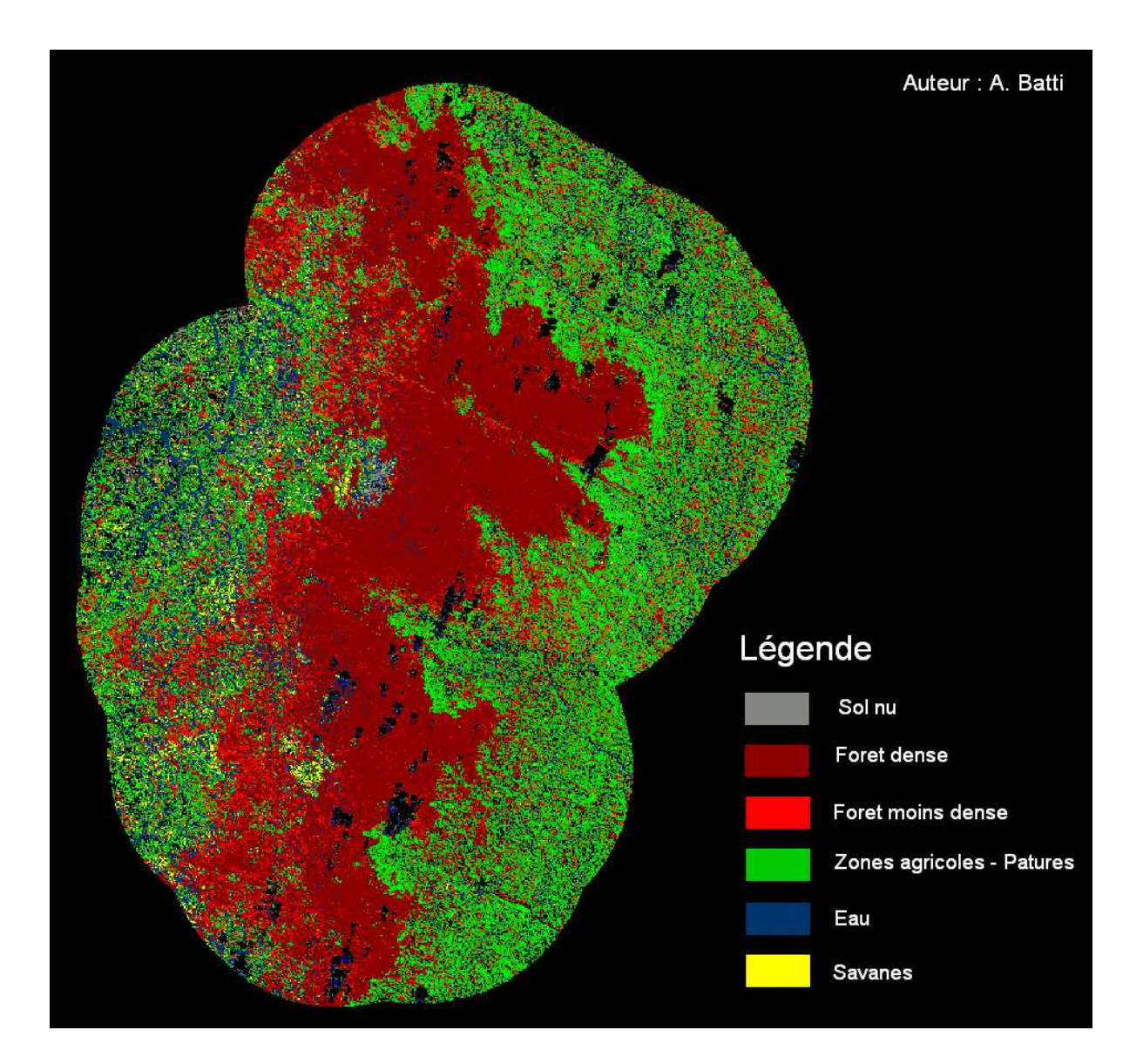

**Annexe 4 : Les angles utiles en télédétection d'après Yang (1990).**

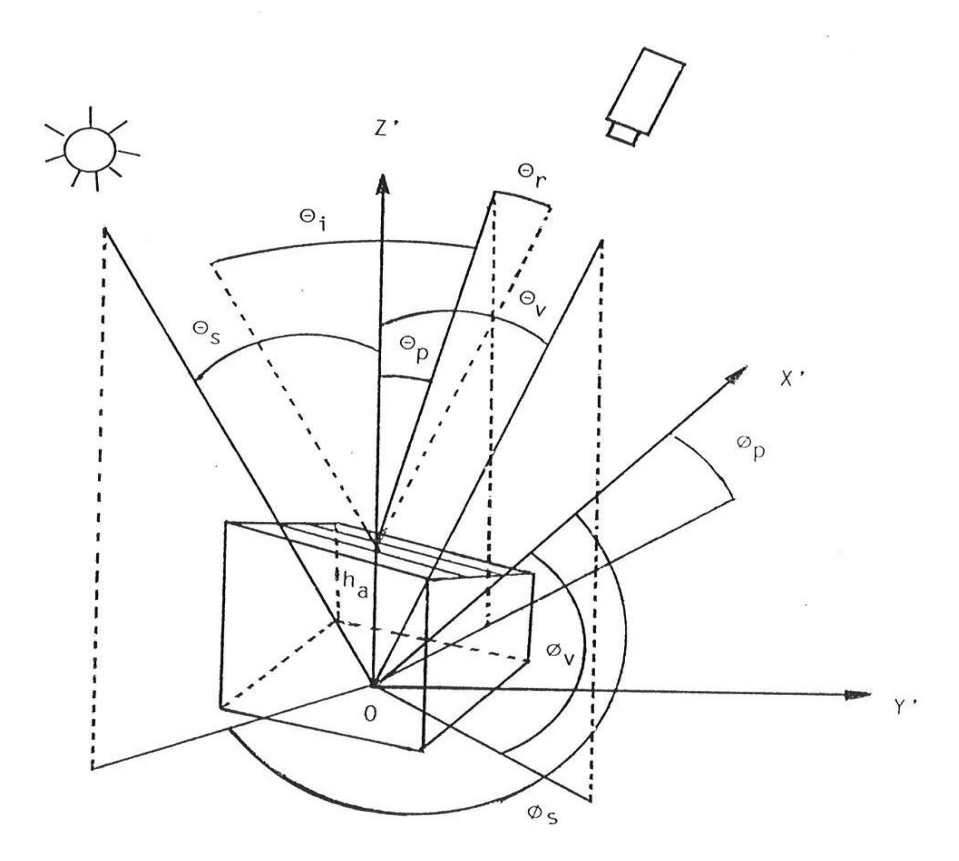

**O :** origine

**OZ'** : Origine - Normale = Verticale

**OX'** : Origine - Nord

**OY'** : Perpendiculaire au plan fait par OZ' et OX'

**ha :**altitude

**teta p** : Pente = angle de l'élément au sol avec l'horizontale = angle zénital de la normale à cet élément

**phi p** : azimut de l'élément au sol = azimut géographique de la normale (Nord) à cet élément = orientation du versant = angle azimutal de la pente.

**teta v** : angle zénithal satellitaire = angle entre la verticale locale et la direction du satellite (varie de 0° à 90°)

**phi v** : angle azimutal satellitaire = angle entre la direction du Nord et le plan vertical contenant la direction de la visée du satellite.

**teta s** : angle azimutal solaire = angle entre la verticale locale du centre d'un élément et la direction du soleil : varie entre 0° et 90°, toujours positif

**phi s :** angle entre a direction du Nord et le plan vertical contenant la droite joignant l'élément au soleil, dans le sens direct (varie de 0° à 360°)

**teta i** : angle d'incidence solaire = angle entre la direction des rayonnements solaires et la normale d'un élément au sol

**teta r** : angle d'incidence satellitaire = angle entre la direction de l'observation du satellite avec la normale d'un élément au sol.

## **Annexe 5 : Modèle graphique (Erdas Imagine) de Calcul de Réflectance pour une image à 3 bandes spectrales :**

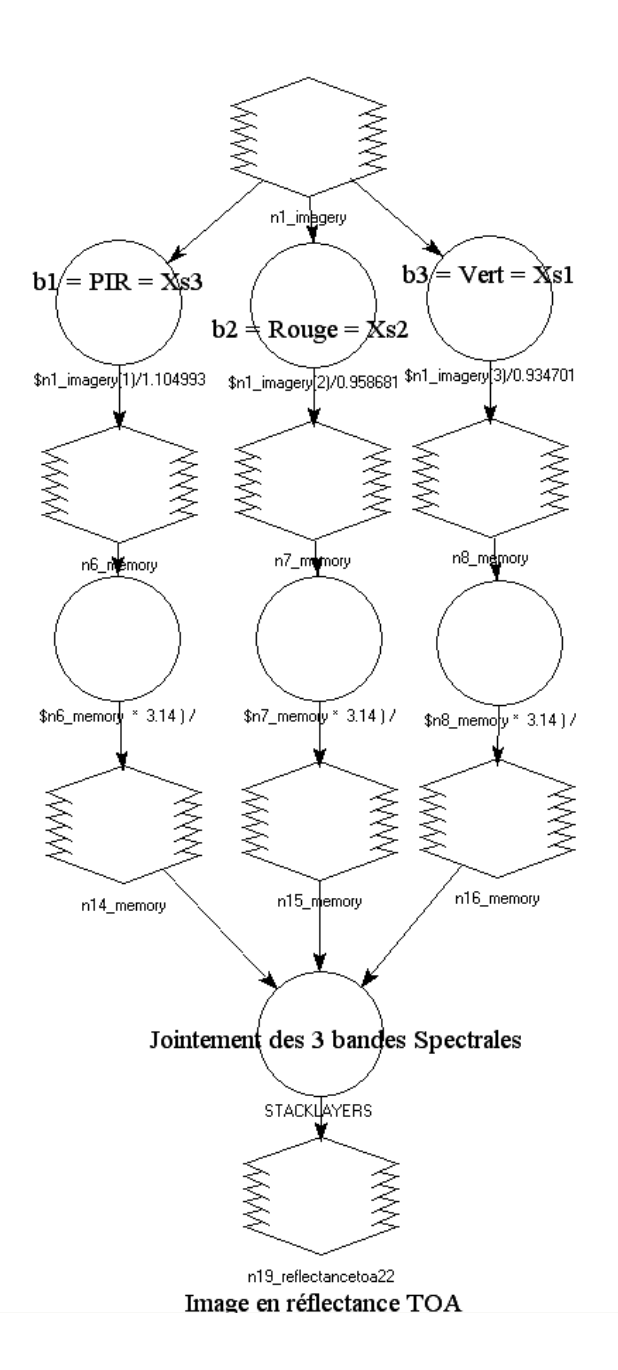

Calcul de Luminance<br> $L = CN / Gain + Bias (cf fichier dimap SPOT)$ 

Bandes en Luminance

Calcul de reflectance TOA  $R = (L \times pi) / Irr \times Cos ((90 - elevation) \times Pi / 180)$ 

Bandes en reflectance TOA

#### **Annexe 6 : Modèle graphique (Erdas Imagine) calculant la réflectance en incluant les effets topographiques (exposition et ombres) pour une image à 4 bandes spectrales.**

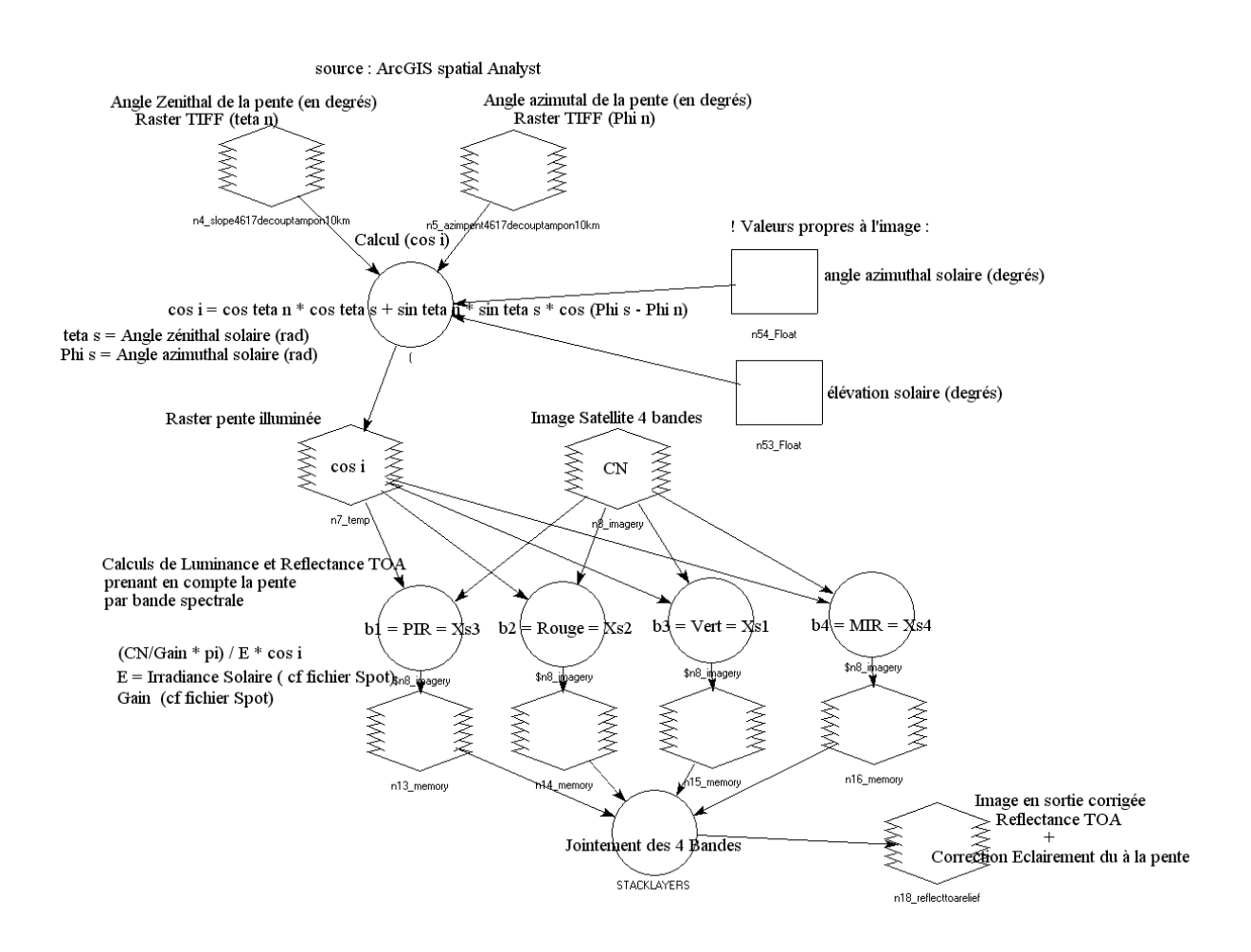

Formule dans la première « boite ronde » de calcul :

**( COS ( \$n4\_slope4617decouptampon10km \* 0.0174532 ) ) \* ( COS ( ( 90 - \$n53\_Float ) \* 0.0174532 ) ) + ( SIN ( \$n4\_slope4617decouptampon10km \* 0.0174532 ) ) \* ( SIN ( ( 90 - \$n53\_Float ) \* 0.0174532 ) ) \* ( COS ( ( \$n54\_Float \* 0.0174532 ) - ( \$n5\_azimpent4617decouptampon10km \* 0.0174532 ) ) )**

**Annexe 7 : Modèle graphique (Erdas Imagine) pour masquer l'image avec la zone tampon (préalablement rastérisée).**

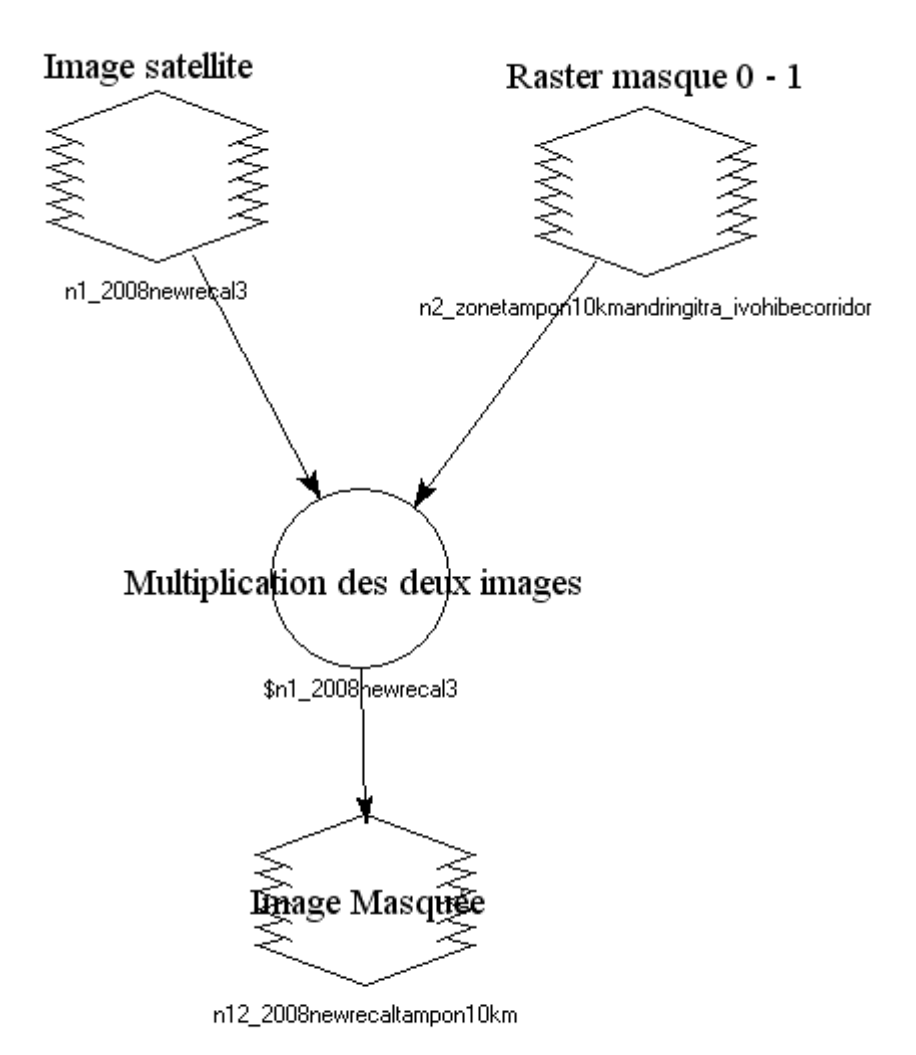

**Annexe 8 : Modèle graphique (Erdas Imagine) calculant le NDWI2 sur des images SPOT.**

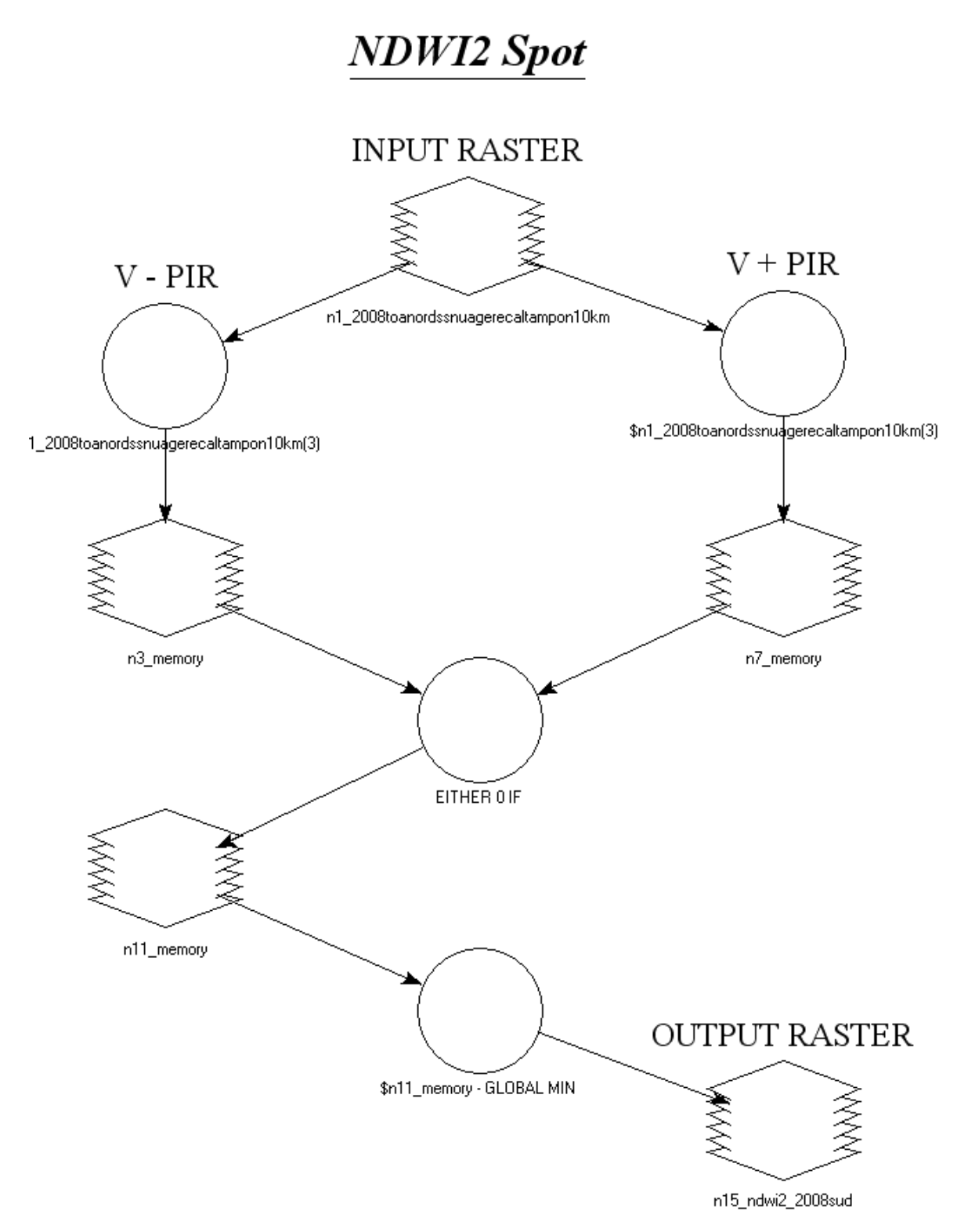

# **Annexe 9 : Parcelles d'entrainement pour l'image de 1986 identifiées par photointerprétation (composition colorée : R=PIR V=Rouge B=Vert).**

Forêt (ombre et éclairée) Sol nu Sol nu Ericacées

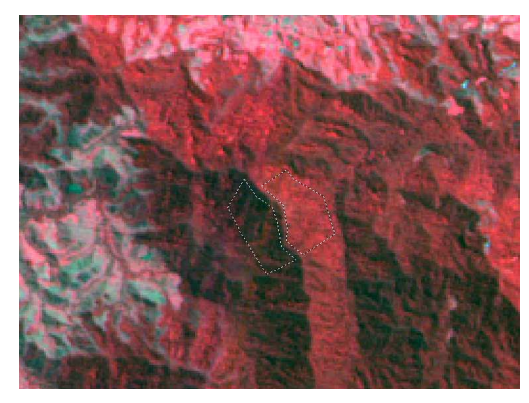

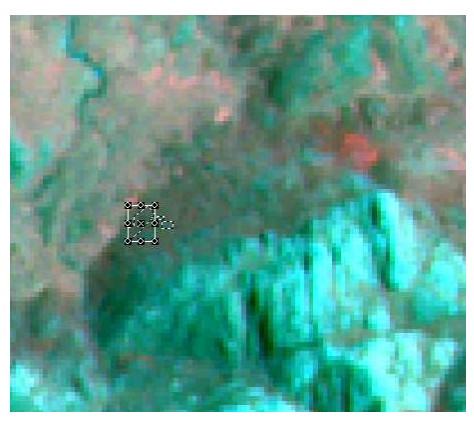

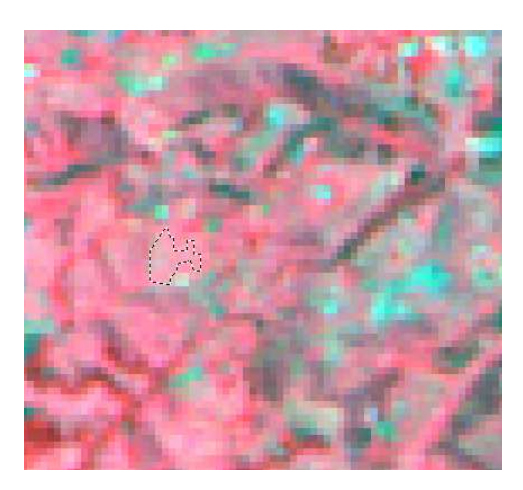

Herbacées actives Herbacées sèches Ombres fortes

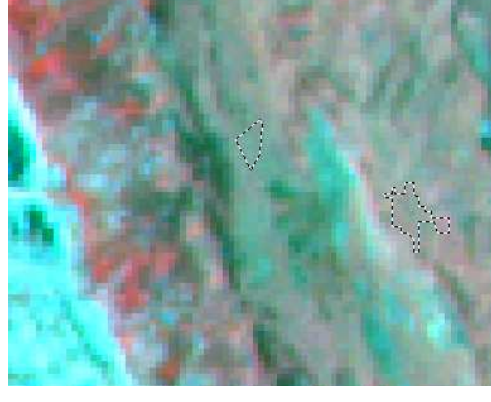

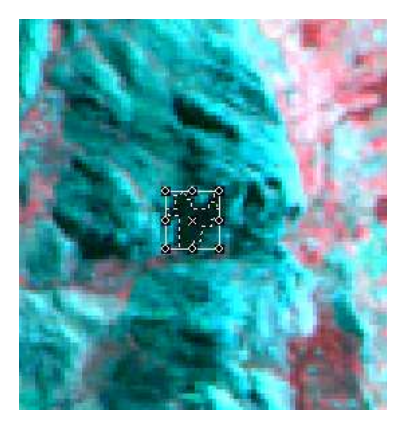

Zone brûlée Rizières

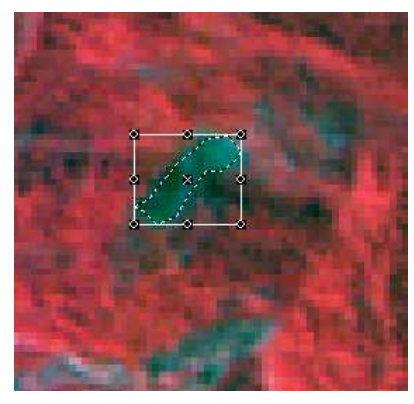

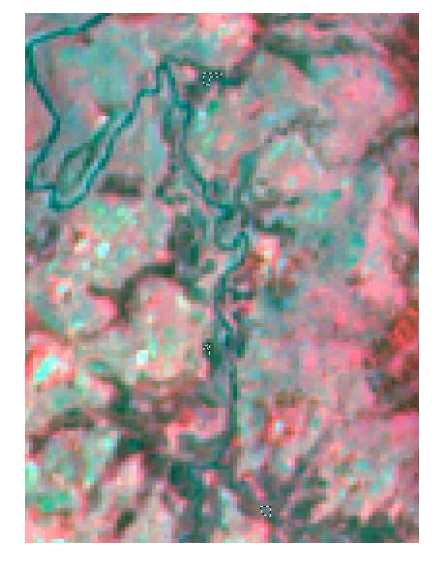

### **Annexe 10 : Parcelles d'entrainement pour l'image de 2008 identifiées par photointerprétation (composition colorée : R=PIR V=Rouge B=Vert).**

Forêt (ombre et éclairée) Sol nu

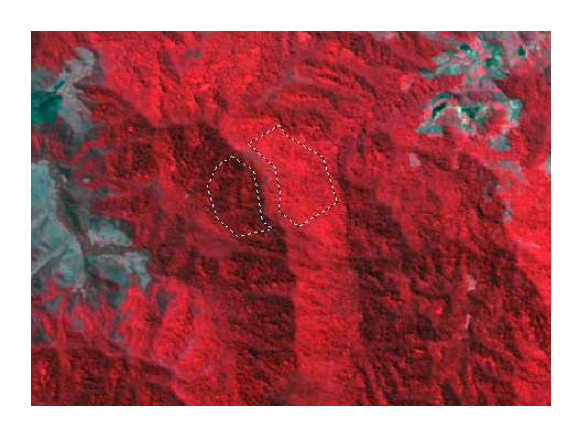

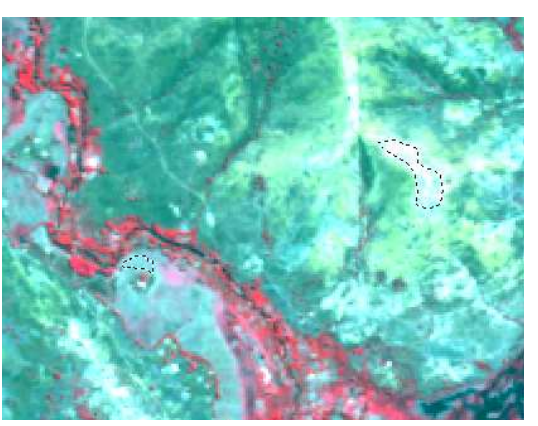

Ericacées Herbacées actives

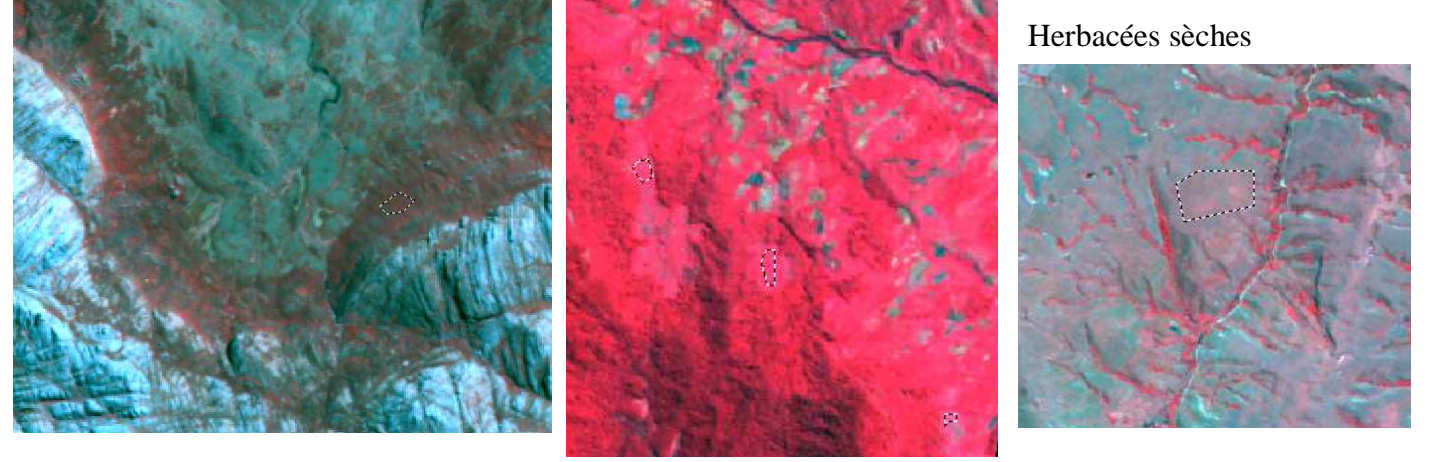

Ombres fortes

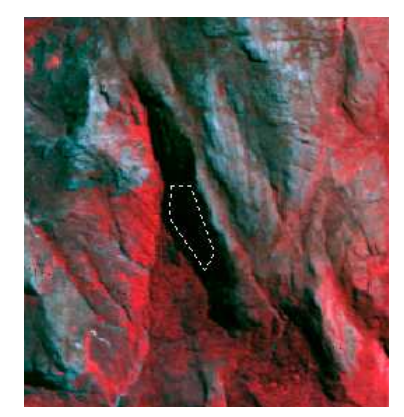

## Zone brûlée (fumée visible) Eau

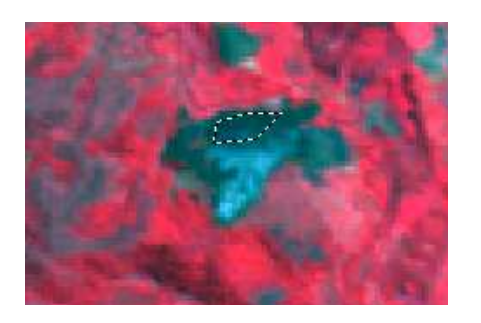

### Rizières

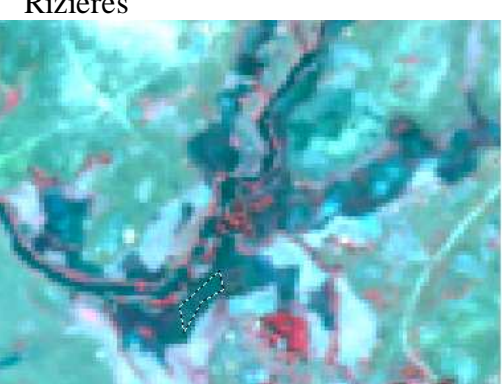

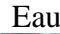

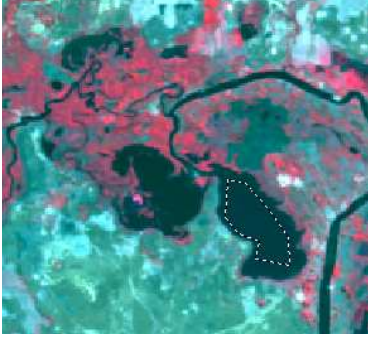

# **Annexe 11 : Synthèse des méthodes de détection de changement**

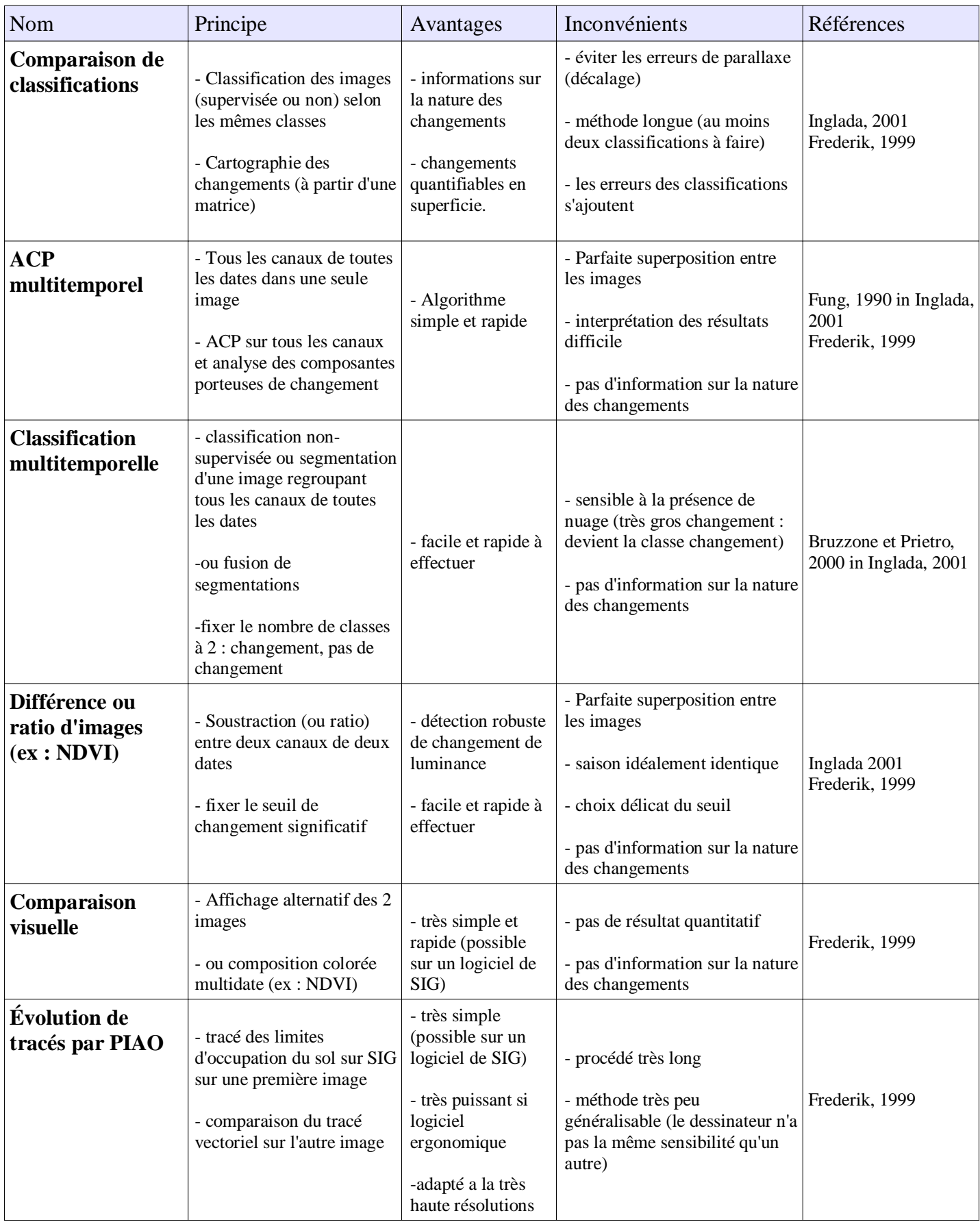

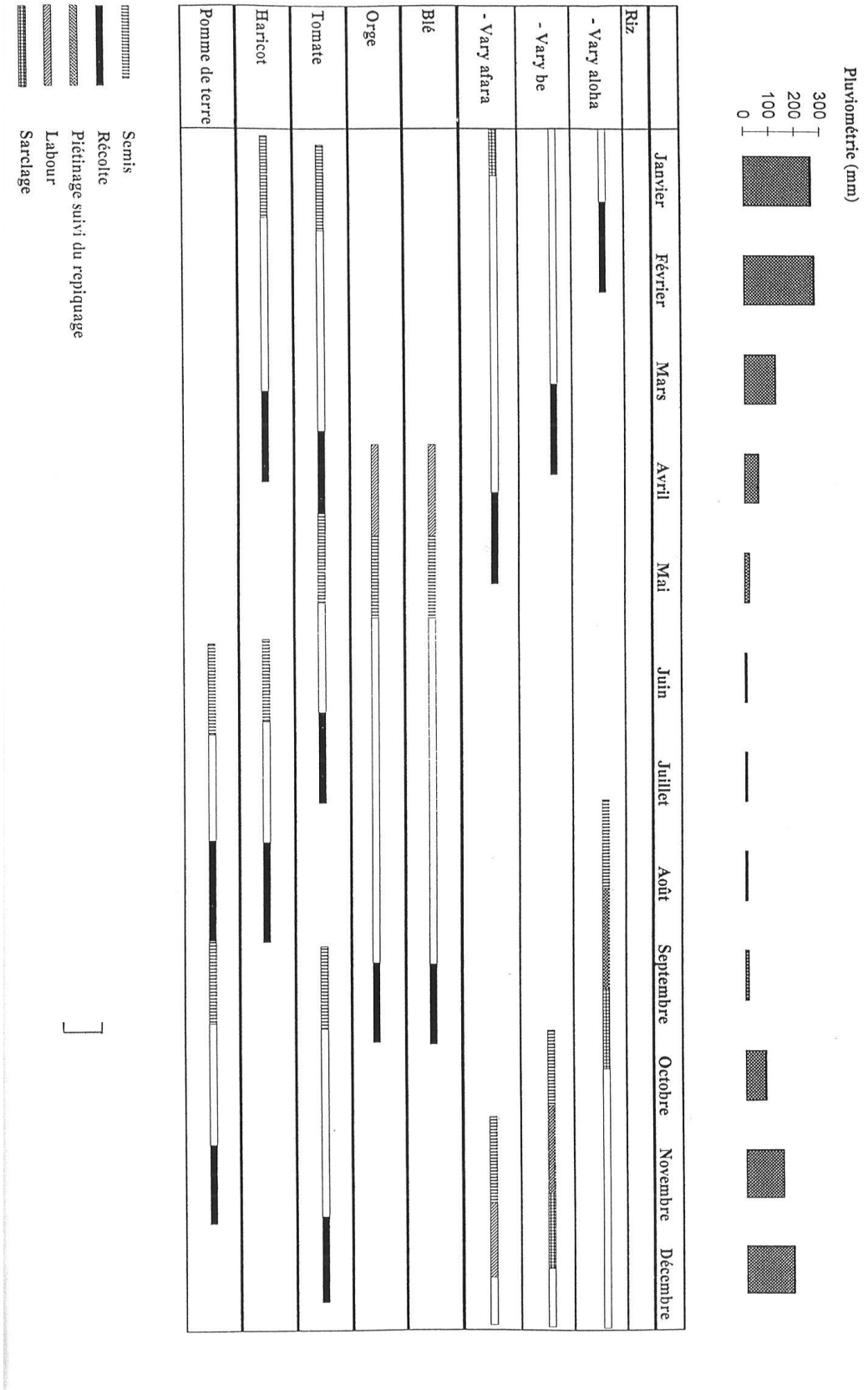

### **Annexe 12 Calendrier cultural de Madagascar (Région Betafo, Vakinonkaratra) – Bouayad et al, 1995.**

**Annexe 13 : Arbre de décision du** *Knowledge Engineer* **(Erdas Imagine) pour la détection de changement en forêt entre 1986 et 2008.**

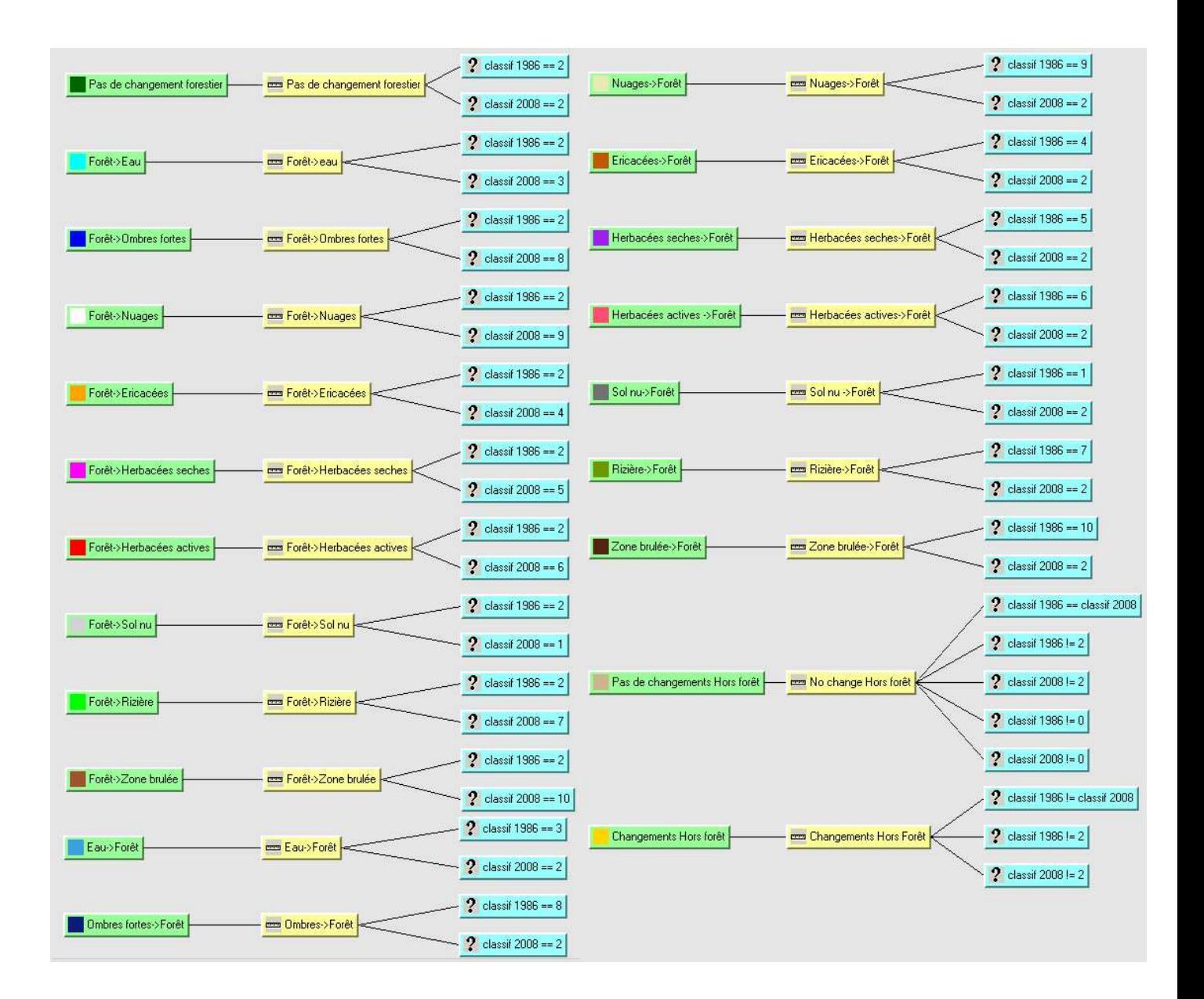

Arbre de décision : en vert, la classe qui sera créée et en bleu, les hypothèses de construction de cette classe.

Ex : classe « foret stable » SI Classif 1986 ==2 ET SI Classif 2008 == 2

le symbole « == » signifie « correspond à » le symbole « != » signifie « ne correspond pas à »

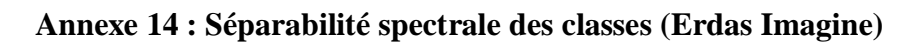

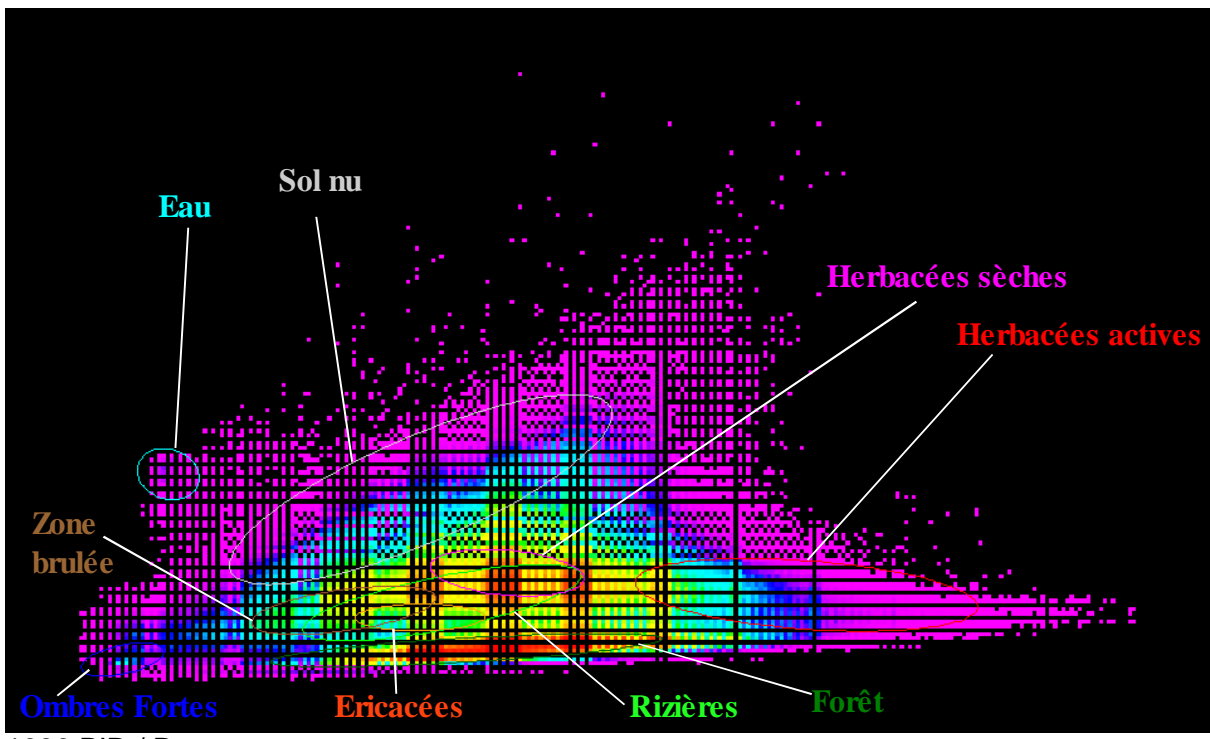

1986 PIR / Rouge

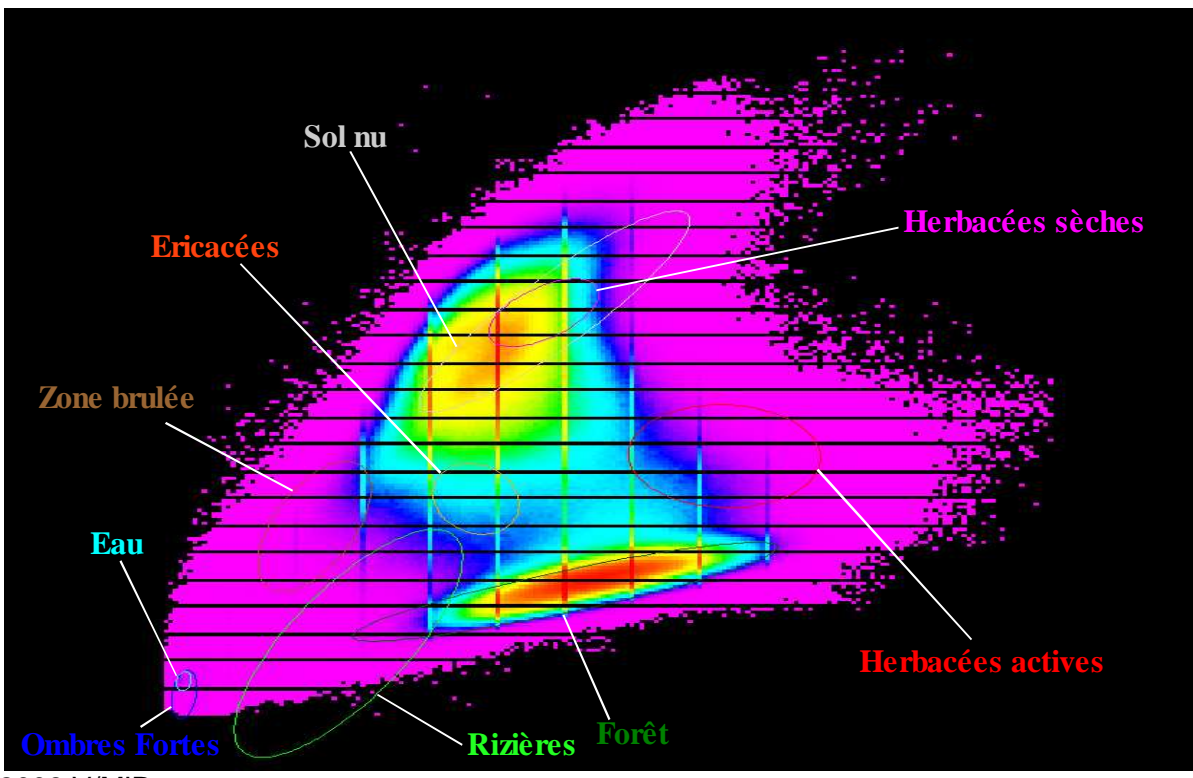

2008 V/MIR

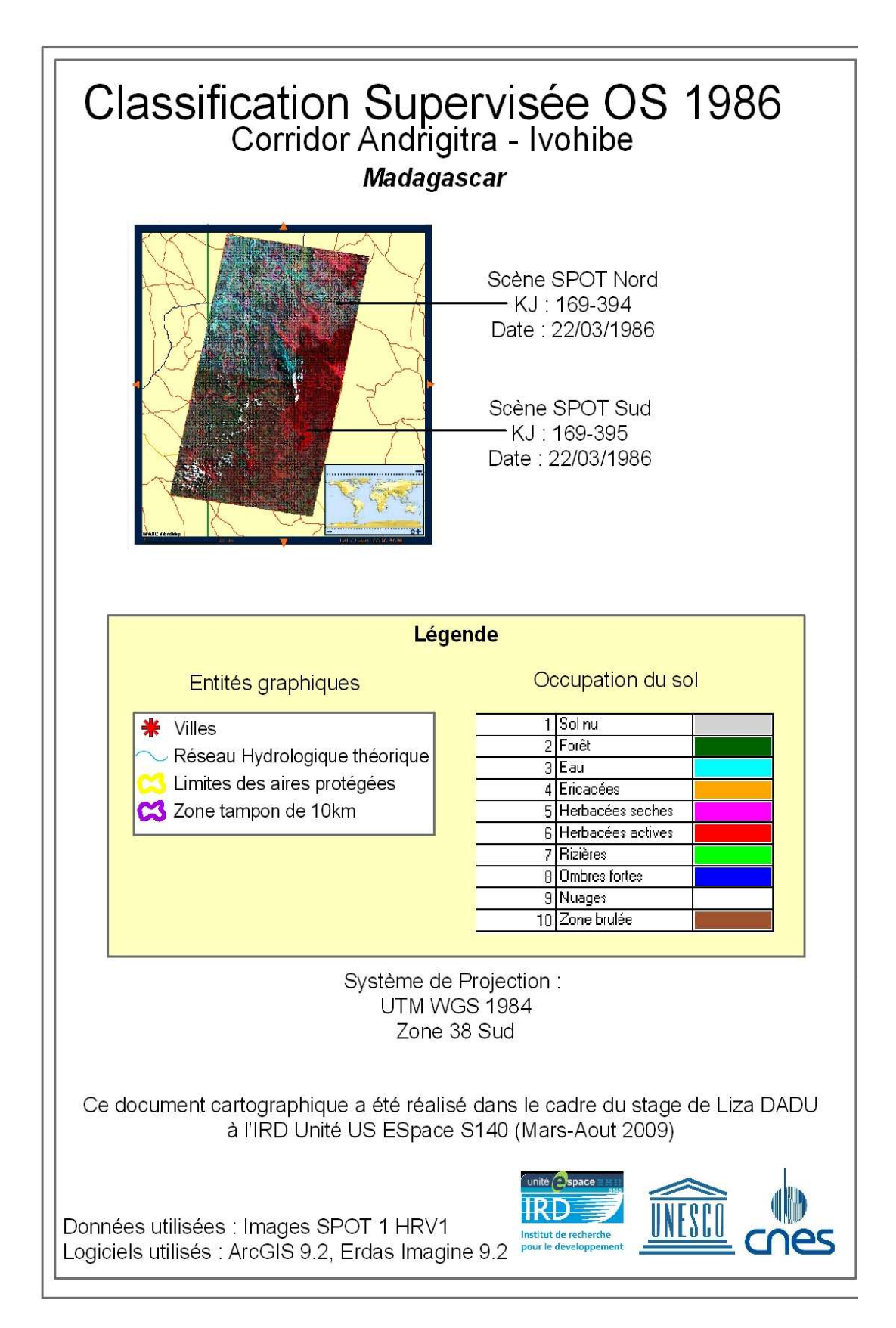

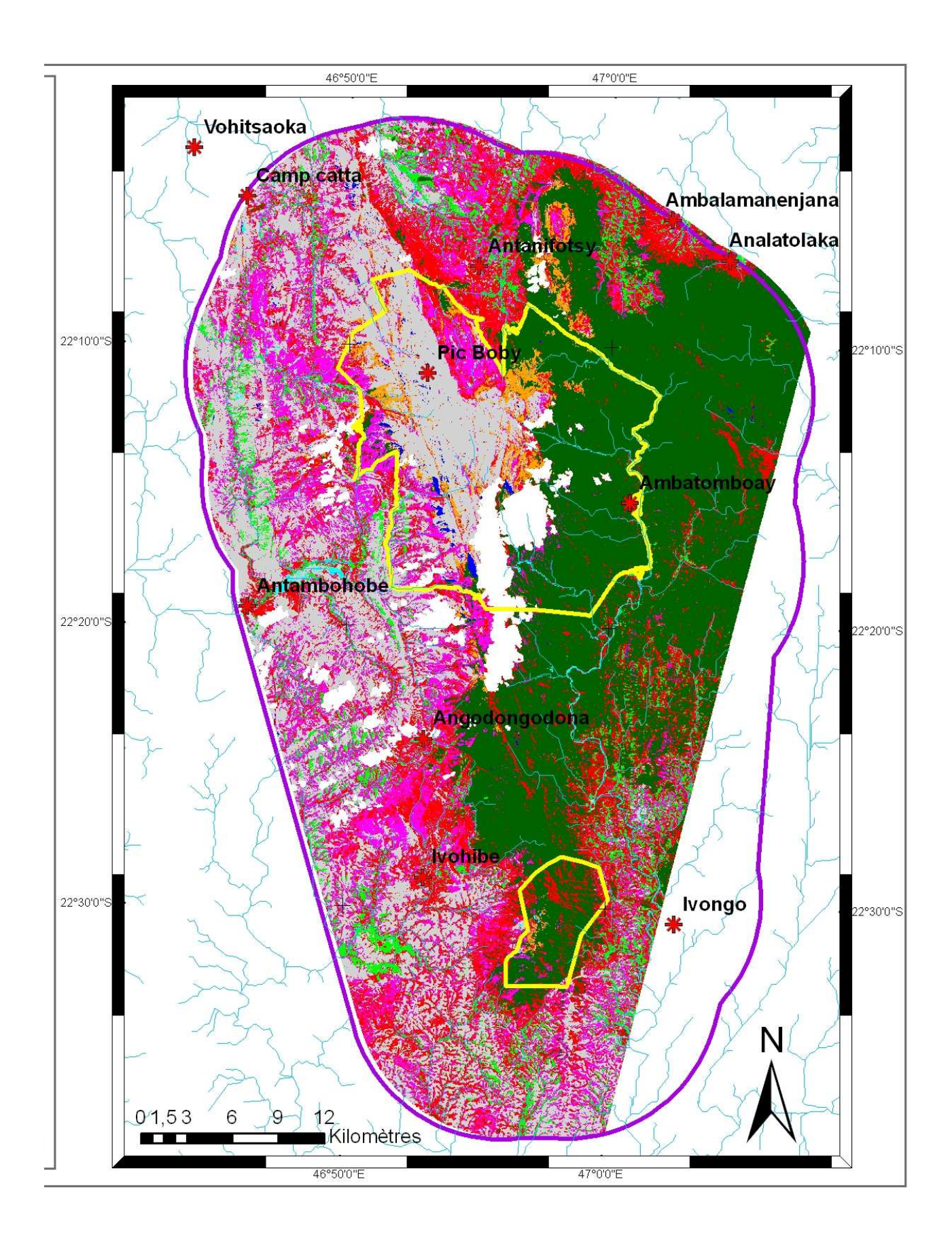

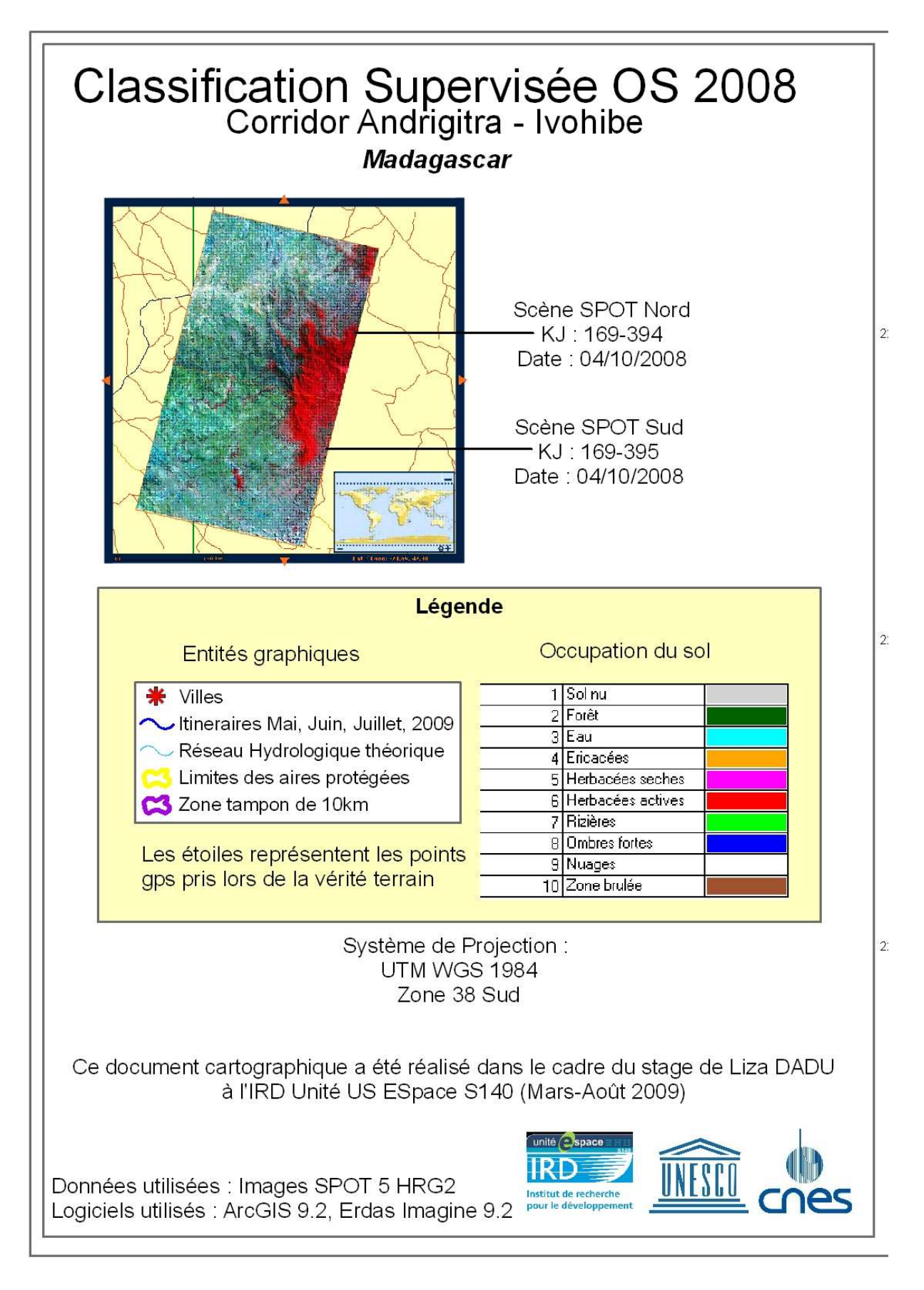

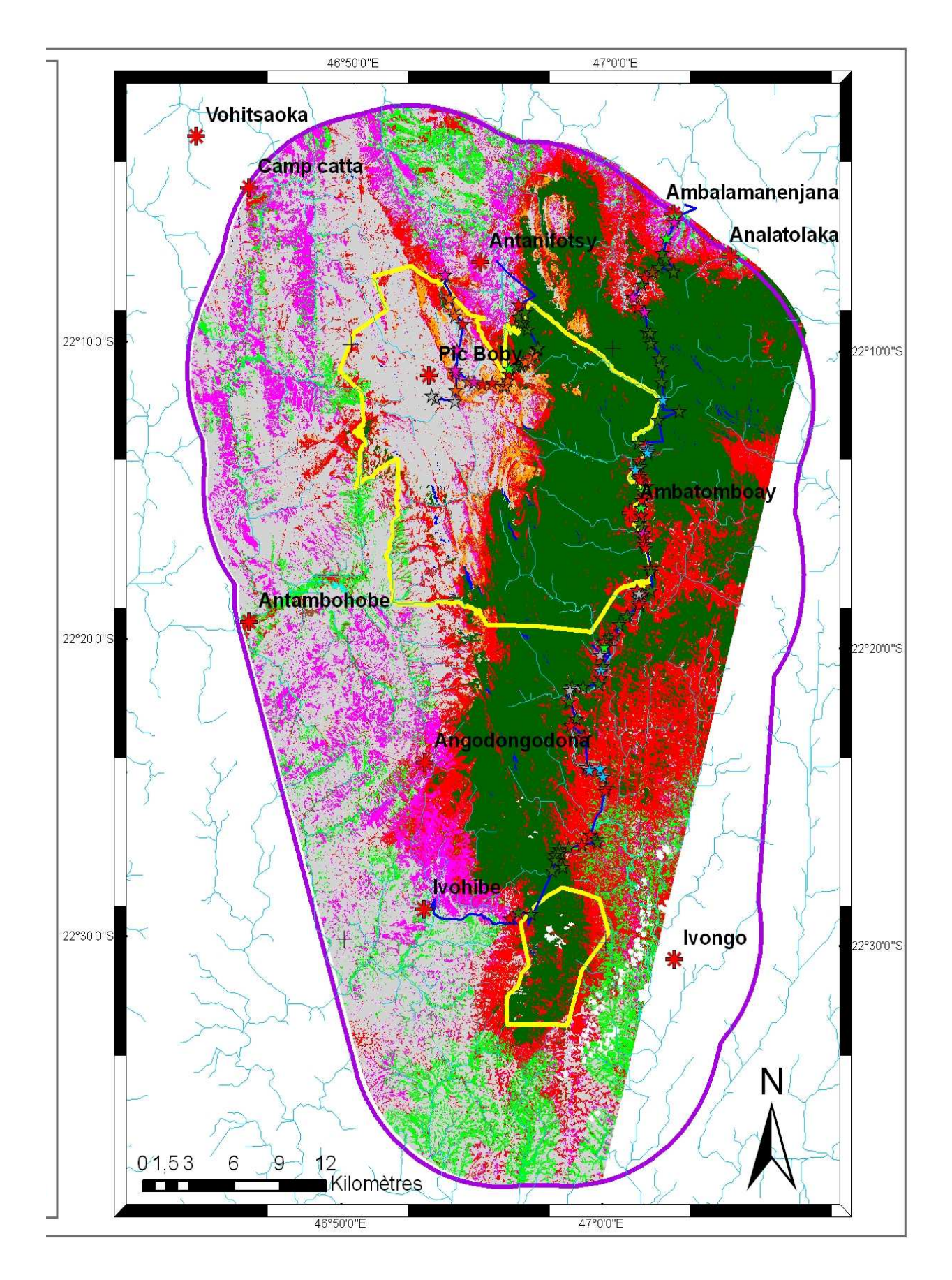

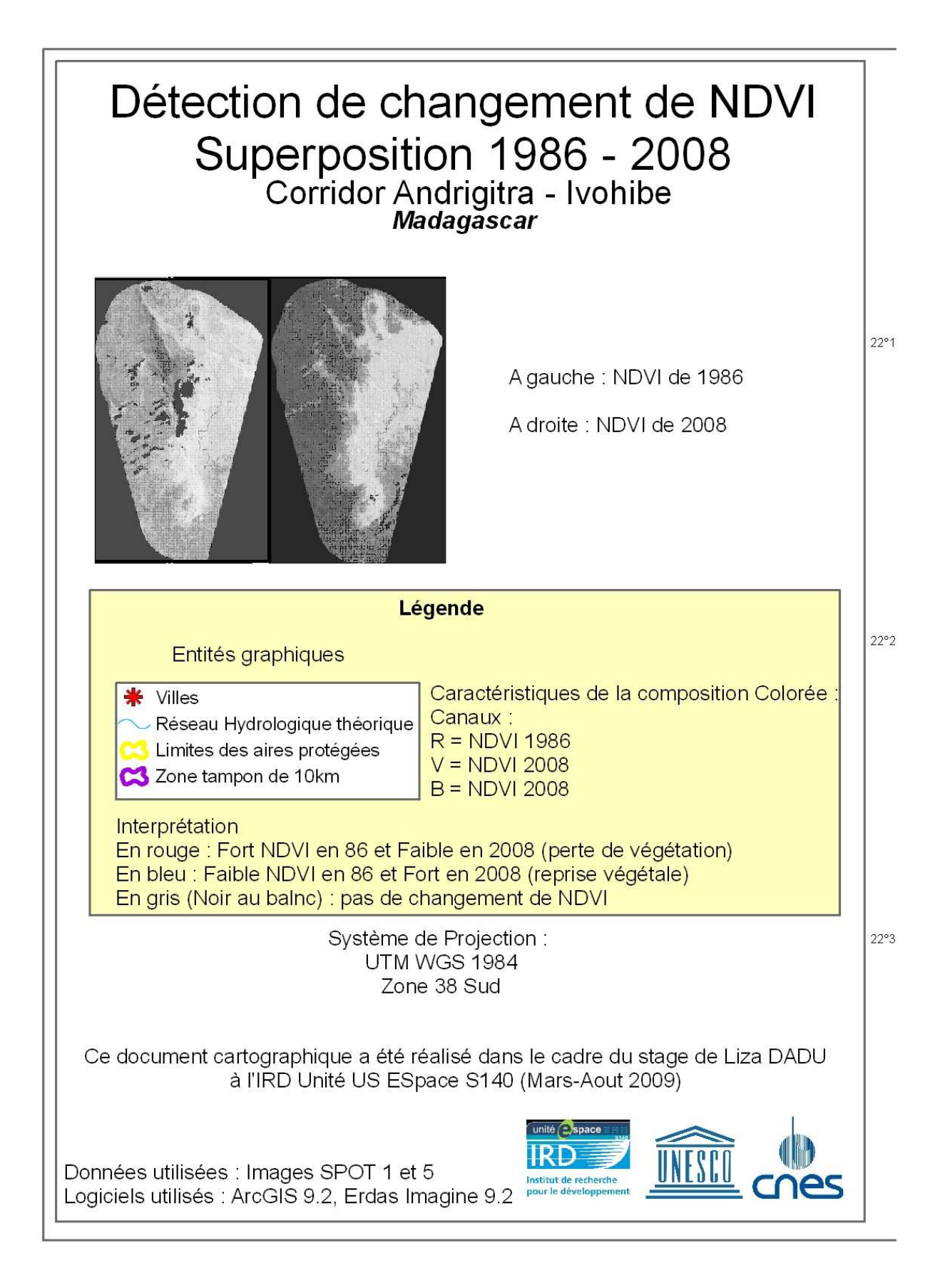
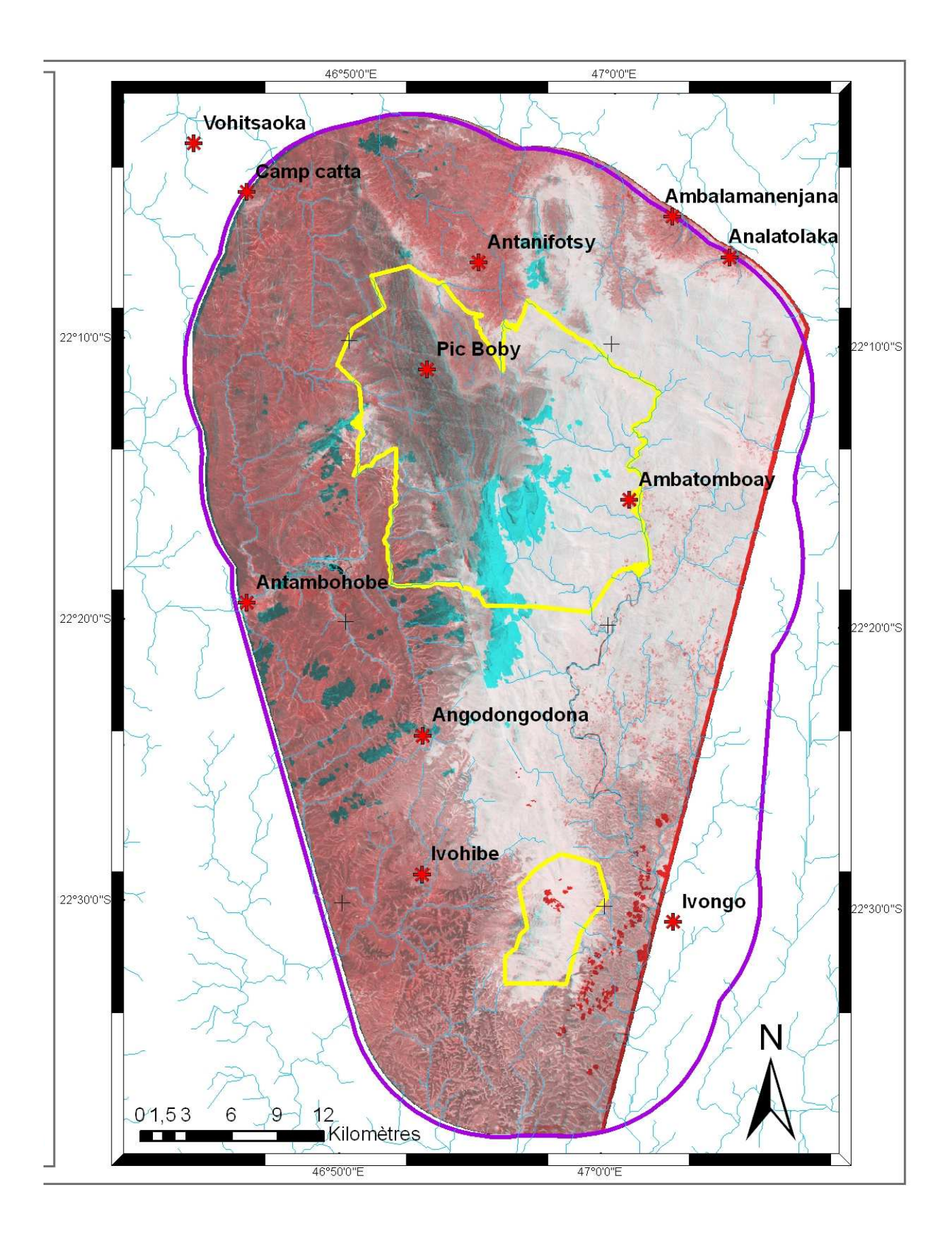

**Annexe 18 : Carte de changement de NDVI seuillée à 20% de changement.**

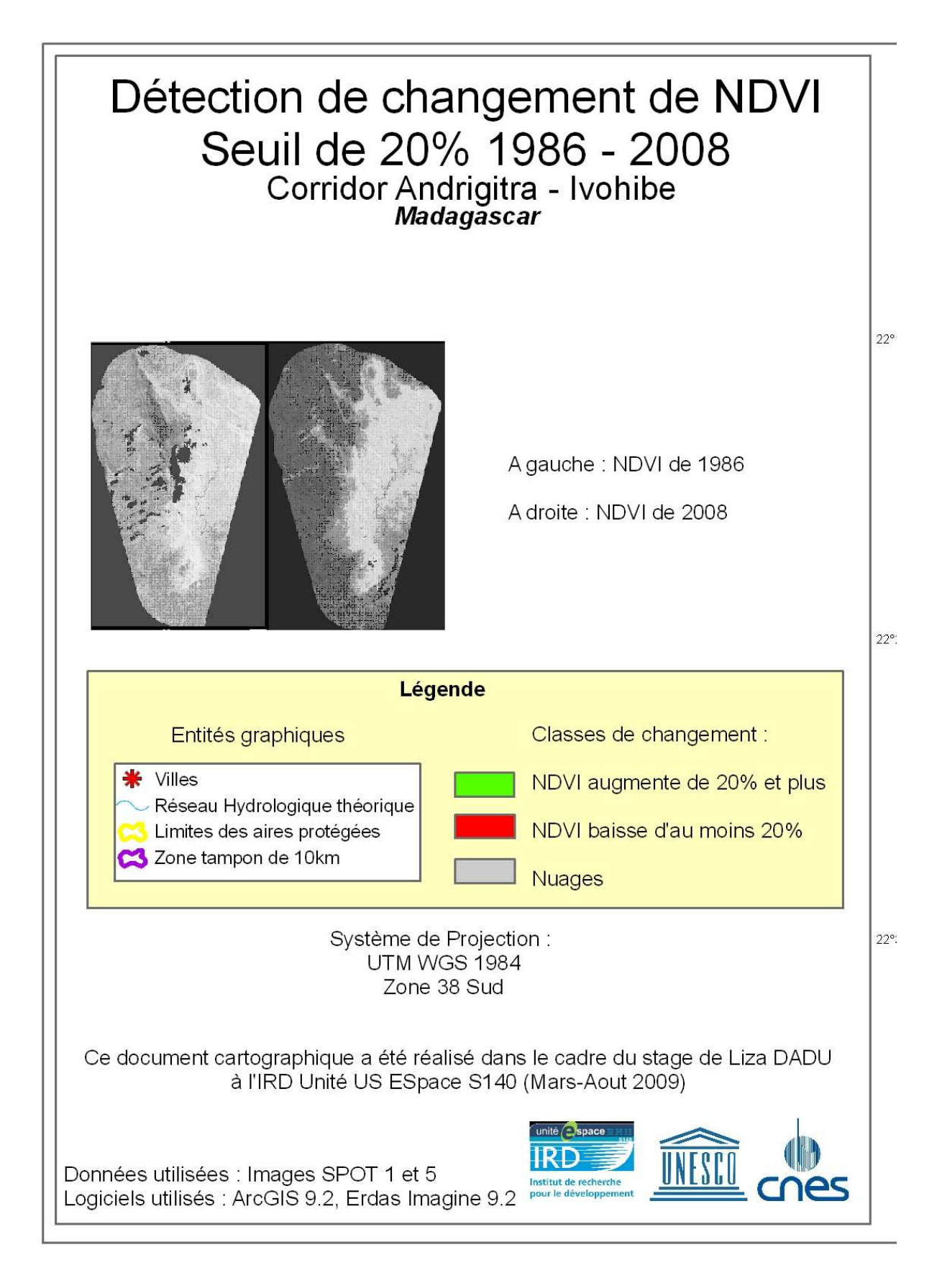

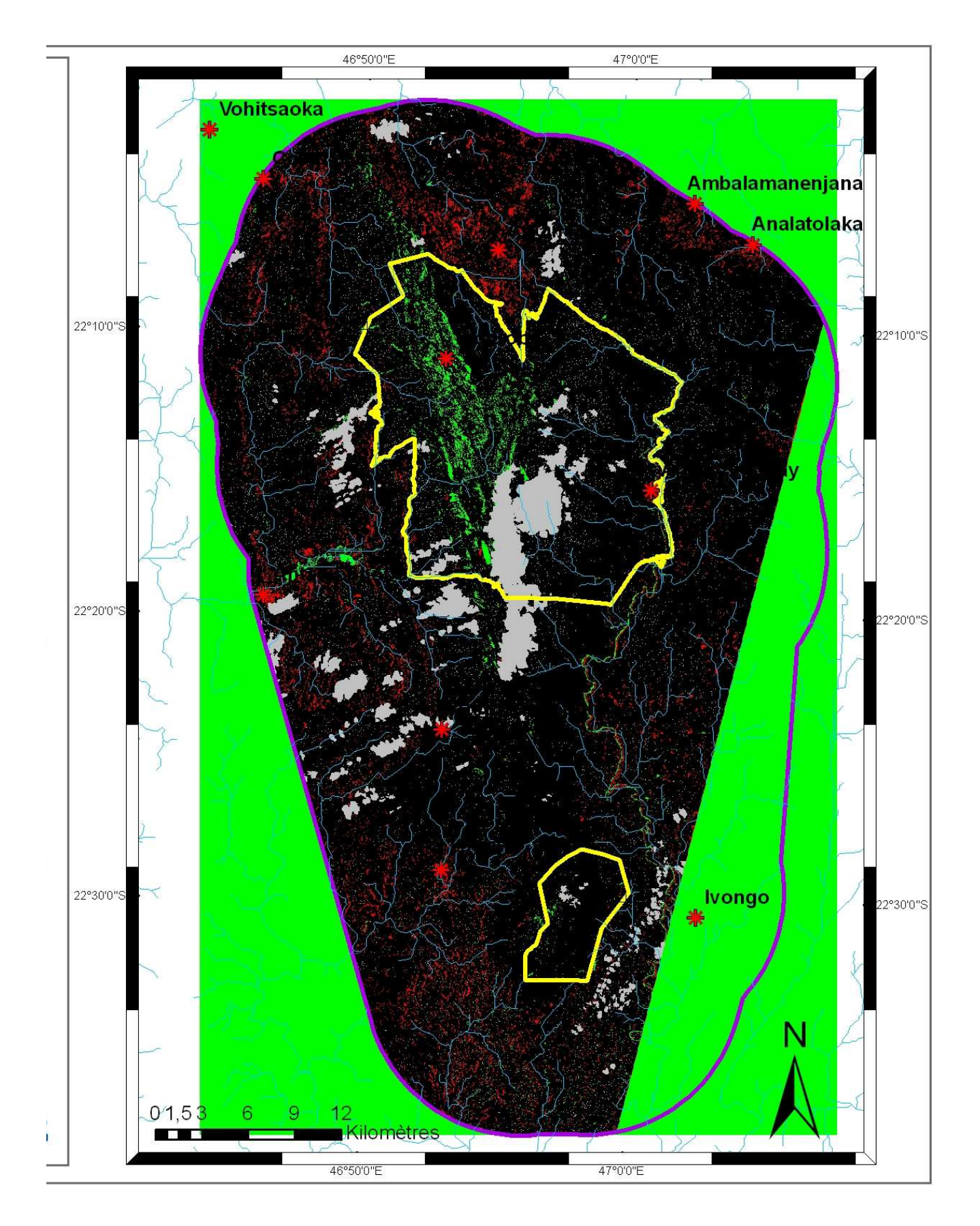

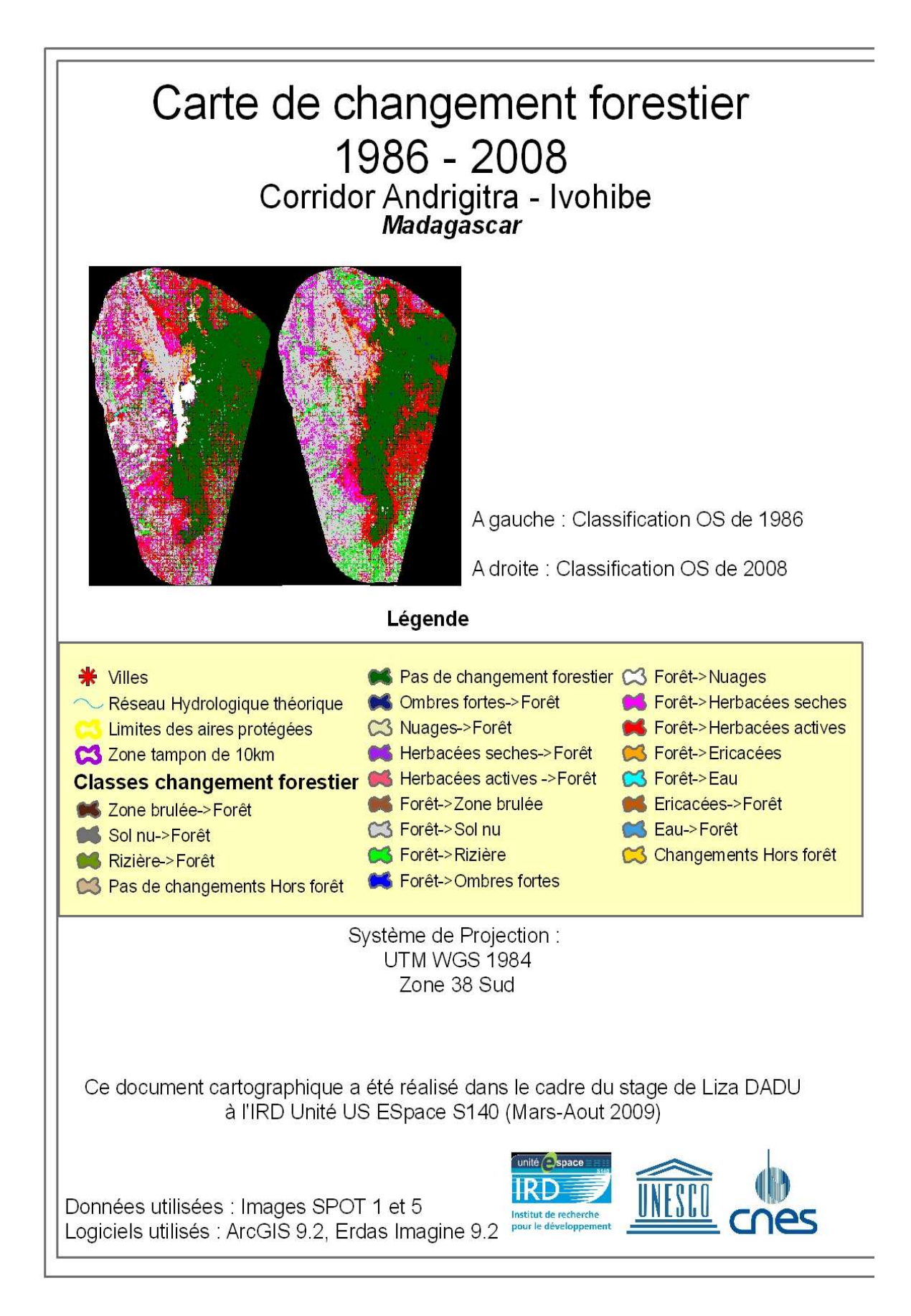

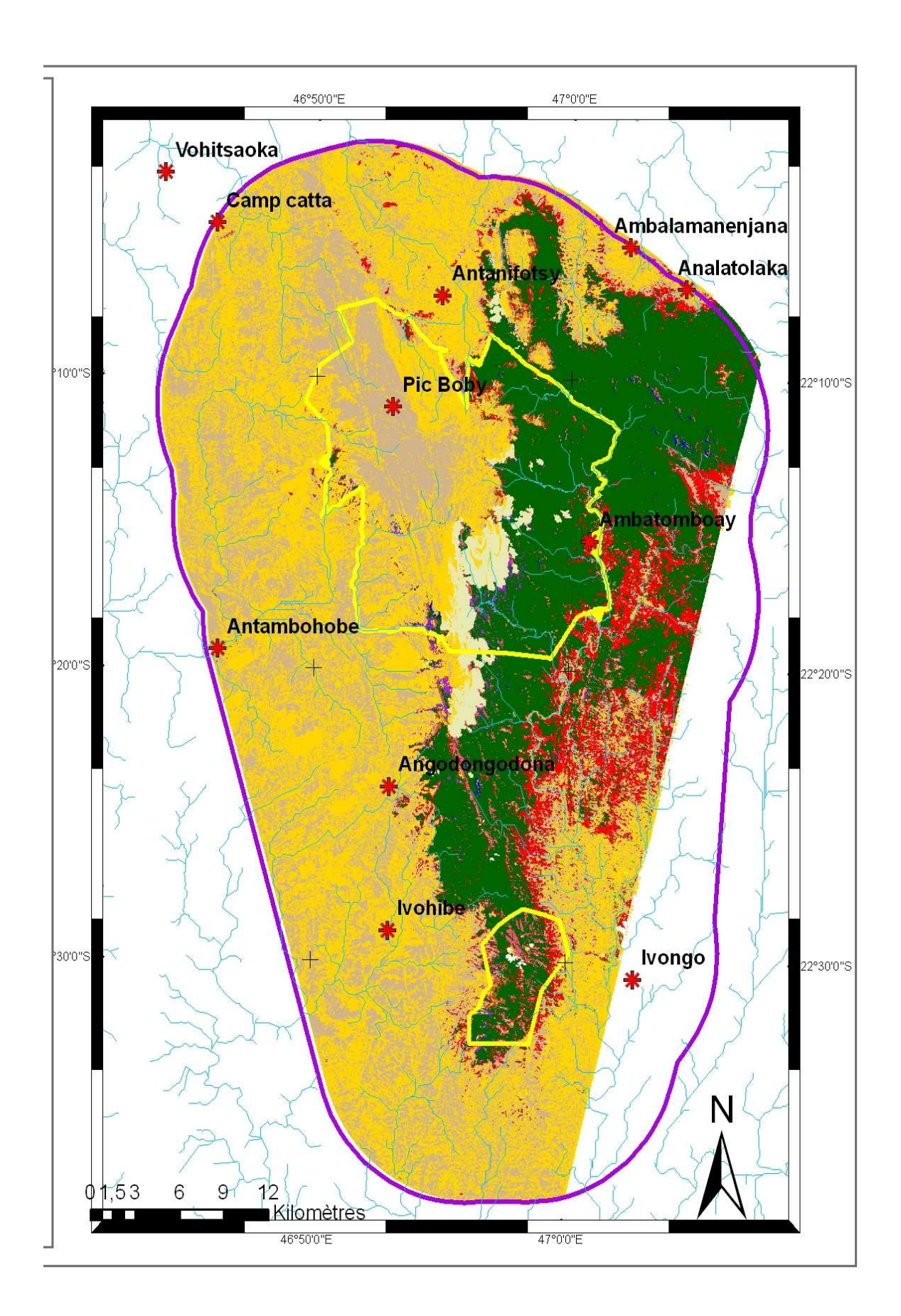

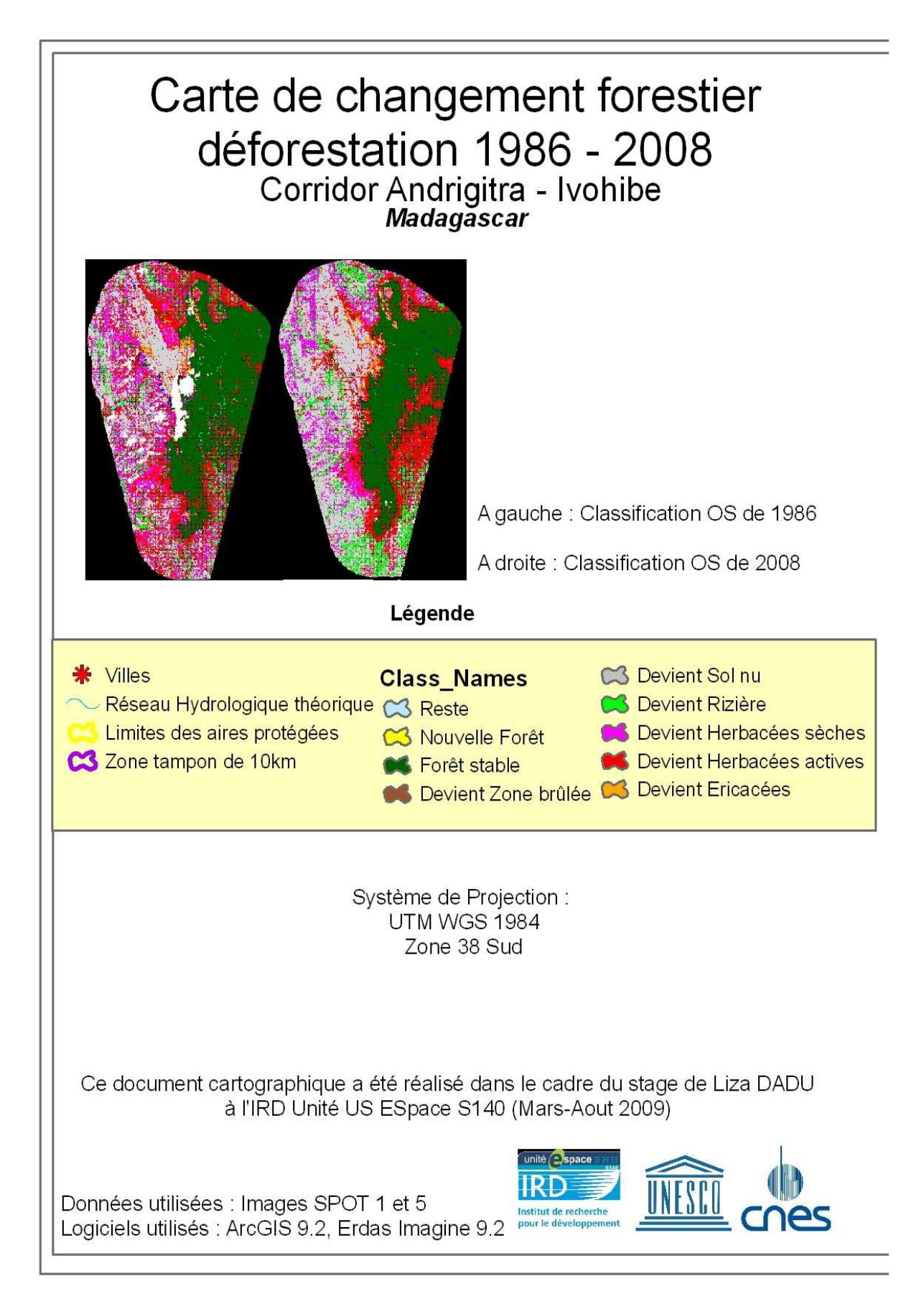

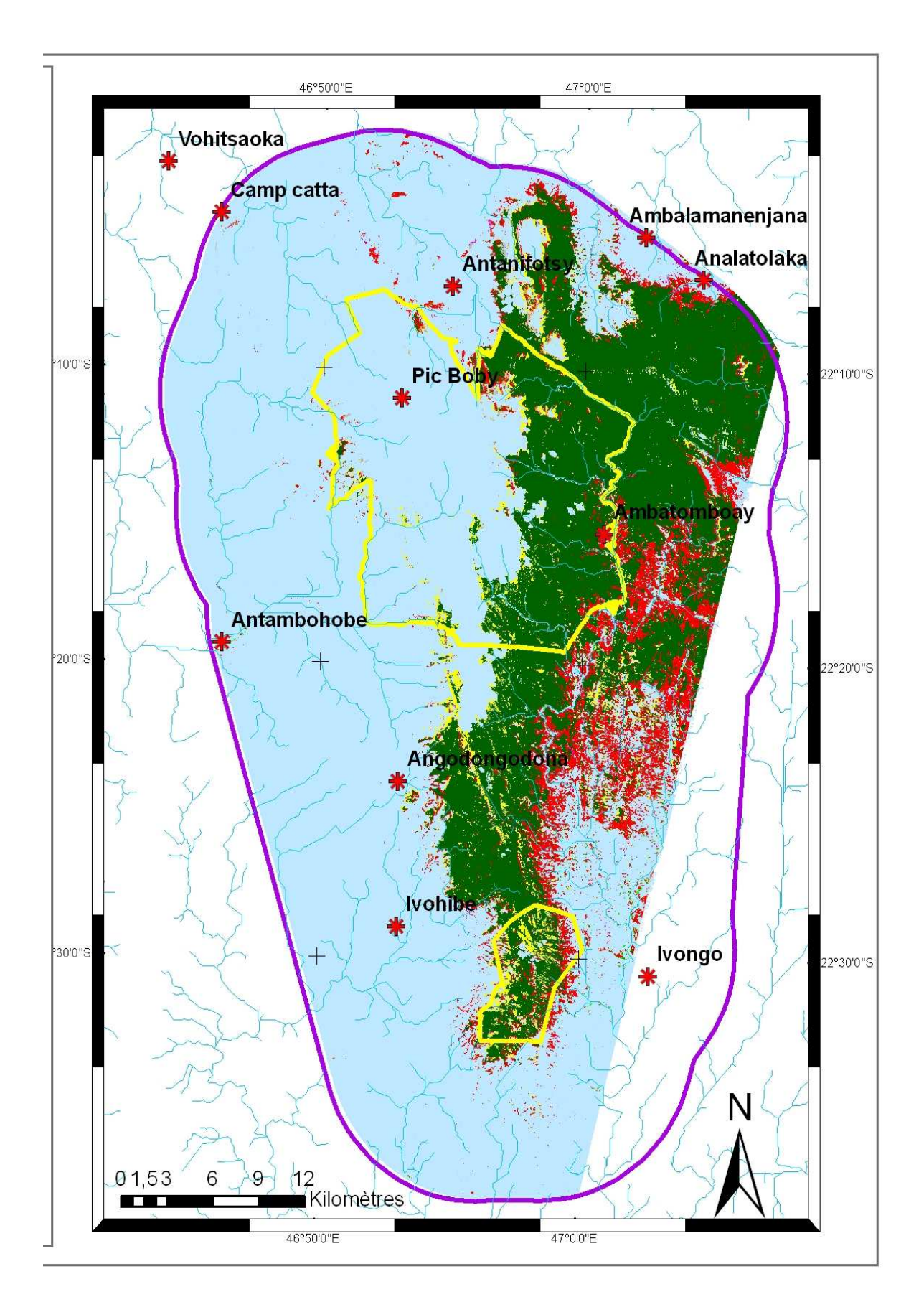

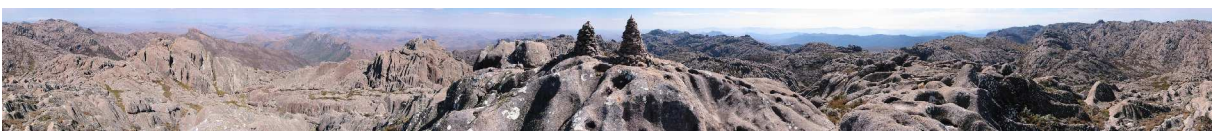

## **Suivi des aires protégées du corridor forestier Malgache par télédétection spatiale Parc National d'Andringitra et Réserve Spéciale du Pic d'Ivohibe**

## **Rapport de Stage de LIZA DADU – Master 2 SIIG3T IRD Unité Espace (2009)**

## **Résumé**

Les forêts sont d'importantes ressources naturelles et les forêts tropicales humides le sont d'avantage dû à leur forte biodiversité, telles que les Forêts tropicales humides de l'Atsinanana (label UNESCO). Cependant, le taux de déforestation en zone tropicale est dangereusement haut à cause d'une rapide augmentation démographique et du développement économique des populations. Dans le but d'améliorer nos connaissances sur la déforestation à Madagascar et plus particulièrement sur deux aires protégées : Le Parc National d'Andringitra et la Réserve Naturelle Spéciale du Pic d'Ivohibe (Fianarantsoa), nous avons procédé à une détection de changement sur la forêt grâce aux méthodes de télédétection spatiale.

Dans cette étude, deux lots d'images SPOT (1986 et 2008) ont été utilisées. La classification supervisée a été calculée grâce au logiciel Erdas Imagine 9.2. Les parcelles d'entrainement ont été identifiées par photo-interprétation. Le logiciel de SIG ArcGIS 9.2 a été utilisé pour d'autres analyses géographiques (calculs à partir du MNT notamment).

Dix classes ont été dégagées : Sol nu, Eau, Rizières, Ericacées, Herbacées sèches, Herbacées actives, Forêt, Zones brûlées, Nuages et Ombres fortes. L'évaluation de la classification de 2008 est de 54,54% (indice de Kappa). Ce chiffre faible reflète certainement les imprécisions dues à la technique de classification par photo-interprétation et les erreurs sur les points GPS.

Afin de détecter les changements forestiers, nous avons utilisés la méthode de comparaison entre classification et essayé la différence d'image sur le NDVI. Il en ressort que le taux de déforestation serait de 15% sur cette zone en 22 ans. Effectivement, la superficie des foret est passée de 58 565,1ha à 49 783,7ha de 1986 to 2008. Ces forêts ont été principalement converties en « herbacées actives » contenant en grand partie les cultures.

Mots-clés : télédétection, détection de changement , Madagascar, forêt tropicales humides de l'Atsinanana, classification, SPOT, déforestation, UNESCO, occupation du sol.

## **Abstract**

Forests are very important natural resources, and tropical rain forests are even more important due to the abundance of biodiversity, such as Malagasy Rain forests of Atsinana (UNESCO). However, the rate of deforestation in the tropics is alarmingly high because of the rapid population growth and economic development. In the aim to improve our knowledge on this Malagasy deforestation, particularly in two protected areas : National park of Andringitra and The Special Natural Reserve of pik Ivohibe (Fianarantsoa), we did a chage detection thanks to remote sensing techniques.

In this research, two sets of Spot data (1986 and 2008) were used. The surpervised classification image analysis has been implemented through software Erdas Imagine 9.2. The areas of interest used to run the classification has been identified by photo-interpretation. The GIS software ArcGIS 9.2 was used for other geographic data analysis (ie.DEM).

Ten classes were classified, namely : Bare ground, Water, Rice field, Ericacea, Dry herbaceous, Active herbaceous, Forest, Burned areas, clouds and shadow. The overall accuracy for 2008 classification is 54,4% (KIA - Kappa Index of Agreement). This index is low certainly because of the photo-interpretation technique for the classification and the images and GPS points geo-referencing vagueness.

To detect changes on forests, e used the comparison between classification method and tried the image difference method with NDVI images.

It appears that the deforestation rate is 15% in 22 years. Effectivelly, the forest area has changed from 58 565,1ha to 49 783,7ha from 1986 to 2008. Those forests has been principally converted toward « active herbaceous » : 88%. This class certainly contains agriculture for the most.

Key words : remote sensing from space, change detection, Madagascar, tropical rain forests of Atsinanana, classification, SPOT, deforestation, UNESCO, land cover.

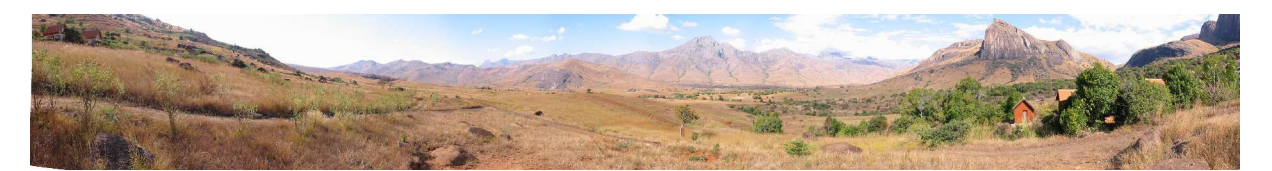